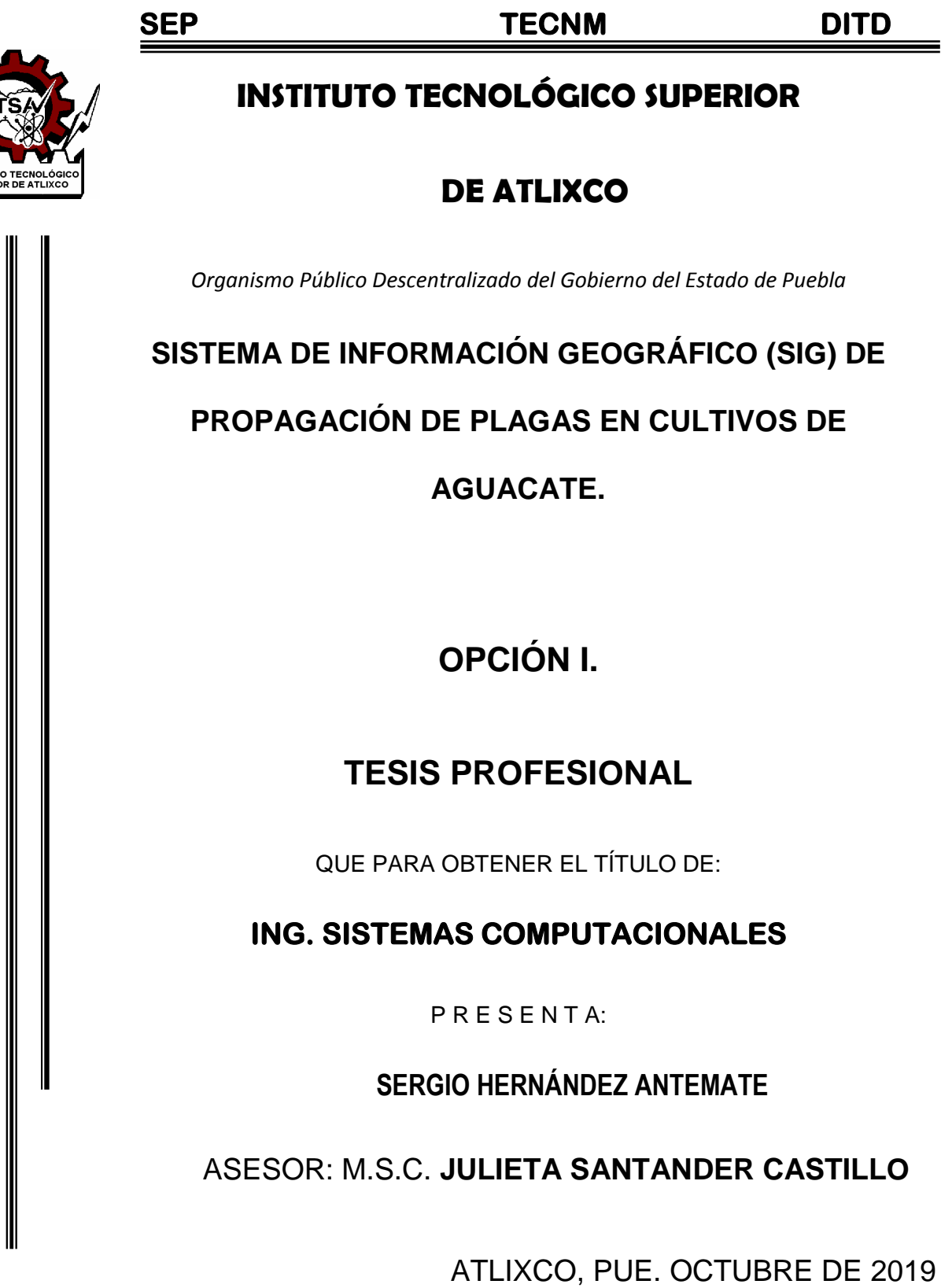

TITL

# **Agradecimientos**

Gracias al creador que me ha permitido llegar hasta este momento de mi vida, porque ha puesto a las personas correctas a lo largo de mi recorrido.

Gracias a mi padre que a pesar de haber fallecido desde hace tiempo atrás, aún me sigue guiando a través de las enseñanzas y consejos que compartió conmigo estando en vida.

Agradezco a mi madre por las enseñanzas que ha compartido a lo largo de mi vida y por los consejos que me ha dado durante toda la carrera.

Gracias a mis hermanos por apoyarme en las decisiones que he tomado a lo largo de la carrera, por medio de sus enseñanzas y consejos.

Muchas gracias M.S.C Julieta Santander Castillo por el apoyo, la confianza y la sobre todo la paciencia no solo en el desarrollo de este gran proyecto, sino también a lo largo de la carrera; gracias por compartir sus conocimientos conmigo y su dedicación brindada.

Muchas gracias también a mi hermana mayor ya que a lo largo de mi vida me ha guiado como lo hubiese hecho mi padre a través de sus consejos, dedicación y sobre todo paciencia.

# Contenido

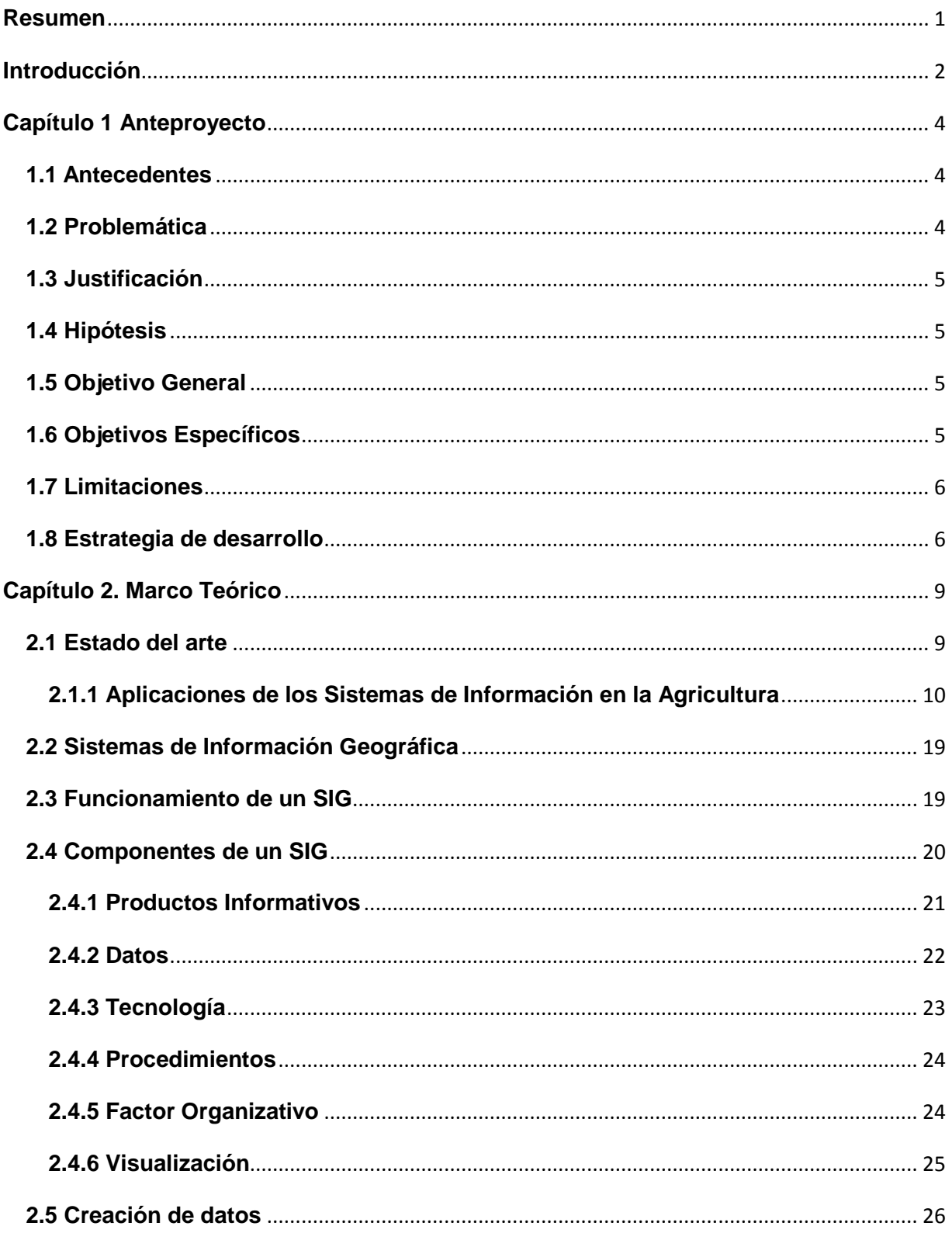

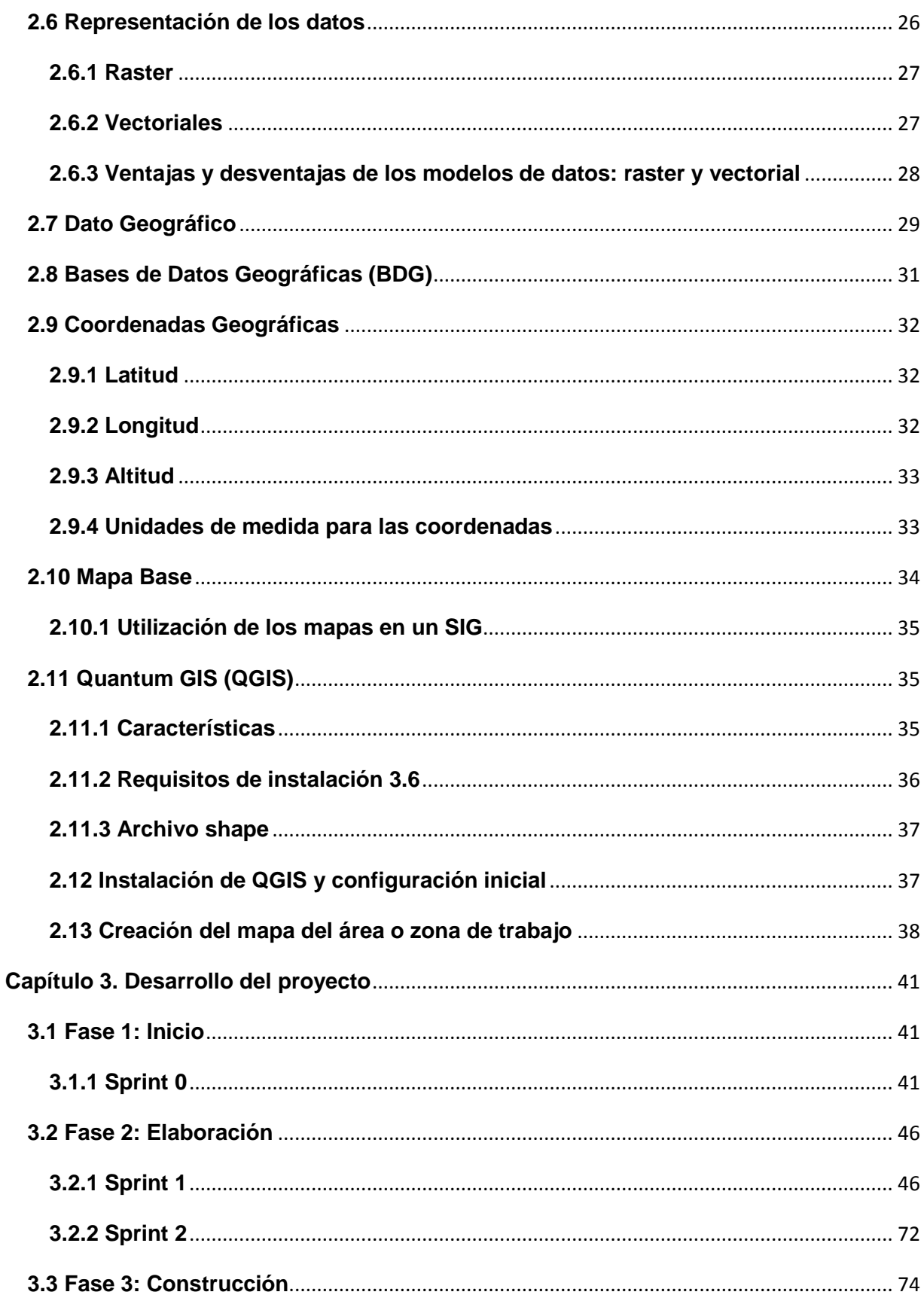

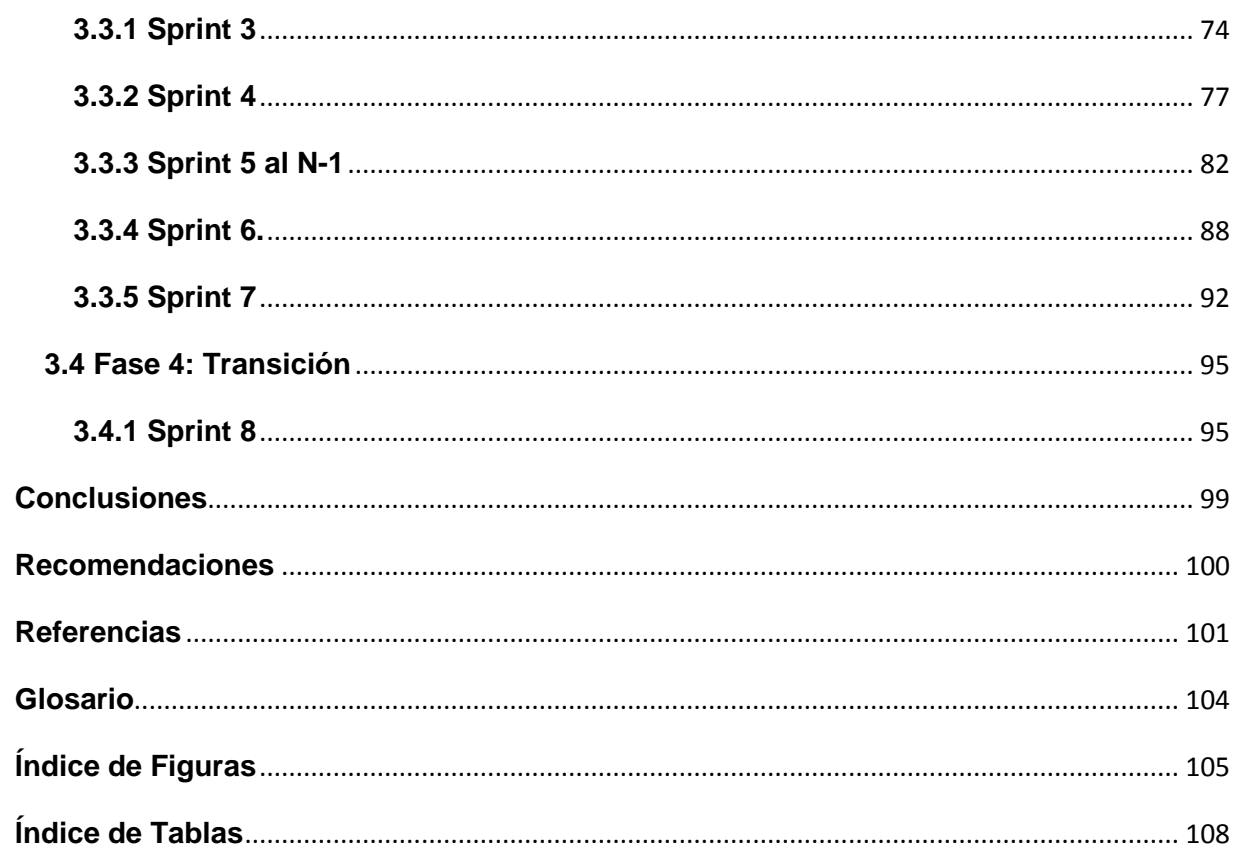

# <span id="page-5-0"></span>**Resumen**

El uso del procesamiento de información de forma geográfica se ha convertido hoy en día en una de las formas más eficientes de generar conocimientos basados en datos complejos referentes a posicionamiento geográfico por lo que resulta necesario implementar nuevas herramientas que sean útiles en el manejo de este tipo de información.

Esta investigación tiene como objetivo ejemplificar el uso de los Sistemas de Información Geográfica (SIG) en el control de plagas en cultivos de aguacate, por lo que se busca hacer uso una metodología que pueda cumplir con cada una de las etapas de construcción de un SIG, pero al no existir alguna metodología estable para su construcción de dicho sistema, es necesario combinar dos metodologías para lograr un desarrollo completo: RUP y SCRUM, ya que mientras la metodología RUP se encarga de cubrir las actividades necesarias para su desarrollo, SCRUM se encarga de la gestión de este.

<span id="page-5-1"></span>Cabe destacar que como resultado se espera conseguir un software que sea capaz de hacer uso de las coordenadas geográficas de árboles que presenten los síntomas de la propagación del patógeno Phytohpthora cinnamomi causante de la muerte ascendente en los cultivos de aguacate en la región de Atlixco, Puebla. Y con ello calcular cual es el impacto real de la presencia de dicho patógeno en los cultivos de aguacate y poder erradicar por completo su presencia o por lo menos mantenerla bajo control con tratamientos que no dañen la producción del fruto mencionado.

# **Introducción**

Entre los años 1960 y 1970 surgieron nuevas tendencias en la forma de utilizar los mapas para la valoración de recursos y la planificación. Se hizo latente la necesidad de evaluar cada cobertura de forma integrada y disciplinaria, ya que estas coberturas de la superficie de la tierra no eran independientes entre sí, sino que guardaban cierto tipo de relación. Una manera sencilla de hacerlo era superponiendo copias transparentes de mapas de coberturas sobre mesas iluminadas y colocar puntos de coincidencia en estos mapas [1].

Actualmente estas técnicas han avanzado beneficiando así a instituciones y empresas públicas y privadas que manejen información espacial, facilitando la toma acertada de decisiones y la integración de datos espaciales con no espaciales y sus respectiva visualización y estudio de interacción, se conoce como Sistemas de Información Geográfica (SIG); los cuales resultaron ser una de las herramientas más importantes de trabajo para investigadores, analistas, planificadores, etc.

Sin embargo, no se puede desconocer que aunque tienen una gran capacidad de análisis, estos no pueden existir por sí mismos, ya que deben tener organización, personal y equipamiento responsable para su implementación, además de cumplir con un objetivo y tener garantizados los recursos para su mantenimiento.

Dentro de las operaciones que puede realizar un SIG, se encuentran:

Lectura, edición, almacenamientos y gestión de datos espaciales, así como también el análisis de dichos datos.

Dichos análisis pueden incluir desde consultas sencillas hasta la elaboración de complejos modelos y puede llevarse a cabo tanto sobre componentes espaciales de los datos como sobre componentes temáticos. Además la generación de resultados puede realizarse mediante mapas, informes, gráficos, entre otros.

Un SIG cuenta con tres subsistemas fundamentales:

**Subsistema de datos.** Realiza las operaciones de entrada y salida de datos, y la gestión de estos. Además permite a los otros subsistemas tener acceso a los datos y realizar sus funciones en base a ellos.

**Subsistema de visualización y creación cartográfica.** Crea representaciones a partir de los datos, permitiendo la interacción con ellos.

**Subsistema de análisis.** Contiene métodos y procesos para el análisis de los datos geográficos [2].

El presente documento se encuentra dividido en los siguientes capítulos:

En el capítulo 1 se menciona problemática, antecedentes, hipótesis, objetivo general y objetivos específicos, además de las limitantes y la estrategia de desarrollo.

En el capítulo 2 se abarca el marco teórico; en este capítulo se tratan los conceptos básicos acerca de que es un Sistema de Información Geográfico (SIG), los elementos que lo conforman, qué es una capa y los datos que se deben usar para desarrollar un SIG.

Además de mencionar los requisitos necesarios para la instalación de Quantum GIS (QGIS), los pasos para la instalación de este y los pasos para crear las capas que conformarán el mapa base necesario para desarrollar el SIG.

En el capítulo 3 se describe la forma en que se fue desarrollando cada una de las etapas de la metodología para la elaboración del Sistema de Información Geográfico (SIG), al igual que las actividades que esta contiene. La metodología de desarrollo seleccionada para desarrollar este proyecto es una combinación entre las metodologías SCRUM y RUP, por lo que las etapas de desarrollo se dividen en: Inicio, Elaboración, Construcción y Transición.

En el capítulo 4 se dará a conocer las conclusiones que se obtuvieron en base al desarrollo de la metodología y la implementación de esta al momento de construir el SIG, además de las recomendaciones para trabajos futuros.

# <span id="page-8-0"></span>**Capítulo 1 Anteproyecto**

En este capítulo se abordan los antecedentes, la problemática y justificación, hipótesis.

# <span id="page-8-1"></span>**1.1 Antecedentes**

Aunque los sistemas de información geográfica, comúnmente conocidos como SIG se empezaron a generalizar a partir de la década de los 80, su gestación y desarrollo se remonta dos décadas atrás. Entre los años 60 se desarrolló el **Canadian Geographic Information System** - CGIS [2] con el objetivo de efectuar tareas de gestión de bosques y superficies marginales de Canadá. Bajo una estructura raster y vectorial que combinaba la cartografía con los datos necesarios para la gestión forestal, se realizaban estudios sobre el volumen maderable e informes de explotación para la administración forestal del país. Este sistema ha ido evolucionando y sigue en uso en la actualidad.

Ian McHarg, también en la década de los 60, desarrolla su obra "**Design with nature**", en la cual plantea la metodología SIG, como un método manual (superposición transparente de matrices binarias), para formular el concepto de SCA (Análisis de capacidad/susceptibilidad) de gran importancia en el futuro de las capacidades analíticas de estos sistemas. Este método representa diversos problemas tales como la imposibilidad de ponderar las variables, por su carácter binario, su determinismo y el aumento de la dificultad en su uso a medida que aumentaba el número de documentos a combinar.

Las capacidades de los SIGs en este ámbito pueden verse incrementadas si se consigue aprovechar la información gráfica y alfanumérica almacenada en las bases de datos para construir un modelo que pueda ser procesado por otro medio.

# <span id="page-8-2"></span>**1.2 Problemática**

El cultivo de aguacate constituye una de las principales actividades agrícolas para el municipio de Atlixco, con una extensión aproximada de 408 hectáreas cultivadas y una producción estimada de 15 mil 519 toneladas de fruto, Puebla ocupa el séptimo lugar como productor a nivel nacional, según datos de la SAGARPA. Esto contribuye de manera importante al crecimiento económico y agrícola de la región de Atlixco.

Desde hace aproximadamente 15 años estas plantaciones han venido muriendo debido a que están siendo afectadas por la enfermedad denominada "tristeza del aguacate", producida por el hongo Phytophthora cinnamomi, lo que ha causado un impacto negativo socioeconómico y ambiental en la población, por lo que se hace necesario identificar su presencia para posteriormente conocer su patrón de propagación y con ello que los productores de aguacate puedan tomar acciones.

# <span id="page-9-0"></span>**1.3 Justificación**

El consumo de aguacate y producción se realiza en casi todo México, posicionándolo como el mayor productor y consumidor de aguacate en el mundo, por lo cual la producción masiva de este frutal genera una derrama económica para el productor y por ende la producción figura a nivel nacional e internacional.

Al determinar la ubicación del patógeno los productores pueden establecer líneas de acción para prevenir una propagación mayor que afecte la productividad de los huertos y con ello el impacto socioeconómico sea menor.

# <span id="page-9-1"></span>**1.4 Hipótesis**

Un SIG de propagación de plagas en cultivos de aguacate, permitirá conocer el grado e impacto de la propagación del patógeno Phytophthora cinnamomi causante de la muerte ascendente en los cultivos de aguacate.

# <span id="page-9-2"></span>**1.5 Objetivo General**

Geolocalizar la propagación del patógeno Phytophthora cinnamomi en los cultivos de aguacate de la región de Atlixco. Puebla.

# <span id="page-9-3"></span>**1.6 Objetivos Específicos**

- Establecer el tamaño y características de la muestra.
- Recolección de datos y geolocalización de árboles muestreados.
- Recolección de datos de resultados obtenidos de las muestras.
- Desarrollar un SIG que haga uso de planos geográficos mediante capas.
- > Análisis estadístico.

# <span id="page-10-0"></span>**1.7 Limitaciones**

- El GPS con el que se cuenta captura las coordenadas en formato sexagesimal.
- La toma de coordenadas se encuentran sujetas a la disponibilidad de tiempo del productor.
- Algunas tomas de muestras dependen de la condición climática.
- El desarrollo del SIG se encuentra limitado al uso de un software de código libre, por lo que este carece de las funciones más avanzadas.

# <span id="page-10-1"></span>**1.8 Estrategia de desarrollo**

Tomando como base la adaptación del proceso unificado para cubrir las actividades de desarrollo de un SIG, se obtuvieron como resultado las siguientes fases:

## **Fase 1: Inicio.**

- **Actividades:** Planteamiento del problema, delimitación del área geográfica, visualización del alcance del estudio.
- **Artefactos:** Historias de usuario, especificación de requerimientos del sistema.

## **Fase 2: Elaboración.**

- **Actividades:** Plan de desarrollo del software, obtener datos estadísticos, análisis y estudio integral de las variables, identificar y localizar los elementos de estudio, arquitectura del sistema, modelo de datos y modelo de diseño.
- **Artefactos:** Plan de desarrollo de software, plantillas de recolección de datos, documento de arquitectura de software, mapa base, diseño de la base de datos, diseño preliminar del sistema de información geográfica.

# **Fase 3: Construcción.**

 **Actividades:** Caracterización de las entidades espaciales (puntos (nodos), líneas (arcos) y polígonos (áreas)), pre-procesamiento y carga de la información, análisis alfanumérico, análisis espacial y pruebas de sistema.

 **Artefactos:** Desarrollo de la base de datos, desarrollo del sistema de información geográfica, plan de pruebas y casos de pruebas.

# **Fase 4: Transición.**

- **Actividades:** Implantación del SIG, análisis de información recolectada, generación de resultados y aceptación del producto.
- **Artefactos:** SIG funcionando.

En cuanto a la gestión del proyecto se propone el uso de SCRUM, el cual es un método de gestión de proyectos basado en un proceso iterativo e incremental que puede adaptarse a cualquier tipo de proyecto de entorno complejo, donde se desea obtener resultados rápidos y siendo la productividad lo más importante.

El análisis y utilización del método ágil SCRUM para la gestión del desarrollo de sistemas SIG es complementado con la metodología de proceso unificado, dando como resultado que se generen sprints para su implementación.

# **Sprint 0.**

- Historias de usuario.
- ERS.

# **Sprint 1.**

- Plantillas.
- Mapa base.
- Diseño BD.

## **Sprint 2.**

- Documentos de arquitectura de software.
- Diseño del SIG.

## **Sprint 3.**

Desarrollo de BD.

## **Sprint 4.**

- Plan de pruebas.
- Casos de prueba.

## **Sprint 5 al n-1.**

Desarrollo del SIG.

# **Sprint n.**

• SIG funcionando. [3]

# <span id="page-13-0"></span>**Capítulo 2. Marco Teórico**

En el presente capítulo se abordan los elementos teóricos de Sistemas de Información Geográfica (SIG), así como sus funciones, componentes, representación de datos, como trabajar con ellos; además de los antecedentes de este tipo de trabajo.

# <span id="page-13-1"></span>**2.1 Estado del arte**

# **2.1.1 GIS MÉXICO**

Es una empresa de base tecnológica con un enfoque hacia el desarrollo e implementación de Sistemas de Información Geográfica, análisis territorial y geomática aplicada, implementando soluciones informáticas integrales e innovadoras para empresas, organizaciones e instituciones públicas y privadas, así como también a gobiernos municipales, estatales y federales.

Provee el desarrollo e integración de sistemas geoespaciales, elaboración de cartografía básica y temática, análisis de datos espaciales, cartografía con vehículos aéreos no tripulados (UAS), así como la adquisición de fotografías aéreas, imágenes de satélite y datos LIDAR.

Contando con una amplia experiencia en el desarrollo e integración de proyectos geográficos, se pueden integrar los SIG a los procesos de trabajo para optimizar las tareas y poder visualizar información sobre el terreno y apoyar la toma de decisiones; además de ofrecer herramientas prácticas e integrales con el fin de alcanzar los objetivos establecidos por los clientes por medio de la implementación de distintos factores, tales como la localización y ubicación de los puntos de interés, datos geográficos, etc.

GIS MEXICO ha desarrollado proyectos para:

- SAGARPA (Secretaria de Agricultura, Ganadería, Desarrollo Rural, Pesca y Alimentación).
- SEMAR (Secretaria de Marina).
- PEMEX (Petróleos Mexicanos).
- INEGI (Instituto Nacional de Estadística, Geografía e informática).
- **·** Instituto Nacional de Ecología y Cambio Climático.
- CONAFOR (Comisión Nacional Forestal).
- SENASICA (Servicio Nacional de Sanidad, Inocuidad y Calidad Agroalimentaria.
- CONAGUA (Comisión Nacional del Agua) [4].

GIS MÉXICO ofrece capacitación profesional relacionada con los Sistemas de Información Geográfica (SIG) y la geomática, cubriendo temas especializados en los distintos ámbitos de la geografía, mediante el desarrollo de mapas web, percepción remota, procesamiento y análisis espacial, a través de SIG Desktop, Web y Móvil con capacidades de almacenamiento, visualización, gestión, consulta y análisis de datos geo localizados, así como también el procesamiento y análisis geoespacial con la creación de herramientas y procesos de Spatial Analyst & Location Intelligence para generar y obtener conocimiento a partir de los datos espaciales [5].

# <span id="page-14-0"></span>**2.1.1 Aplicaciones de los Sistemas de Información en la Agricultura**

# **Agricultura migratoria conductor del cambio de uso del suelo de ecosistemas alto andinos de Colombia.**

## **Colombia, 2018.**

La agricultura migratoria como direccionador en la dinámica de uso del suelo y cambio de uso del suelo en la zona alto-andina colombiana, es evaluada mediante análisis espacial y temporal de patrones del cambio de coberturas vegetales durante los periodos 1989-1999 y 1999-2008; donde se identificó que los procesos de deforestación y fragmentación han sido generados por causas directas relacionadas con la agricultura migratoria sobre las coberturas de origen natural. También, se identificaron fuerzas motrices como: políticas públicas de desarrollo, agricultura intensiva, mejoramiento de infraestructura, organización campesina, apoyo institucional y conflicto armado han presentado una relación directa con factores

espaciales como la elevación, pendiente, fertilidad del suelo, temperatura y precipitación, los cuales influyeron en las dinámicas de cambio o permanencia.

El enfoque metodológico se basó en el análisis de las condiciones bio-físicas y socioeconómicas que describen la franja alto-andina. Se utilizaron tres imágenes de satélite de acceso libre para el análisis de cambio de coberturas a nivel espacial y temporal, un conjunto de bases de datos SIG derivados de tres escenas satelitales (1989, 1999, 2008) descargadas en el año 2012, puntos de control en tierra, con el uso el software ERDAS IMAGINE 9.1 se realizó la corrección geométrica y la remoción de la oscuridad en las áreas montañosas utilizado un modelo digital de elevación.

Posteriormente, se realizó una reclasificación supervisada a partir de la Leyenda Nacional de Coberturas de la Tierra que permitió determinar los tipos de coberturas vegetales: Páramo bajo o sub páramo, Bosque denso bajo o alto-andino, Bosque fragmentado, Humedal natural, Pastizal; Cultivos transitorios.

#### **Resultados**

La interpretación de imágenes de satélite para los periodos 1989, 1999 y 2008 permitió analizar las seis clases de coberturas vegetales, las cuales presentaron los mayores procesos de conservación representados en una permanencia del 63,6%, donde la vegetación de subpáramo mantiene 2.607 ha, seguida del bosque natural (1.765 ha) y el humedal (285,3 ha).

Es importante resaltar que la cobertura de pastizal presentó el segundo nivel de permanencia (2.849,3 ha) marcados con procesos de intensificación, perturbación y regeneración después de las coberturas de subpáramo, contrario al bosque fragmentado que solo mantiene 107 ha.

Otro aspecto importante en los sistemas de la franja alto-andina son las condiciones físicas como: altitud, pendiente, clima, suelo que han determinado la ubicación de las diferentes coberturas como es el caso de las áreas de conservación que se encuentran entre los rangos altitudinales de 3200 a 3600 msnm, limitados por pendientes mayores al 20%, temperatura menor a 10°C, precipitación promedio de 2750 mm y suelos de asociación de montaña derivados de ceniza volcánica, superficiales a profundos, fuertemente ácidos y fertilidad baja.

Las áreas de intensificación con cultivos de papa y pasturas para ganadería se encuentran principalmente entre los 2800 y 3200 msnm, con pendientes menores al 9%, temperatura promedio de 11 a 15°C, precipitación promedio 1050 a 2375 mm y suelos derivados de cenizas volcánicas, moderadamente profundos a muy profundos, textura moderadamente fina, alta saturación de aluminio, fertilidad baja [6].

**Sistema para la alerta temprana de los efectos del cambio climático en la agricultura.**

#### **Ciego de Ávila. Venezuela, 2017.**

Los Sistemas de Información Geográfica disponen de grandes capacidades para la geolocalización, una aplicación se encuentra en la agricultura, en la representación de las características de los suelos, y el estado de los cultivos. Sin embargo, en muchos casos no son aprovechados los datos espaciales que se obtienen, para predecir las amenazas del cambio climático sobre los cultivos agrícolas.

Es por ello que AgroAlert se presenta como una herramienta de predicción de los efectos del cambio climático en la agricultura brindando alertas tempranas de sequía en terreno de cultivos específicos con tres a seis meses de anticipación; describiendo las zonas de cultivos más vulnerables en cuanto a las condiciones hídricas del suelo y nivel de salinización. De igual forma, brinda la posibilidad de variar los criterios bajo los cuales son identificadas dichas zonas y realizar el análisis y predicción de los riesgos.

Para la implementación del sistema, se empleó una combinación de metodologías ágiles: Scrum para la gestión del proyecto; y XP para el desarrollo, empleando el Desarrollo Dirigido por Pruebas

Además se utilizó el patrón arquitectónico Modelo–Vista–Controlador (MVC), empleado por el *framework*Web2Py. Separando la representación de los datos (Modelo), la presentación de los mismos (Vista) y la implementación de las funcionalidades (Controlador).

Se aplicó la técnica de estadística descriptiva para analizar los estadígrafos fundamentales de la serie de lluvias como media aritmética, mediana, desviación estándar y coeficiente de variación. Junto con esto se calculó el índice de irregularidad temporal de las precipitaciones.

#### **Resultados**

Para que los agricultores pueden planificar sus siembras alrededor de los períodos más secos del año, el estudio obtuvo un mapa digital del campo, donde se pronostican las áreas con mayor amenaza de sequía, permitiendo a ingenieros agrónomos, determinar los puntos exactos para las extracciones de muestras de suelo y el análisis de los cultivos resistentes al cambio climático.

Contando con aplicación de campo, que se encarga de representar en el mapa las características de las parcelas y cultivos, señalando con colores las parcelas más dañadas por las sequías y una aplicación de control, la cual establece las configuraciones necesarias para hacer efectivos los planes de riego de acuerdo al tipo de cultivo, humedad del suelo y cantidad de agua necesaria.

En la base de datos geográfica se tienen cotejadas las coordenadas y mapas sobre los cultivos, cuencas hidrográficas y parcelas; al insertar un nuevo mapa o coordenada se verifica que estas no estén en la base datos espaciales. Otro requisito fundamental es que el SIG permitirá la exportación de los mapas de áreas, cuencas

subterráneas, parcelas y cultivos que se encuentren en alerta hidráulica, exportados para una posterior utilización y análisis [7].

**Desarrollo de un sistema multiespectral para aplicaciones en agricultura de precisión usando dispositivos embebidos.**

**Universidad de los Llanos, Villavicencio Colombia. 2015.**

La situación mundial en temas relacionados con el medio ambiente y la optimización del uso de los recursos naturales, ha aumentado el interés en estimar variaciones en los procesos biogeofísicos a gran escala en relación con su variabilidad temporal y espacial. Existiendo una fuerte variabilidad climática causada por: los disturbios y cambios en el uso de la tierra; la alteración en los patrones de acumulación de nutrientes; y el crecimiento de la población urbana, con reducción en la población rural; que genera la necesidad urgente de duplicar la producción agrícola para 2035, con menos tierra y con menos agua, lo cual inevitablemente envuelve costos ambientales, económicos y sociales. Debido a esto, desde la última década del Siglo XX se han utilizado ciertas herramientas tecnológicas a nivel mundial que permiten manejar bases de datos de información relevante de los cultivos para la gestión de actividades agrícolas, dentro de la denominada "Agricultura de Precisión".

Dichas herramientas son los sistemas de teledetección, los sistemas de seguimiento de variables de cultivo, los sistemas de recolección y aplicación de insumos en maquinaria agrícola, los Sistemas Globales de Navegación Satelital, el software especializado y los sistemas de gestión de cultivo (Sistemas de Información Geográfica (SIG)).

La necesidad de capturar información de imagen implicó el uso de dos sensores de imagen, de manera simultánea. Se eligieron los sensores de imagen LinkSprite JPEG Color Camera TTL Interface, que además de cumplir con el requerimiento de captura de imagen en el espectro infrarrojo cercano, cuentan con una interfaz serial para su control, que permite su fácil utilización con un microcontrolador. Además, fue necesario que las cámaras se encontraran ubicados lo más cerca posible y que la estructura que los soporta fuera muy liviana; para tal fin, la estructura de soporte fue fabricada en una impresora 3D RepRap Prusa Mendel.

En cuanto al sistema de control, adquisición y almacenamiento de información se seleccionó la computadora de placa reducida Raspberry PI modelo B, basada en un SOC Broadcom con núcleo ARM11 a 700MHz, 512MB de RAM, y una tarjeta SD como unidad de almacenamiento de datos para el sistema operativo y el usuario, además de contar con puertos de entrada y salida de propósito general configurables, puerto Ethernet, puerto HDMI y dos puertos USB.

El sistema de Adquisición de información consiste en un vehículo aéreo no tripulado, con un módulo de ubicación por GPS, un sistema autopiloto, un controlador y la carga útil. En tierra está una estación de control que consta de un sistema de telemetría, un sistema de adquisición de imágenes y un radio control, además se muestra la GUI del sistema que permite manipular las imágenes adquiridas por el sistema multiespectral. El cálculo del índice de vegetación normalizada NDVI es realizado por la aplicación PIND, la cual toma la imagen correspondiente al color rojo de la cámara en el rango de espectro visible y la imagen en escala de grises obtenida con la cámara infrarroja, haciendo coincidir pixel a pixel ambas imágenes del índice de vegetación.

#### **Resultados.**

El sistema desarrollado funcionó con limitaciones de tiempo de procesamiento, lo cual se mejoró al usar la tarjeta RaspBerry Pi, aumentando el tiempo de vuelo del VANT y logrando capturar un mayor número de fotogramas en menor tiempo, y mejorando las posibilidades de revisarlos y procesarlos de manera más eficiente; lo cual permitió determinar el índice de vegetación diferencial normalizado y apreciar sus cambios de acuerdo con el tipo de vegetación, permitiendo establecer condiciones de sanidad vegetal al conocer que una planta sana tiene valores altos de infrarrojo con respecto al daño que presenta en su estructura, lo cual es un indicativo real del correcto funcionamiento del sistema multiespectral diseñado [8].

# **Sistemas Agroforestales como estrategia para el manejo de ecosistemas de Bosque Seco Tropical en el suroccidente colombiano utilizando los SIG.**

### **Suroccidente de Colombia, 2015.**

Los sistemas agroforestales son una alternativa para el manejo de zonas de bosque seco tropical de laderas intervenidas o en degradación. Los beneficios se basan en localizar los lugares más aptos para dichos sistemas, siendo un requisito en el proceso de extensión agrícola. La utilización de modelos probabilísticos integrados con Sistemas de Información Geográfica (SIG) permite identificar aquellas áreas potenciales para la implementación de tecnologías adecuadas para implementar la agroreforestación en el suroccidente colombiano.

### **Sistemas agroforestales.**

Surgen como una alternativa de desarrollo sostenible al facilitar el aprovechamiento de los recursos naturales y mejorar las condiciones de los suelos en zonas donde la degradación ha aumentado al 19,3% del territorio nacional, el 33,4% de estas se encuentran en ecosistemas secos, y el 76,1% están afectadas por algún proceso de desertificación.

Para localizar los lugares con mayor aptitud, se utiliza el método de Dominios de Extrapolación, calculados a partir de la probabilidad condicional que combina los modelos estadísticos del peso de la evidencia y regresión logística, integrado a la colección de herramientas de geo procesamiento Spatial Data Modeller del Sistema de Información Geográfica ArcGIS, permitiendo adicionar mapas categóricos con intervalos ordinales o de relación a escala, para producir un mapa predictivo del lugar donde es probable que ocurra algo similar.

Los dominios de extrapolación, son un método de análisis espacial utilizado para identificar áreas de influencia sobre un área geográfica en particular, el modelo estadístico utilizado es la probabilidad bayesiana que utiliza el algoritmo del peso de la evidencia en el cual se utiliza como punto de partida un valor de probabilidad previa de la ocurrencia del fenómeno estudiado en una unidad de área, donde se le asigna pesos a las capas de mapas individuales; cada mapa de entrada es binario y

tiene un factor de peso determinado, permitiendo realizar pruebas para validar la independencia condicional de las capas o factores seleccionados, procedimiento conocido como el Test de Independencia Condicional de Agterberg y Cheng.

#### **Resultados.**

Con la implementación del SIG en las áreas con alto potencial se lograría impactar, directamente, a las áreas que se encuentran en proceso moderado y alto de degradación debido a procesos de desertificación de los suelos y tierras en Colombia. Esto equivale a 125.000 y 194.000 ha, respectivamente, conforme al mapa de degradación de suelos y tierras, donde las zonas con degradación por desertificación moderada y media están en zonas de ladera.

Para corroborar la pertinencia del SIG, como una alternativa de manejo en ecosistemas y en laderas intervenidas o degradadas, se utilizó el mapa de Degradación de Suelos y Tierras en desertificación para Colombia, elaborado por el Instituto de Hidrología, Meteorología y Estudio Ambientales (IDEAM) [9].

**Aplicación de un Sistema de Información Geográfica (SIG) en el Manejo Agroecológico de Variedades de Tabaco (Nicotiana Tabacum. L.).** 

### **San Luis Provincia Pinar del Rio, Cuba. 2007.**

La implementación de los Sistemas de Información Geográfica en la siembra de tabaco contribuye a la caracterización de los suelos del municipio de San Luis desde el punto de vista fitosanitario dedicados al cultivo del tabaco, específicamente para la detección de nematodos; plaga que incide negativamente en el rendimiento del cultivo del tabaco (Nicotiana Tabacum. L.). Constituyendo así un puente fundamental para emitir un criterio acerca del grado de favorabilidad de un área determinada y las potencialidades reales que esta presenta y mejorando la habilidad del usuario en el proceso de toma de decisiones en investigación, planificación y manejo.

Durante muchos años, los suelos dedicados al cultivo del tabaco en la provincia de Pinar del Río han sido intensamente explotados, produciéndose el agotamiento de los mismos. La necesidad de la aplicación de diferentes productos químicos crea también el problema relacionado con los residuales que pueden estar presentes en la materia prima o el producto terminado.

Estudios realizados en la Provincia de Pinar del Río reflejan algunos datos de gran importancia: La provincia cuenta con un total de 1 086 147 ha. De las cuales corresponden a la agricultura 574 247 ha. De ellas el 41% presenta mal drenaje, el 64% presenta problemas de profundidad efectiva, el 4% es salino, el 49% está erosionado, el 75% presenta problemas de acidez, el 32% es rocoso y el 7% es pedregoso.

Hace algunos años científicos se dieron a la tarea de diseñar nuevas estrategias que permitan un mejor desarrollo del cultivo en la provincia ya que se cuenta con una gran extensión dedicada a la producción de tabaco tanto de sol como tapado por lo que también se ha trabajado para localizar con mayor exactitud donde se encuentran los principales problemas de afectación de plagas con el objetivo de que se puedan erradicar con mayor eficiencia.

El SIG empleado es MapInfo Profesional 7.8, teniendo en cuenta la uniformidad de la información; las imágenes se digitalizaron utilizando un Scan Jet 3300c. Además de contar con planos del municipio San Luis, específicamente de las áreas dedicadas al cultivo del tabaco, en una escala de 1: 10000, facilitados por el Ministerio de la Agricultura Provincial, específicamente del departamento de suelo y también por Planificación física provincial.

Con la realización de este SIG se obtuvieron mapas temáticos con relación al manejo agroecológico de variedades del cultivo del tabaco en San Luis, para de esta forma influir positivamente en la toma de decisiones sobre las estrategias de siembras del cultivo en el territorio y poder aminorar de alguna forma el ataque de plagas y enfermedades que tanto afectan al proceso productivo mejorando en buena medida la producción tabacalera en el territorio de San Luis [10].

# <span id="page-23-0"></span>**2.2 Sistemas de Información Geográfica**

Un Sistema de Información Geográfica (SIG o GIS, en su acrónimo en inglés [Geographic Information System]), es una integración organizada de hardware, software y datos geográficos diseñada para capturar, almacenar, manipular, analizar y desplegar en todas sus formas la información geográficamente referenciada con el fin de resolver problemas complejos de planificación y gestión.

# <span id="page-23-1"></span>**2.3 Funcionamiento de un SIG**

Un SIG funciona como una base de datos con información geográfica (datos alfanuméricos) que se encuentra asociada por un identificador común a los objetos gráficos de un mapa digital. De esta forma, señalando un objeto se conocen sus atributos e, inversamente, preguntando por un registro de la base de datos se puede saber su localización en la cartografía.

La razón fundamental para utilizar un SIG es la gestión de información espacial. El sistema permite separar la información en diferentes capas temáticas y las almacena independientemente, permitiendo trabajar con ellas de manera rápida y sencilla, y facilitando al profesional la posibilidad de relacionar la información existente a través de la topología de los objetos, con el fin de generar otra nueva que no se podrá obtener de otra forma.

Las principales cuestiones que puede resolver un Sistema de Información Geográfica, ordenadas de menor a mayor complejidad, son:

- **Localización:** preguntar por las características de un lugar concreto.
- **Condición:** el cumplimiento o no de unas condiciones impuestas al sistema.
- **Tendencia:** comparación entre situaciones temporales o espaciales distintas de alguna característica.
- **Rutas:** cálculo de rutas óptimas entre dos o más puntos.
- **Pautas:** detección de pautas espaciales.
- **Modelos:** generación de modelos a partir de fenómenos o actuaciones simuladas.

Por ser tan versátiles, el campo de aplicación de los Sistemas de Información Geográfica es muy amplio, pudiendo utilizarse en la mayoría de las actividades con un componente espacial. La profunda revolución que han provocado las nuevas tecnologías ha incidido de manera decisiva en su evolución. [11]

### <span id="page-24-0"></span>**2.4 Componentes de un SIG**

En general se tiende a identificar a los Sistemas de Información Geográfica como un software.

Pero un SIG no solo es un conjunto de programas instalados en los equipos adecuados. Para que estas tecnologías funcionen como un sistema de procesamiento de datos geoespaciales es necesario contar con la participación de otros elementos además del software y hardware.

Hay dos formas de ver los componentes de un SIG, la primera es como un todo que alberga sus propios subsistemas y la segunda es la suma de los elementos que lo componen.

Un SIG está formado por tres subsistemas, cada uno de ellos encargado de funciones particulares:

- **Subsistema de gestión de datos:** se encarga de las operaciones de entrada y salida de datos y la gestión de estos dentro del SIG. Permite a los otros subsistemas tener acceso a los datos.
- **Subsistema de análisis:** contiene métodos y procesos para el análisis de datos geográficos.
- **Subsistema de visualización y creación cartográfica:** crea representaciones a partir de datos (mapas, leyendas, etc.), permitiendo así la interacción con ellos. Entre otras funciones, incorpora también las funcionalidades de edición. Ver ilustración 1.

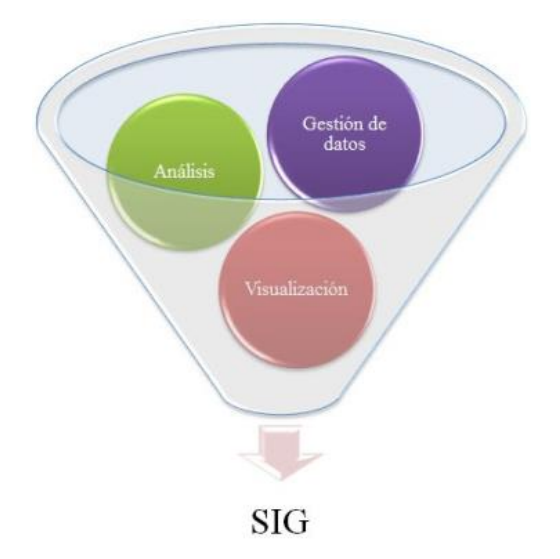

*Ilustración 1. Subsistemas que incluye un SIG. [5]*

Otra forma de ver un "Sistema SIG" es atendiendo a los elementos básicos que lo componen, estos están interconectados entre sí, resulta conveniente adoptar el esquema clásico de cinco elementos y establecer nuevos componentes. Estos componentes son:

### <span id="page-25-0"></span>**2.4.1 Productos Informativos**

Son los que se quiere (se necesita) obtener del SIG. Este puede tomar la forma de mapas, informes, gráficos, listas o cualquier combinación de estos elementos. Es una misión crucial, identificar estos productos con suficiente claridad al principio del proceso de uso de un SIG. Ilustración 2.

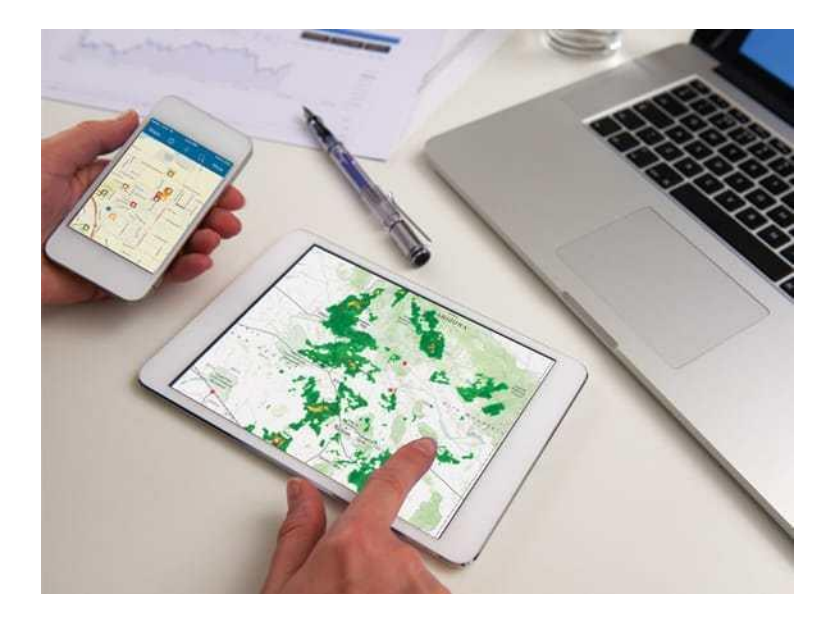

*Ilustración 2. Productos informativos SIG en dispositivos móviles. [5]*

### <span id="page-26-0"></span>**2.4.2 Datos**

Al saber que productos informativos quiere, ya puede planificar, adquirir, manipular y gestionar los datos. La razón de ser de los SIG son los datos, necesarios para hacer que el resto de componentes de un SIG cobre sentido y genere información geográfica.

Los datos requeridos dentro de estos sistemas SIG son de dos tipos:

- **Los datos espaciales,** que contienen la información espacial (gráfica + geográfica), cuyas entidades gráficas están representadas por puntos, líneas y polígonos.
- **Los datos no espaciales o atributos,** es un tipo de información cuantitativa o cualitativa que contiene la descripción de la entidad gráfica representada.

Esta información es el punto de partida para trabajar con un SIG. Ver Ilustración 3.

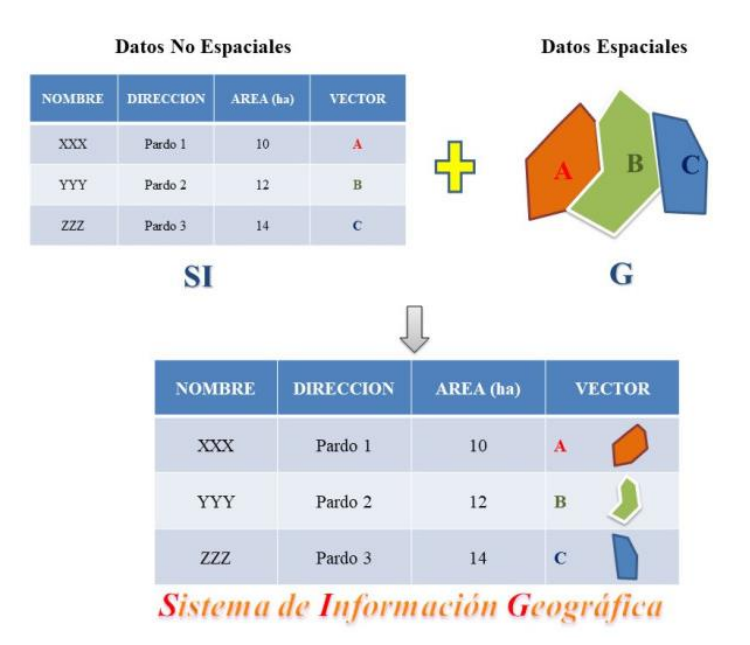

*Ilustración 3. Datos requeridos en un SIG. [5]*

## <span id="page-27-0"></span>**2.4.3 Tecnología**

En este elemento se incluye tanto el hardware sobre el que se ejecutan las aplicaciones SIG, como las aplicaciones, es decir el software SIG; formando así un binomio tecnológico, el cual es enriquecido diariamente debido a los avances tecnológicos.

## **Software.**

Es el encargado de realizar las operaciones y la manipulación de los datos, proporcionando funciones para realizar análisis y crear nueva información geográfica.

Hoy en día existen una gran cantidad de software SIG, de tipo privado (de pago) y los open source (libre),

Dentro del software SIG de pago, se encuentra ArcGIS que le pertenece a ESRI (Enviromental Systems Research Institute), el cual lidera el mercado de software SIG.

Dentro de los software libres de pago se encuentra QGIS, el cual es útil para cualquier tipo de manipulación y análisis, a pesar de no disponer de todas las herramientas a diferencia de un software privado.

## **Hardware (Soporte Físico).**

El hardware o arquitectura física, está compuesta de una plataforma de ordenador personal, ya sea de forma individual o en una arquitectura cliente-servidor más complejo. Además de la propia plataforma, el hardware incluye dos grupos fundamentales de periféricos:

- **Periféricos de entrada,** son los medios que nos permiten obtener la información desde un formato analógico a un formato digital, como: **mesas digitalizadoras, GPS, escáner, mouse y teclado.**
- **Periféricos de salida,** son aquellos que nos permiten obtenerlos diferentes productos en un formato analógico luego de procesada y editada la información, dentro de estos se tienen: **plotter o trazador, impresoras y monitores.**

### <span id="page-28-0"></span>**2.4.4 Procedimientos**

Los procedimientos se refieren a como las personas realizan sus trabajos con un SIG. En mayor o menor medida, un SIG siempre incorpora una serie de formulaciones que permiten la obtención de resultados y el análisis de datos espaciales. Estas formulaciones representan diseños que pueden ser sumamente sencillos o enormemente complejos. Un SIG exitoso opera de acuerdo a un diseño de reglas de implementación y mantenimiento, direccionada al cumplimiento de la estrategia empresarial.

## <span id="page-28-1"></span>**2.4.5 Factor Organizativo**

El sistema SIG requiere una organización y una coordinación entre sus distintos elementos. El factor organizativo ha ido progresivamente ganando importancia dentro del entorno SIG, a medida que la evolución de estos ha ido produciendo un sistema más complejo y un mayor número de interrelaciones entre los distintos componentes que lo forman.

Hoy en día, la información no se concibe como un elemento privado de cada usuario, si no como un activo que ha de gestionarse. En definitiva, por la complejidad del sistema SIG el elemento de la "persona" juega un rol importante en la organización de los datos.

### **Personal.**

El SIG es un proceso inteligente que requiere de un recurso humano adecuado, el personal es uno de los componentes más importante, ya que la toma de decisiones sobre los demás componentes e interactúa con el personal de otras áreas y técnicos de otras especialidades.

### <span id="page-29-0"></span>**2.4.6 Visualización**

Cualquier tipo de información puede ser representada de forma gráfica, lo cual facilita la interpretación de dicha información o parte de esta. Gran parte de las características de la información, son más fáciles de estudiar cuando se apoyan sobre algún elemento visual, ya que añade un nuevo punto de vista. La visualización no solo es una forma más de trabajar, sino que es aquella a la que se está acostumbrado. Por todo ello, la visualización debe considerarse como un componente fundamental del sistema SIG en su concepción actual. [12]

Ilustración 4.

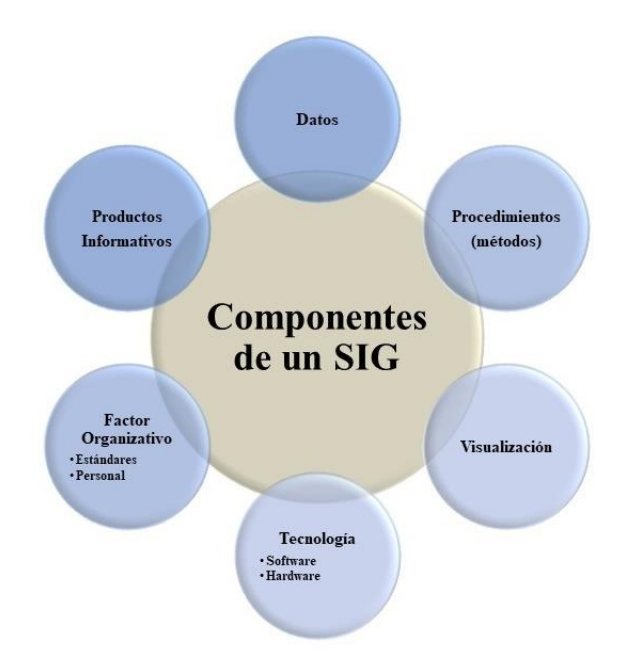

*Ilustración 4. Elementos requeridos en un SIG. [5]*

# <span id="page-30-0"></span>**2.5 Creación de datos**

Las modernas tecnologías SIG trabajan con información digital, para la cual existen varios métodos utilizados en la creación de datos digitales. El método más utilizado es la digitalización, donde a partir de un mapa impreso o con información tomada en campo se transfiere a un medio digital por el empleo de un programa de Diseño Asistido por Ordenador (DAO o CAD) con capacidades de georreferenciación.

Dada la amplia disponibilidad de imágenes orto-rectificadas (tanto de satélite como aéreas), la digitalización por esta vía se está convirtiendo en la principal fuente de extracción de datos geográficos. Esta forma de digitalización implica la búsqueda de datos geográficos directamente en las imágenes aéreas en lugar del método tradicional de la localización de formas geográficas sobre un tablero de digitalización. [11]

# <span id="page-30-1"></span>**2.6 Representación de los datos**

Los datos SIG representan los objetos del mundo real (carreteras, uso de suelo, etc.). Los objetos del mundo real se dividen en dos abstracciones: **discretos** (una casa) y **continuos** (cantidad de lluvia caída, una elevación, etc.); además existen dos formas de almacenar los datos en un SIG: **raster y vectorial**.

## <span id="page-31-0"></span>**2.6.1 Raster**

Los datos raster se compone de filas y columnas de celdas, cada celda almacena un único valor. Los datos raster pueden ser imágenes, con un valor de color en cada celda (o pixel).

Otros valores registrados para cada celda pueden ser:

- **Valor discreto:** como el uso del suelo.
- **Valor continuo:** como temperaturas.
- **Valor nulo:** si no se dispone de datos.

En su forma simple, un raster consta de una matriz de celdas (o pixeles) organizadas en filas y columnas (o una cuadricula) en la que cada celda contiene valor que representa información. Los raster son fotografías aéreas digitales, imágenes de satélite, imágenes digitales o mapas escaneados.

Este modelo interpreta los puntos, líneas y polígonos de una forma diferente a como lo hace el sistema vectorial, en él:

- Un punto: es una celda completa.
- Una columna: es un grupo de celdas contiguas y tiene la anchura de una celda.
- Un polígono: está representado por un grupo contiguo de celdas con la anchura de una o más celdas.

### <span id="page-31-1"></span>**2.6.2 Vectoriales**

Están representados por un sistema de referencia (x, y) que corresponde a los sistemas de coordenadas representadas como longitud y latitud. Uno de los métodos más comunes para crear archivos vectoriales es la digitalización de información geográfica de mapas. Esto puede hacerse usando un escáner. Cada punto en el mapa de papel asume una de las tres formas en el archivo vectorial:

Punto: representado por un solo par de coordenadas.

- Línea: está compuesta por un grupo de coordenadas (puntos).
- Polígono: conjunto de coordenadas unidas por líneas, en el cual el primero y el último punto son iguales. Siempre representa un área cerrada.

## <span id="page-32-0"></span>**2.6.3 Ventajas y desventajas de los modelos de datos: raster y vectorial**

Existen ventajas y desventajas a la hora de utilizar un modelo de datos raster o vector para representar la realidad. [13]

### **Ventajas.**

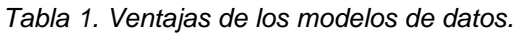

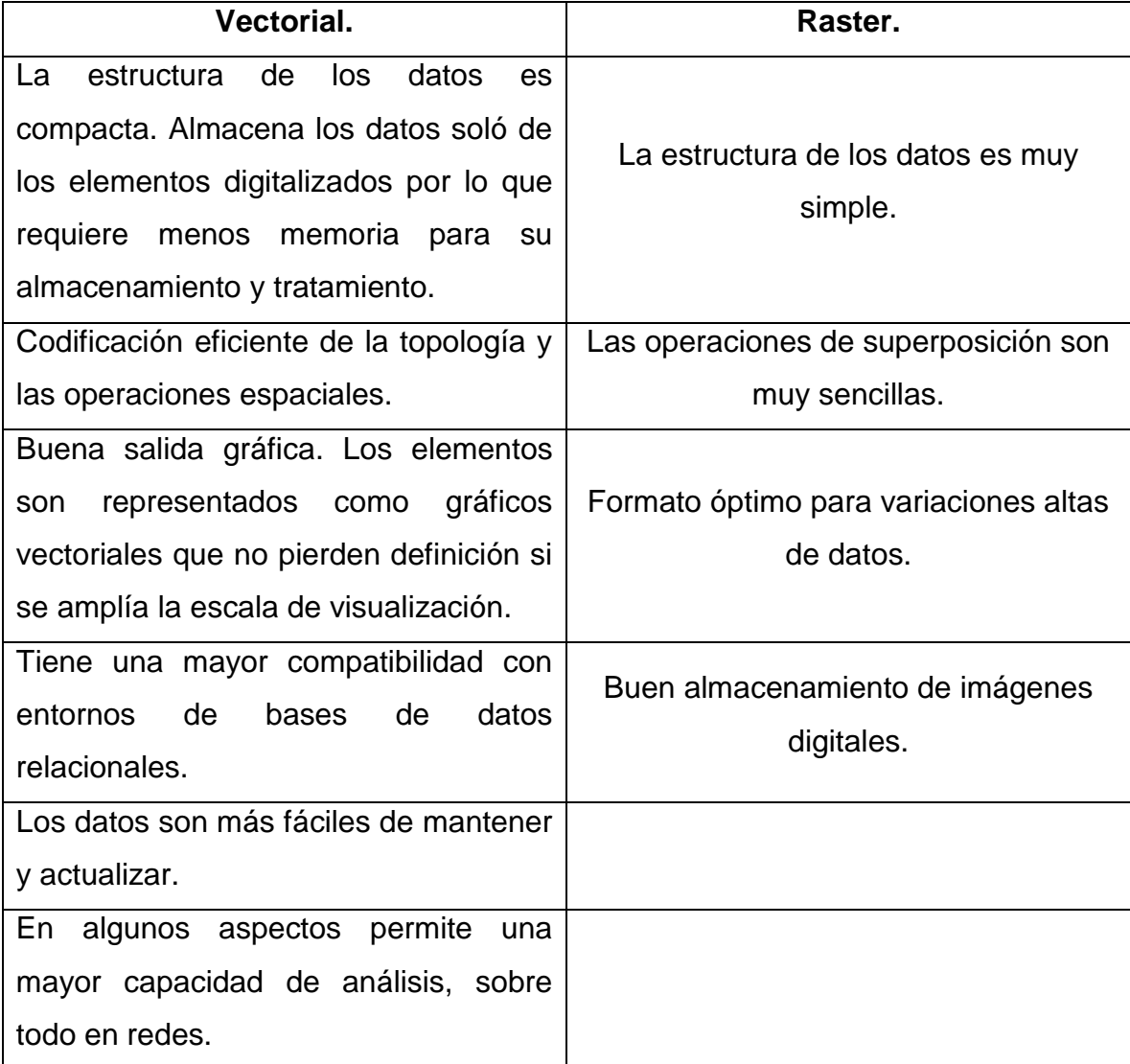

## **Desventajas.**

*Tabla 2. Desventajas de los modelos de datos.*

| Vectorial.                                                                             | Raster.                                                                                                    |
|----------------------------------------------------------------------------------------|----------------------------------------------------------------------------------------------------|
| La estructura de los datos es más<br>compleja.                                         | Mayor requerimiento de memoria de<br>almacenamiento. Todas las celdas<br>contienen datos.                                                                                                  |
| Las operaciones de superposición son<br>más difíciles de implementar y<br>representar. | Las reglas topológicas son más<br>difíciles de generar.                                                                                                    |
| Eficacia reducida cuando la variación<br>de los datos es alta.                         | Las salidas graficas son menos<br>vistosas y estéticas. Dependiendo de<br>la resolución del archivo raster, loe<br>elementos pueden tener sus límites<br>originales más o menos definidos. |
| Es un formato más laborioso de<br>mantener actualizado.                                |                                                                                                    |

# <span id="page-33-0"></span>**2.7 Dato Geográfico**

Los datos geográficos son la clave para diferenciar un SIG de otro sistema de información. Son entidades espacio temporal que cuantifican la distribución, el estado y los vínculos de los distintos fenómenos u objetos naturales y sociales.

Todo dato geográfico o entidad espacial cumple con los siguientes principios:

- **Posición absoluta:** sobre un sistema de coordenadas (x, y, z).
- **Posición relativa:** frente a otros elementos del paisaje (topología; lo que a su vez incluye, adyacente, cruzado, etc.).
- Tiene una figura geométrica que representa: **punto, polilinea, polígono**.
- Tiene atributos que describen características del elemento o fenómeno.

Desde la perspectiva tecnológica, los SIG deben ser capaces de manipular y analizar entidades, atributos, geometría y topología de forma integrada.

La particularidad de un dato geográfico es que su unidad de observación está ubicada espacialmente, es decir, georreferenciada. La unidad de observación puede ser:

- **Natural:** La referencia espacial es intrínseca al hecho observado (vegetación, suelos, etc.).
- **Artificial:** La referencia espacial es extrínseca al hecho observado (veredas, municipios, departamentos, etc.). Se trata de áreas limitadas arbitrariamente por el ser humano.

Según al número de dimensiones a la cual se referencia la unidad, los datos espaciales pueden ser:

- **Puntuales:** representan objetos o eventos cuya dimensión es insignificante o nula para una determinada escala. Por ejemplo, casas, torres de vigilancia, etc. Los datos que refieren a objetos con dimensión de área escasa pero considerable extensión vertical también son tratados como puntos. En el caso de los pozos de las perforaciones geológicas o mediciones subterráneas que aportan datos sísmicos, etc.
- **Lineales:** representan objetos o sucesos cuya dimensión espacial es la longitud. Se definen mediante un par de coordenadas (x, y) y pueden representar caminos ríos, líneas de conducción eléctrica túneles, etc. Los datos lineales también cambian de naturaleza con la escala. Así la línea que representa una avenida a cierta escala puede ser representada como un dato bidimensional o de área en una escala mayor.
- **Superficiales:** Son datos que describen objetos o sucesos que existen como superficies o áreas que pueden representarse como polígonos definidos como una serie cerrada de puntos de coordenadas espaciales. Estos polígonos se dividen en:
	- o **Aislados:** cuando el límite del polígono no es contiguo a ningún otro polígono.
	- o **Adyacente:** cuando se comparte parcialmente el límite del polígono con otro o varios polígonos.
- o **Isla o incluido:** cuando un polígono está totalmente dentro de otro.
- **Volumétricos:** los datos de volumen generan la representación de objetos o sucesos tridimensionales. Por ejemplo, el relieve, masas de aire, etc. La aproximación más frecuente de la tecnología actual para representar la tercera dimensión es a través de modelos digitales de elevación o DEM, que describen el volumen mediante la superficie que delimita los objetos. [14]

### <span id="page-35-0"></span>**2.8 Bases de Datos Geográficas (BDG)**

Una Base de Datos Geográfica (BDG) es un conjunto de datos geográficos organizados de tal manera que permitan la realización de análisis y la gestión del territorio dentro de aplicaciones de Sistema de Información Geográfica (SIG). Además una BDG se utiliza de soporte para la implantación de servicios geográficos relacionados con las Infraestructuras de Datos Espaciales (IDE) y su contenido es la base fundamental en los procesos de producción cartográficos.

La espina dorsal de una BDG es un modelo de datos, que consiste en la formalización conceptual de las entidades geográficas del mundo real con el objeto de realizar una abstracción que permita satisfacer las necesidades de información. La implementación del modelo debe de facilitar la explotación y optimizar el almacenamiento para conseguir el mejor rendimiento en las consultas. [15]

Una base de datos geográfica requiere de un conjunto de procedimientos que permitan hacer un mantenimiento de ella tanto desde el punto de vista de su documentación como de su administración. La eficiencia está determinada por los diferentes tipos de datos almacenados en diferentes estructuras. El vínculo entre las diferentes estructuras se obtiene mediante el campo clave que contiene el número identificador de los elementos.

Una base de datos geográfica es una colección de datos organizados de tal manera que sirvan efectivamente para una o varias aplicaciones SIG. Esta base de datos comprende la asociación entre sus dos principales componentes: **datos espaciales**  y **atributos o datos no espaciales**.
- **Datos espaciales:** son las características geográficas de los objetos descritos (ubicación, dimensión, forma).
- **Datos no espaciales:** son las características cuantitativas asociadas al objeto que se desea describir, generalmente se almacenan en tablas y se administran por algún manejador de base de datos. También llamados datos descriptivos.

En la BDG una entidad es la representación digital del componente descriptivo de un rasgo geográfico. Se le asocia un nombre con el fin de distinguirla de las otras entidades, por ejemplo, carretera, presa, área agrícola, etc.

La BDG sustenta tres tipos de representación geométrica: punto, línea y área. Cada entidad puede estar asociada con distintos tipos de representación geométrica.

## **2.9 Coordenadas Geográficas**

Son los ángulos formados por los meridianos y los paralelos. Permitiendo esta forma fijar la posición de un lugar dentro de la superficie de la tierra.

La posición norte-sur de un punto está dada por su latitud, mientras que la longitud brinda información de su posición este-oeste.

### **2.9.1 Latitud**

Es la distancia (ángulo) de un lugar cualquiera con la línea ecuatorial.

Se dirige del ecuador geográfico hacia el norte (hemisferio norte) y hacia el sur (hemisferio sur).

Se observa que a mayor altitud la temperatura disminuye.

### **2.9.2 Longitud**

Es la distancia (ángulo) entre cualquier punto de la superficie en relación al Meridiano de Greenwich, se orienta hacia el oeste formando el hemisferio occidental, y al este formando el hemisferio oriental; permitiendo determinar la distribución y determinación del tiempo (husos horarios).

### **2.9.3 Altitud**

Esta es la distancia o separación de un lugar de la superficie terrestre con respecto al nivel del mar. Se expresa en metro sobre el nivel del mar (m. s. n. m), altitud positiva o metros bajo el nivel del mar (m. b. n. m), altitud negativa. Determina el relieve y el calor, además de la presión atmosférica. [16]

### **2.9.4 Unidades de medida para las coordenadas**

Las dos principales unidades de medidas son las coordenadas decimales y sexagesimales:

### **Coordenadas decimales.**

La latitud y longitud son números decimales con las siguientes características:

- Latitud entre 0° y 90°: Hemisferio Norte.
- Latitud entre 0° y -90°: Hemisferio Sur.
- Longitud entre 0° y 180°: Al este del meridiano de Greenwich.
- Longitud entre 0° y -180°: Al oeste del meridiano de Greenwich.

### **Coordenadas sexagesimales.**

Las coordenadas sexagesimales tienen tres componentes: grados, minutos y segundos. Cada uno de estos componentes suele ser un número entero, pero puede usar un número decimal en los segundos si se desea una mayor precisión.

Un grado tiene 60 minutos y un minuto consiste en 60 segundos de ángulo de arco.

A diferencia de las coordenadas decimales, las sexagesimales no pueden ser negativas, en dicho caso, las letras E u O son añadidas a la longitud para especificar la posición este-oeste desde el meridiano de Greenwich y a la latitud se le agregan las letras N o S para designar el hemisferio (Norte o Sur). [17]

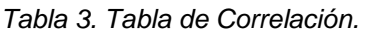

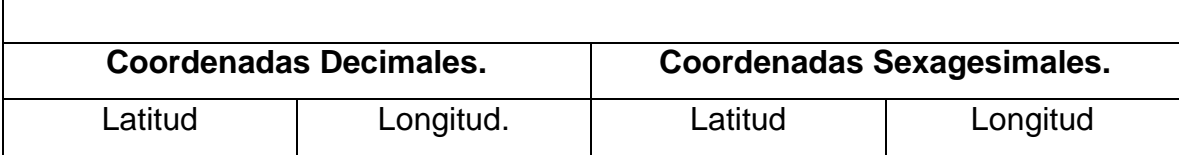

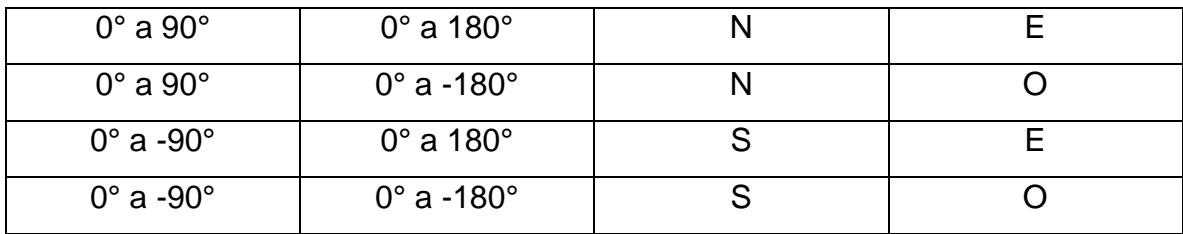

### **2.10 Mapa Base**

Los mapas base recopilan los datos clave para ofrecer una base reutilizable para diversos mapas; estos proporcionan una base o un lienzo para su trabajo. Pueden ser de finalidad general (mapas base topográficos, de imágenes o callejeros), o centrarse en un tema en concreto (mapas base hidrológicos o geológicos). Es posible dibujar cualquier dato sobre un mapa base. El mapa base proporciona un contexto geográfico y detalles de referencia.

Un mapa base se utiliza para la referencia de ubicaciones y ofrece un marco en el que los usuarios superponen o combinan sus capas operacionales, realizan tareas y visualizan información geográfica. El mapa base funciona como base para todas las operaciones y representaciones cartográficas subsiguientes, proporcionando el contexto y un marco para trabajar con información de forma geográfica.

Los mapas base tienden a ser relativamente estáticos y no se actualizan con frecuencia; además se diseñan para utilizarlos en varias escalas de mapa. Además de que representa el contenido apropiado en cada rango de escalas de este. [18]

Un mapa base se crea a partir de capas. Desde el punto de vista conceptual, crear mapas base personalizados es lo mismo que crea mapas, con la excepción de que se pueden definir capas de referencia y de fondo. Las capas de referencia se dibujan encima de las capas operativas, mientras que las capas de fondo se dibujan debajo de las operativas. Los mapas base pueden incluir capas raster, web o de entidades. [18]

### **2.10.1 Utilización de los mapas en un SIG**

El mapa SIG es mucho más que una presentación cartográfica estática. Un mapa SIG es una ventana interactiva a toda la información geográfica y datos descriptivos y a ricos modelos de análisis espacial, creado por profesionales.

Los mapas base de mapas base son usados para:

- Dar a conocer y compartir un SIG.
- Compilar y mantener el contenido del SIG.
- Diseñar y organizar la información geográfica por medio de capas temáticas.
- Obtener nueva información mediante geo procesamiento y, posteriormente visualizar, resumir, analizar, comparare interpretar los resultados analíticos.
- Los mapas SIG se emplean para la comunicación y transmisión de grandes cantidades de información de forma organizada.
- Los mapas SIG se usan para comunicar ideas, conceptos, planes y diseños.

En un SIG, el mapa es la interfaz. [4]

## **2.11 Quantum GIS (QGIS)**

Quantum GIS (QGIS) es un Sistema de Información Geográfica (SIG) de código abierto. El proyecto nació en Mayo de 2002 y se estableció como un proyecto dentro de Source Forge (repositorio de proyectos en software libre) en junio del mismo año. El objetivo inicial fue proporcionar un visor de datos SIG.

QGIS se ha ido desarrollando como una alternativa al software SIG comercial, tradicionalmente caro. Actualmente QGIS puede ser ejecutada en la mayoría de plataformas Unix, Windows y OSX. Además QGIS está desarrollado utilizando Qt toolkit y C++. Esto hace que QGIS sea rápido y tenga una interfaz de usuario agradable y fácil de usar.

QGIS soporta un gran número de formatos raster y vectoriales, con nuevos soportes fácilmente añadidos utilizando su arquitectura de complementos.

### **2.11.1 Características**

Entre las características principales de Quantum GIS se encuentran:

- Soporte a datos vectoriales y raster.
- Soporte a tablas de datos no espaciales.
- Integración con GRASS.
- Herramientas para la digitalización de información.
- Herramientas de impresión de mapas.
- Soporte a WMS y WFS.
- Edición de datos.
- Proyección de datos al vuelo.
- Etiquetado de elementos.

Otra de las características más interesantes que Quantum GIS posee es la una de arquitectura extensible basada en un sistema de plugins. Dichos plugins o extensiones puede ser creado utilizando los lenguajes de programación C++ o Python. Entre otras extensiones disponibles existen herramientas para la manipulación de datos provenientes de GPS, carga de datos desde archivos planos, despliegue de información proveniente de OpenStreetMap, etc. [19]

### **2.11.2 Requisitos de instalación 3.6**

Para sistema de 32-bits.

- Microsoft Windows XP, Microsoft Windows 7, Windows 8, Windows 10.
- 2 GB de RAM (4 GB recomendable).
- 2 GB de espacio libre en disco duro para instalación.
- Microsoft Internet Explorer o Google Chrome.
- Instalar desde descarga o DVD.

Para sistema de 64-bits.

- Microsoft Windows XP, Microsoft Windows 7, Windows 8, Windows 10.
- 4 GB de RAM (8 GB recomendable).
- 4 GB de espacio libre en disco duro para instalación.
- Microsoft Internet Explorer o Google Chrome.
- Instalar desde descarga o DVD. [20]

### **2.11.3 Archivo shape**

El archivo shape es un formato específico de archivo que permite guardar datos SIG en grupos de archivos asociados. Cada capa consiste en muchos elementos con el mismo nombre, pero con diferentes tipos de archivos. Los archivos Shape son fáciles de enviar de un lado a otro, y la mayoría del software SIG pueden leerlos. [21]

### **2.12 Instalación de QGIS y configuración inicial**

Como primer paso es necesario descargar e instalar Quantum GIS. Ilustración 5 y 6.

Para poder descargar la versión más reciente de Quantum GIS (QGIS) se puede acceder a <https://qgis.org/es/site/forusers/download.html> para obtener una de las versiones de este programa.

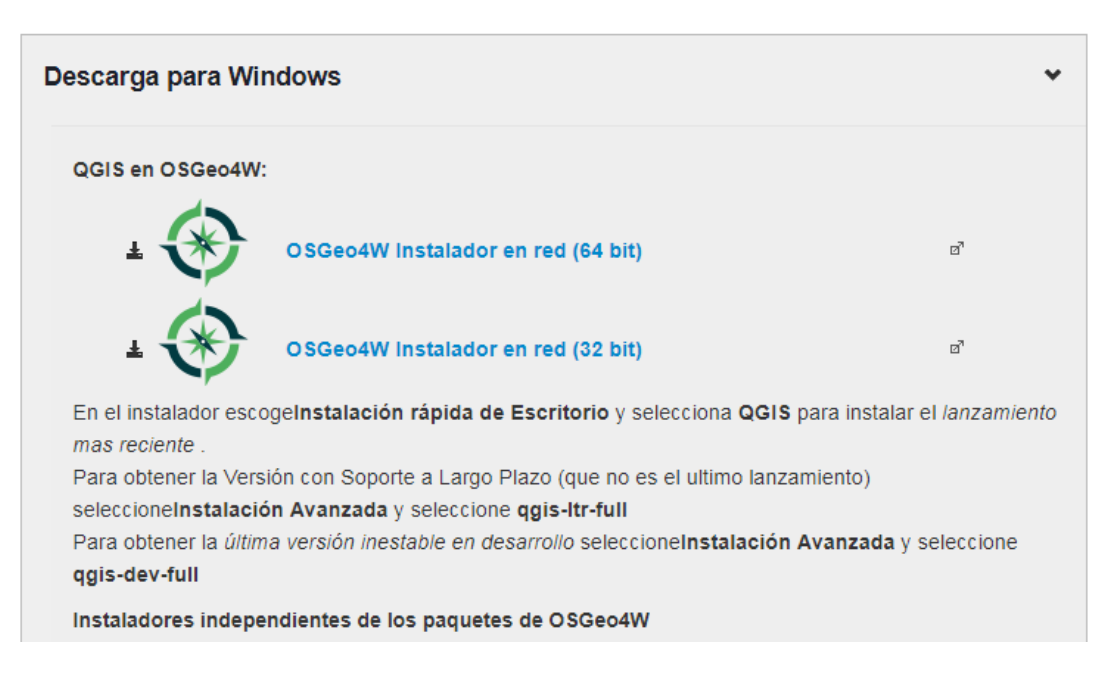

*Ilustración 5. Descarga de QGIS*

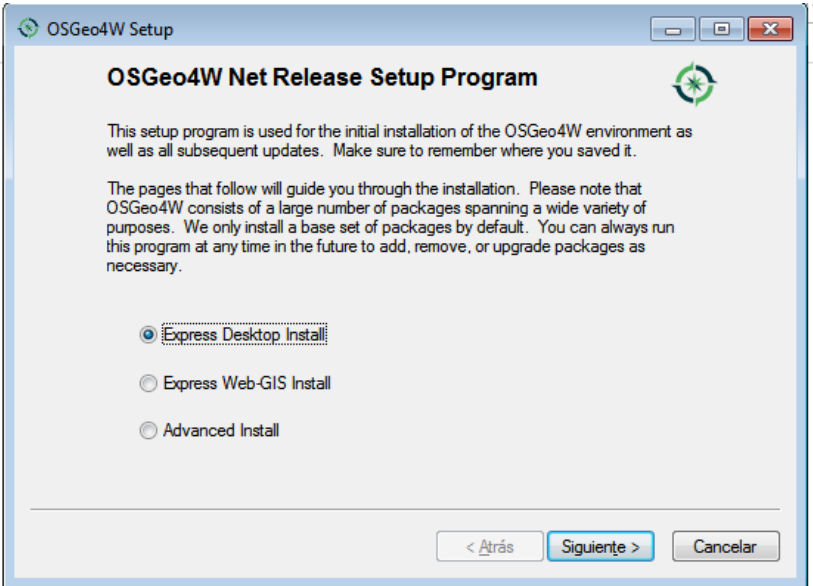

*Ilustración 6. Instalador de QGIS.*

### **Formas de instalación:**

- En el instalador si escogiera **Express Desktop Install (Instalación rápida de escritorio)** y selecciona **QGIS** para instalar la versión más reciente.
- Para obtener la versión con Soporte a Largo Plazo (que no corresponde al último lanzamiento) se deberá seleccionar **Express Web-GIS Install (Instalación rápida Web-GIS)** y escoger **qgis-ltr-full**.
- Para obtener la última versión inestable en desarrollo se seleccionará **Advanced Install (Instalación Avanzada)** y a su vez **qgis-dev-full**.

#### **2.13 Creación del mapa del área o zona de trabajo**

Una vez que se ha instalado QGIS es necesario descargar el marco geo estadístico nacional de la página del INEGI ya que estos datos corresponden a México. Los datos del marco geo estadístico poseen la extensión ".shp" que corresponde al formato shape; el cual es un mapa de toda la República Mexicana y se encuentra dividido por estados, que a su vez están divididos por municipios y sus localidades

correspondientes, por lo que es importante destacar el área en la que se trabajará. Ilustración 7.

| 2017 | ITRF08 época   Estados Unidos<br>2010.0 | Mexicanos | Marco<br>Geoestadístico, junio<br>$2017 \, \text{O}$ | $SHP \t\t\pm$<br>195.03 MB |
|------|-----------------------------------------|-----------|------------------------------------------------------|----------------------------|
|------|-----------------------------------------|-----------|------------------------------------------------------|----------------------------|

*Ilustración 7. Marco Geo estadístico.*

Después de haber descargado el archivo, se deberá extraer la carpeta "conjunto\_de\_datos" del archivo comprimido .ZIP y llevarlo a la carpeta previamente creada "TESIS" en el disco local C. Ver Ilustración 8.

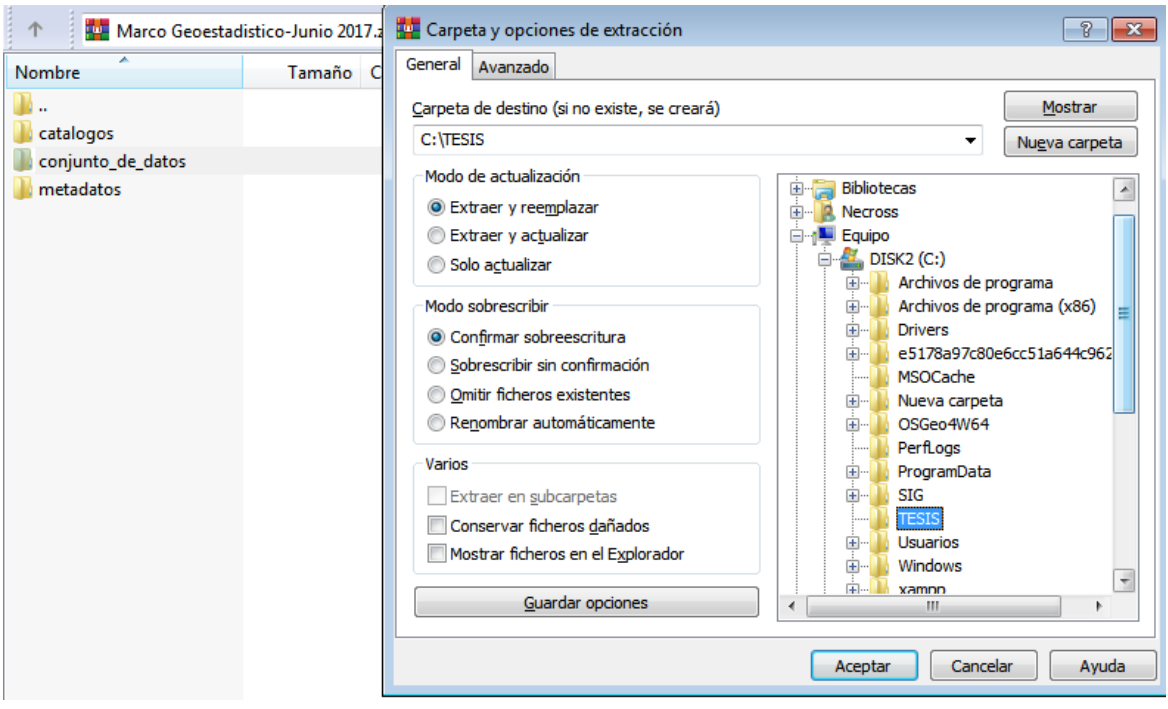

*Ilustración 8. Extracción de archivos.*

Una vez que se tengan guardados los datos en la carpeta "TESIS" se procederá a abrir QGIS. Ilustración 9.

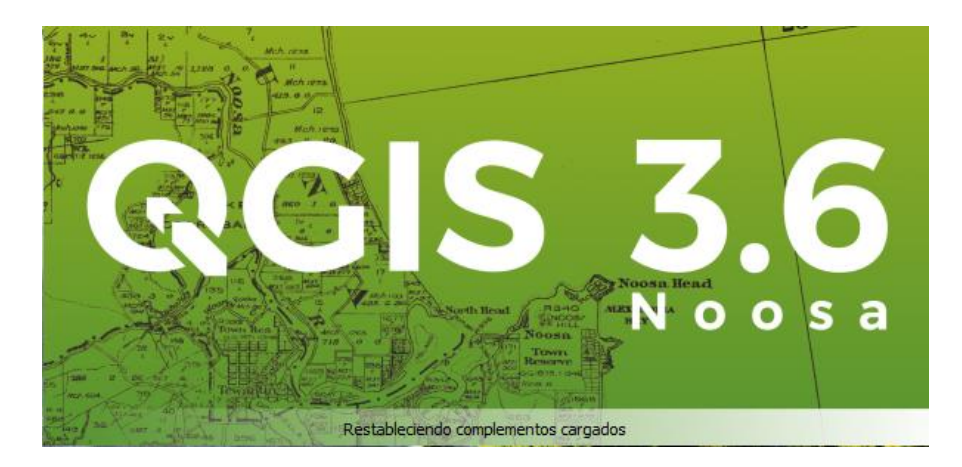

*Ilustración 9. QGIS 3.6.0.*

# **Capítulo 3. Desarrollo del proyecto**

El presente proyecto se desarrolló dentro de las instalaciones del Instituto Tecnológico Superior de Atlixco, con información recolectada de un huerto de aguacate ubicado en La Magdalena Axocopan, Atlixco Puebla, en colaboración con la Ingeniería en Bioquímica; llevando el nombre de "Sistema de Información Geográfica (SIG) de propagación de plagas en los cultivos de aguacate".

El proyecto está realizado bajo la combinación de dos metodologías ágiles: SCRUM y RUP las cuales contemplan cuatro fases: Inicio, Elaboración, Construcción y Transición; esta combinación se tomó en cuenta ya que la adaptación del proceso unificado servirá para cubrir las actividades de desarrollo del SIG, mientras que SCRUM se encargará de la gestión ya que se considera como un método iterativo e incremental que puede adaptarse con facilidad a este proyecto.

Las fases de la combinación de metodologías junto con sus respectivos sprints se describen a continuación:

### **3.1 Fase 1: Inicio**

### **3.1.1 Sprint 0**

### **Levantamiento de Requerimientos.**

El levantamiento de requerimientos se refiere a la identificación y documentación de los requerimientos de un sistema, a partir de la descripción del usuario. A esta fase también se le conoce como: Recopilación de Requerimientos.

### **Técnicas Aplicadas.**

Para realizar el levantamiento de requerimientos se aplicó el método de grabación de audio a la MSC. Julieta Santander Castillo en el área de Sistemas Computacionales y a la M.T.A. Guadalupe Gabriela Bárcena Vicuña encargada de dicho proyecto en el área de Bioquímica.

#### **Historias de Usuario.**

A continuación, se muestran las historias de usuario que se realizaron, para que el levantamiento de requerimientos fuese más específico. Las Historias de Usuario se encuentran se encuentran de la tabla 4 a la 10.

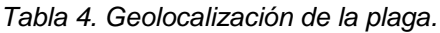

|                                                                                  |                 |  | <b>Historia de Usuario</b>               |  |
|----------------------------------------------------------------------------------|-----------------|--|------------------------------------------|--|
| Número: 1                                                                        |                 |  | <b>Usuario:</b> Mtra. Guadalupe Gabriela |  |
|                                                                                  | Bárcena Vicuña. |  |                                          |  |
| Nombre Historia: Geolocalización de la plaga.                                    |                 |  |                                          |  |
| <b>Prioridad: Alta.</b><br>Riesgo en desarrollo: Bajo.                           |                 |  |                                          |  |
| <b>Iteración Asignada: 1</b>                                                     |                 |  |                                          |  |
| Programador Responsable: Sergio Hernández Antemate                               |                 |  |                                          |  |
| Descripción: Como usuario quiero georreferenciar por filas los árboles que       |                 |  |                                          |  |
| presenten infección por el patógeno Phytophthora cinnamomi.                      |                 |  |                                          |  |
| Validación: El usuario puede hacer uso del SIG para georreferenciar por filas el |                 |  |                                          |  |
| o los árboles que presenten infección por el patógeno.                           |                 |  |                                          |  |

*Tabla 5. Ubicación del número del árbol por fila.*

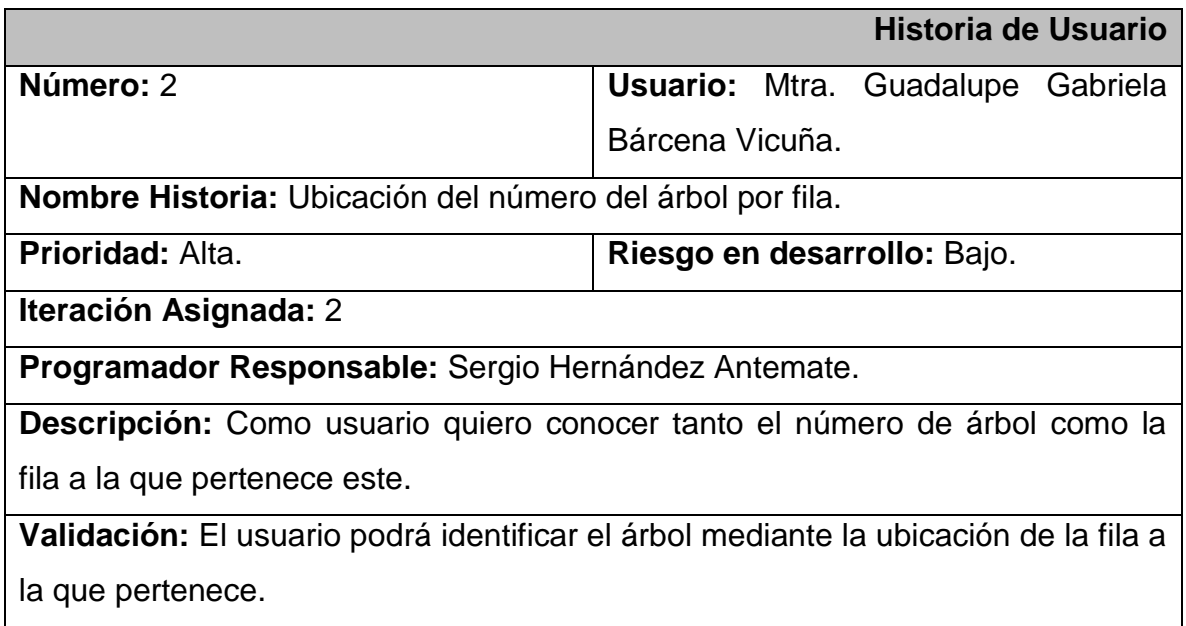

*Tabla 6. Identificación de los árboles que se encuentren bajo tratamiento.*

|                                                                               |                             |  | Historia de Usuario                      |      |  |
|-------------------------------------------------------------------------------|-----------------------------|--|------------------------------------------|------|--|
| Número: 3                                                                     |                             |  | <b>Usuario:</b> Mtra. Guadalupe Gabriela |      |  |
|                                                                               | Bárcena Vicuña.             |  |                                          |      |  |
| Nombre Historia: Identificación de los árboles que se encuentren              |                             |  |                                          | bajo |  |
| tratamiento.                                                                  |                             |  |                                          |      |  |
| <b>Prioridad: Alta.</b>                                                       | Riesgo en desarrollo: Bajo. |  |                                          |      |  |
| <b>Iteración Asignada: 3</b>                                                  |                             |  |                                          |      |  |
| Programador Responsable: Sergio Hernández Antemate.                           |                             |  |                                          |      |  |
| <b>Descripción:</b> Como usuario quiero conocer cuáles son los árboles que se |                             |  |                                          |      |  |
| encuentran bajo tratamiento y cuáles no.                                      |                             |  |                                          |      |  |
| Validación: Los árboles que se encuentran bajo tratamiento se identificarán   |                             |  |                                          |      |  |
| mediante un color distinto a los que no presentan algún tratamiento.          |                             |  |                                          |      |  |

*Tabla 7. Identificación del tipo de tratamiento por fila de cultivo.*

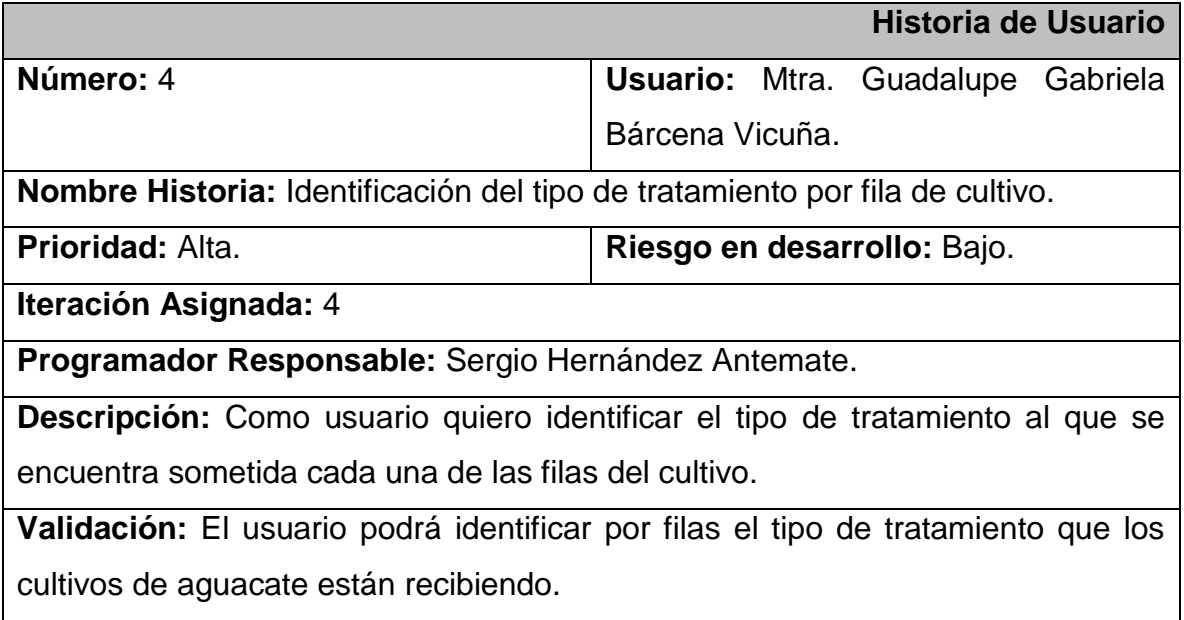

*Tabla 8. Descripción de los resultados.*

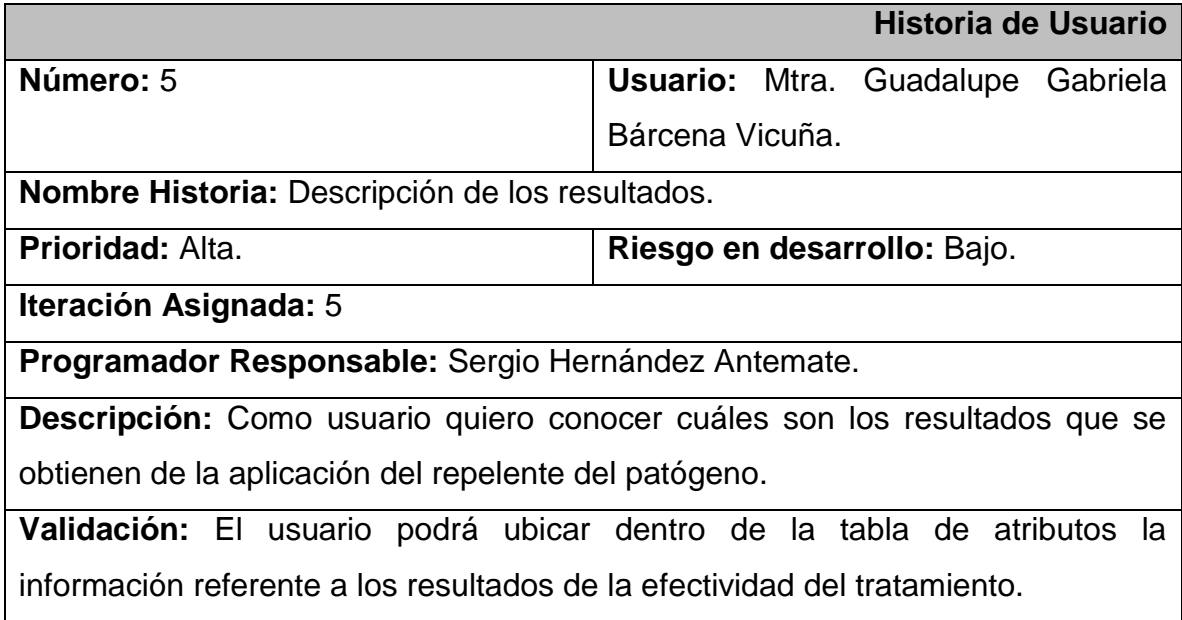

*Tabla 9. Identificación por capas del nivel de efectividad del tratamiento.*

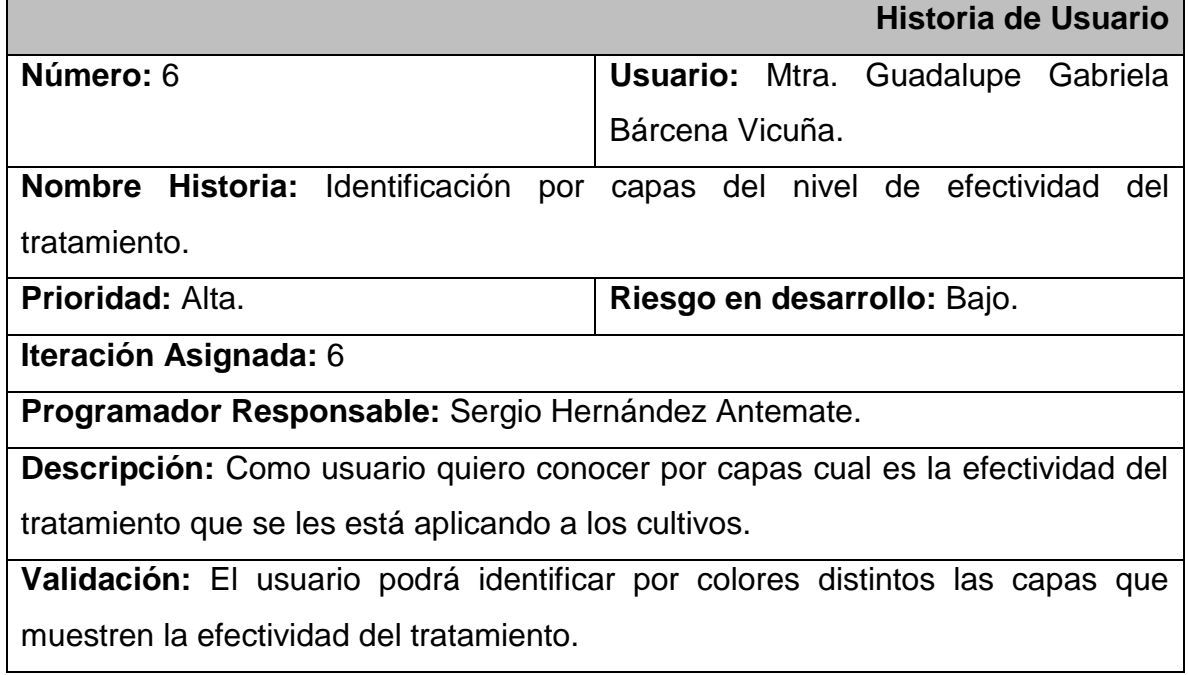

*Tabla 10. Identificación por capas del nivel de propagación de la bacteria después de la aplicación del tratamiento.*

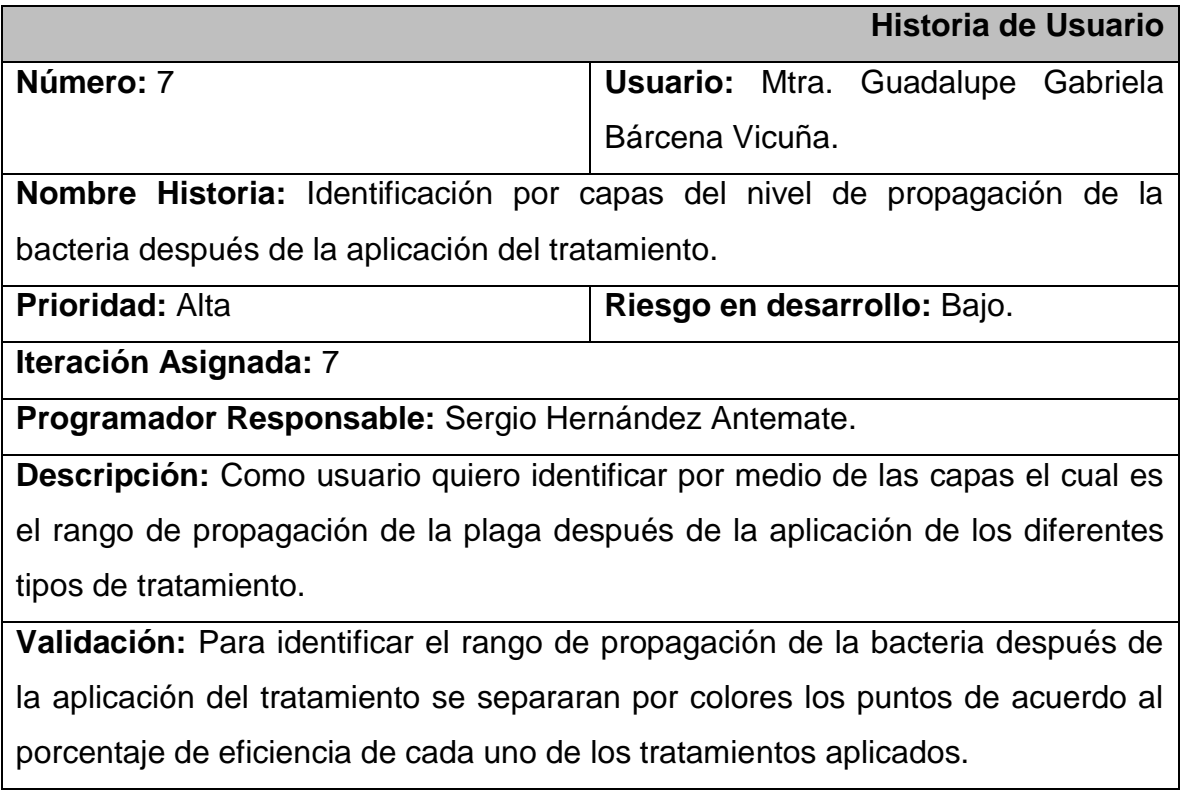

## **Especificación de Requerimientos del Sistema.**

La especificación de requerimientos permite identificar que requerimientos resultan indispensables para el funcionamiento del sistema (requerimientos funcionales) y cuales no lo son (requerimientos no funcionales).

La tabla 11 describe los requisitos funcionales y no funcionales del sistema.

| <b>Requerimientos Funcionales.</b>             | <b>Requerimientos No Funcionales.</b> |  |  |  |  |
|------------------------------------------------|---------------------------------------|--|--|--|--|
| Geolocalización de la plaga.<br>$\bullet$      | • Descripción de los resultados.      |  |  |  |  |
| Ubicación del número de árbol<br>$\bullet$     | · Descripción de las capas por        |  |  |  |  |
| por fila.                                      | colores.                              |  |  |  |  |
| Identificación de los árboles que<br>$\bullet$ |                                       |  |  |  |  |
| se encuentren bajo tratamiento.                |                                       |  |  |  |  |

*Tabla 11. Especificación de Requerimientos*

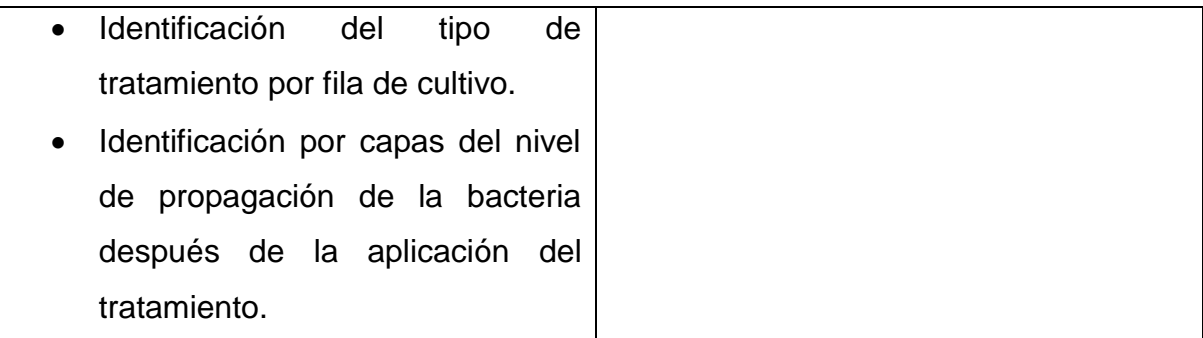

## **3.2 Fase 2: Elaboración**

#### **3.2.1 Sprint 1**

#### **Plantillas de Recolección de Datos.**

Los datos necesarios para el desarrollo del SIG se dividieron en dos tablas, la ilustración 10 muestra la tabla en la que fueron almacenadas las coordenadas correspondientes al perímetro del huerto.

| Id | Latitud    | Longitud       | Altitud |
|----|------------|----------------|---------|
|    |            |                |         |
| 1  | 18°54.043' | $-098°27.854'$ | 1794    |
| 2  | 18°53.960' | $-098°27.849'$ | 1791    |
| 3  | 18°53.967' | $-098°27.884'$ | 1791    |
| 4  | 18°53.975' | $-098°27.887'$ | 1791    |
| 5  | 18°53.970' | $-098°27.867'$ | 1791    |
| 6  | 18°54.043' | $-098°27.869'$ | 1794    |
| 7  | 18°54.045' | $-098°27.869'$ | 1794    |

*Ilustración 10. Coordenadas del perímetro del huerto.*

Mientras que la ilustración 11 muestra la plantilla para recolectar las posiciones geográficas de algunos de los árboles que están sometidos a tratamiento dentro del huerto.

| Id | Fila | Árbol | Latitud    | Longitud       | Altitud | Infectado | Tratamiento                         |
|----|------|-------|------------|----------------|---------|-----------|-------------------------------------|
| 1  | 1    |       | 18°54.044' | $-098°27.856'$ | 1794    | <b>SI</b> | TRICHODERMA ASPERELLUM 1            |
| 2  | 1    | 2     | 18°54.038' | $-098°27.854'$ | 1794    | <b>SI</b> | TRICHODERMA KONINGIOPSIS 8          |
| 3  | 1    | 3     | 18°54.037' | $-098°27.857'$ | 1794    | <b>SI</b> | <b>TRICHODERMA AMATUM 12</b>        |
| 4  | 1    | 4     | 18°54.038' | $-098°27.858'$ | 1794    | <b>SI</b> | <b>TRICHORDERMA KONINGIOPSIS 11</b> |
| 5  | 1    | 5     | 18°54.038' | $-098°27.859'$ | 1794    | <b>SI</b> | <b>TRICHODERMA ASPERELLUM 7</b>     |
| 6  | 1    | 6     | 18°54.039' | $-098°27.862'$ | 1794    | <b>SI</b> | TRICHODERMA ASPERELLUM 6            |
| 7  | 1    | 7     | 18°54.038' | $-098°27.864'$ | 1794    | <b>SI</b> | TRICHODERMA HARZIANUM 5             |
| 8  | 1    | 8     | 18°54.038' | $-098°27.865'$ | 1794    | <b>SI</b> | TRICHODERMA HARZIANUM 4             |
| 9  | 1    | 9     | 18°54.039' | $-098°27.866'$ | 1794    | <b>SI</b> | TRICHODERMA HARZIANUM 3             |
| 10 |      | 10    | 18°54.039' | $-098°27.869'$ | 1794    | <b>SI</b> | TRICHODERMA ASPERELLUM 2            |

*Ilustración 11. Bitácora de árboles bajo tratamiento.*

#### **Mapa Base**

Una vez abierto QGIS se deberá buscar del lado izquierdo la ventana con el nombre "navegador" y desplegar el disco local "C:/", en ella se buscará la carpeta previamente creada "TESIS" y dentro de esta la carpeta "conjunto\_de\_datos", en esta última se buscará el archivo "áreas geoestadisticas municiaples.shp"; dar clic derecho sobre este y a su vez clic izquierdo en "Add Layer to Project". Ilustración 12.

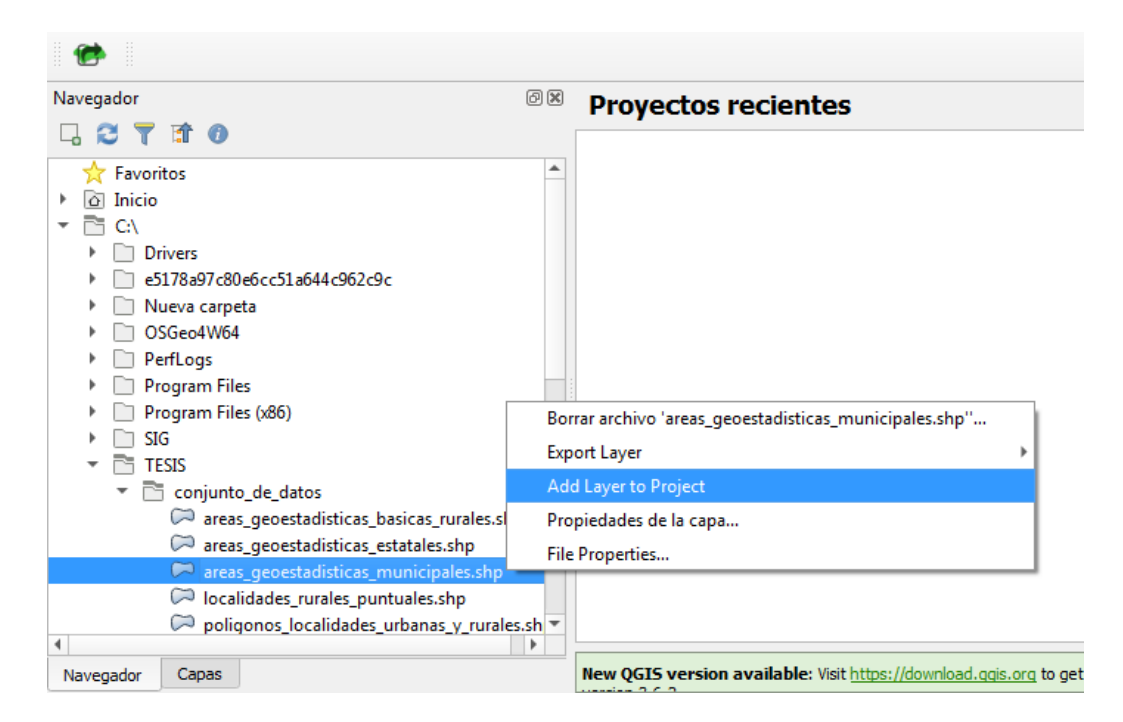

*Ilustración 12. Panel de Navegador*

Ha aparecido el mapa y con ello se ha agregado una nueva capa al panel de capas con el nombre de "áreas\_geoestadisticas\_municipales". Ilustración 13.

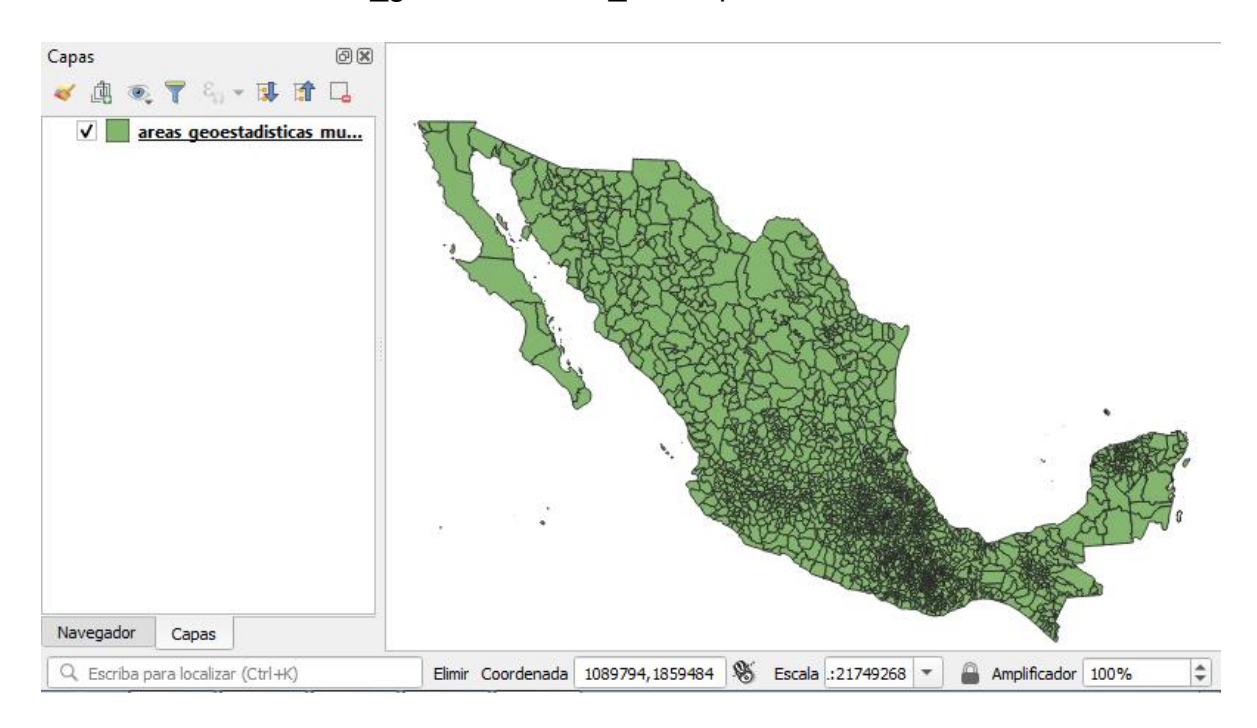

#### *Ilustración 13. Mapa de la República Mexicana.*

Sobre la capa que se ha creado hay que dar clic derecho y seleccionar "Abrir tabla de atributos". Ilustración 14.

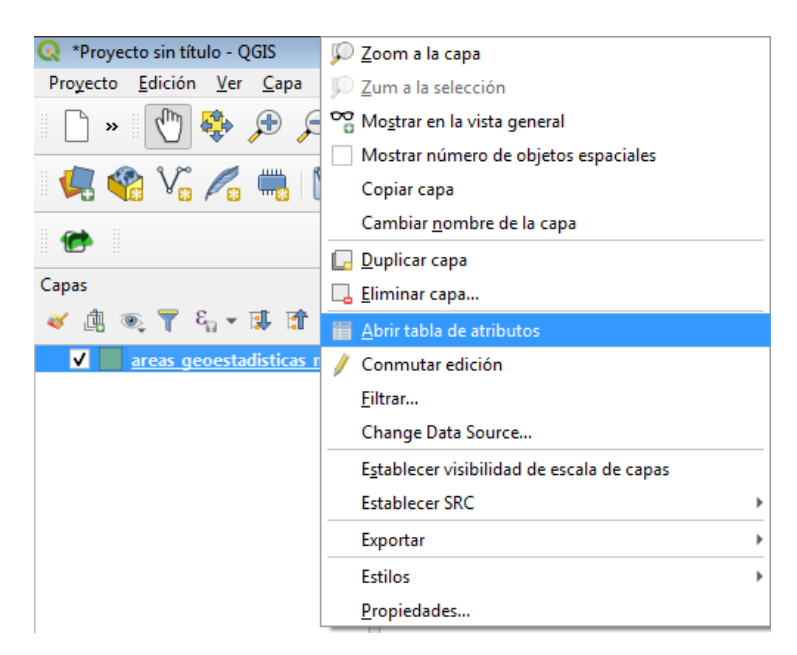

*Ilustración 14. Capa del mapa.*

Aparece la tabla de atributos que se muestra en la ilustración 15, con la lista de claves de entidad "CVE\_ENT", claves de municipio "CVE\_MUN" y nombre de cada uno de los municipios de la república. Dar clic en el icono "seleccionar objetos espaciales usando una expresión" ubicado en la parte superior de la tabla.

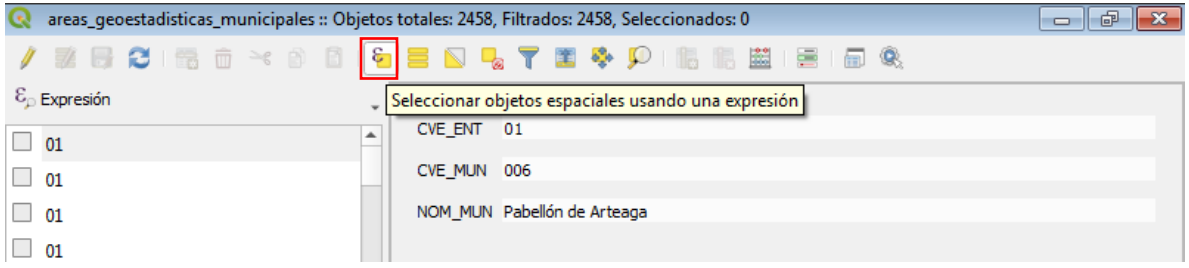

*Ilustración 15. Tabla de Atributos.*

Se abre la siguiente ventana. Dar clic en "Campos y Valores", doble clic en "CVE\_ENT", clic en el operador "=" y colocar el número 21 que corresponde a la clave del estado de Puebla, por ultimo dar clic en "Seleccionar objetos espaciales". Ver Ilustración 16.

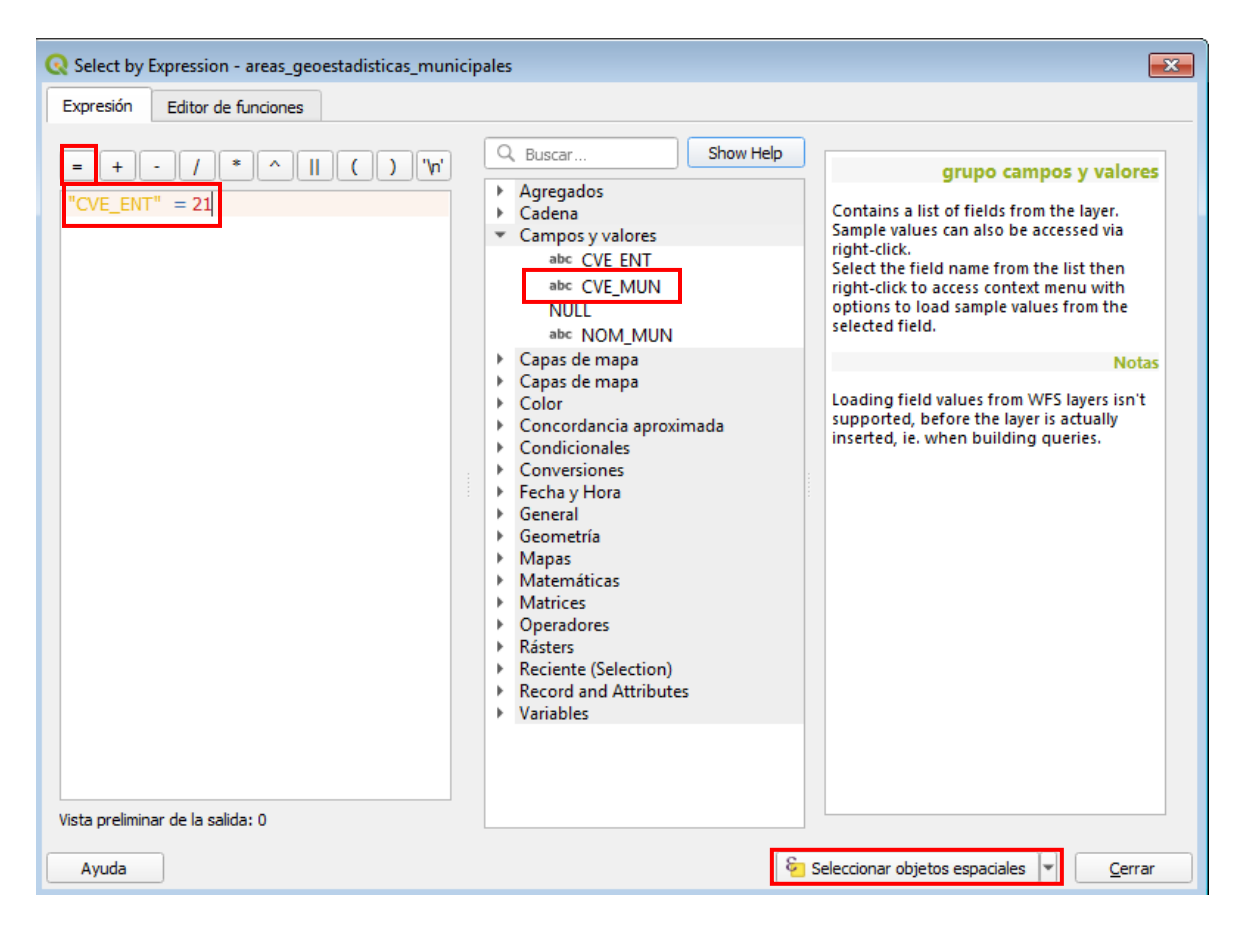

*Ilustración 16. Clave del Estado de Puebla.*

La ilustración 17 muestra el mapa de municipios de la República Mexicana, las partes de color amarillo corresponden a los municipios que conforman el estado de Puebla.

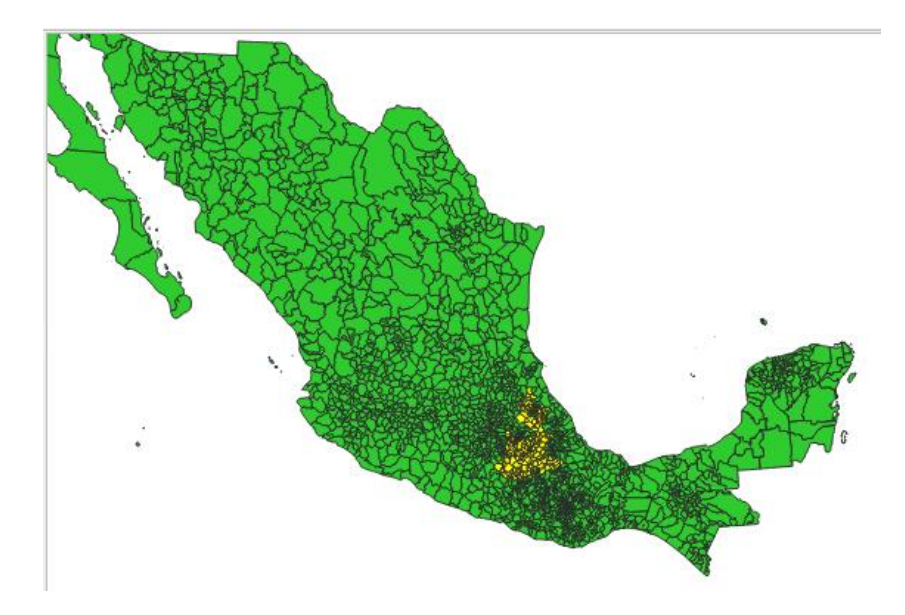

*Ilustración 17. Municipios de Puebla.*

Ahora se debe dar clic derecho sobre la capa "áreas\_geoestadisticas\_municipales", posicionar el puntero en "Exportar" y seleccionar "Guardar objetos seleccionados como…" Ver Ilustración 18.

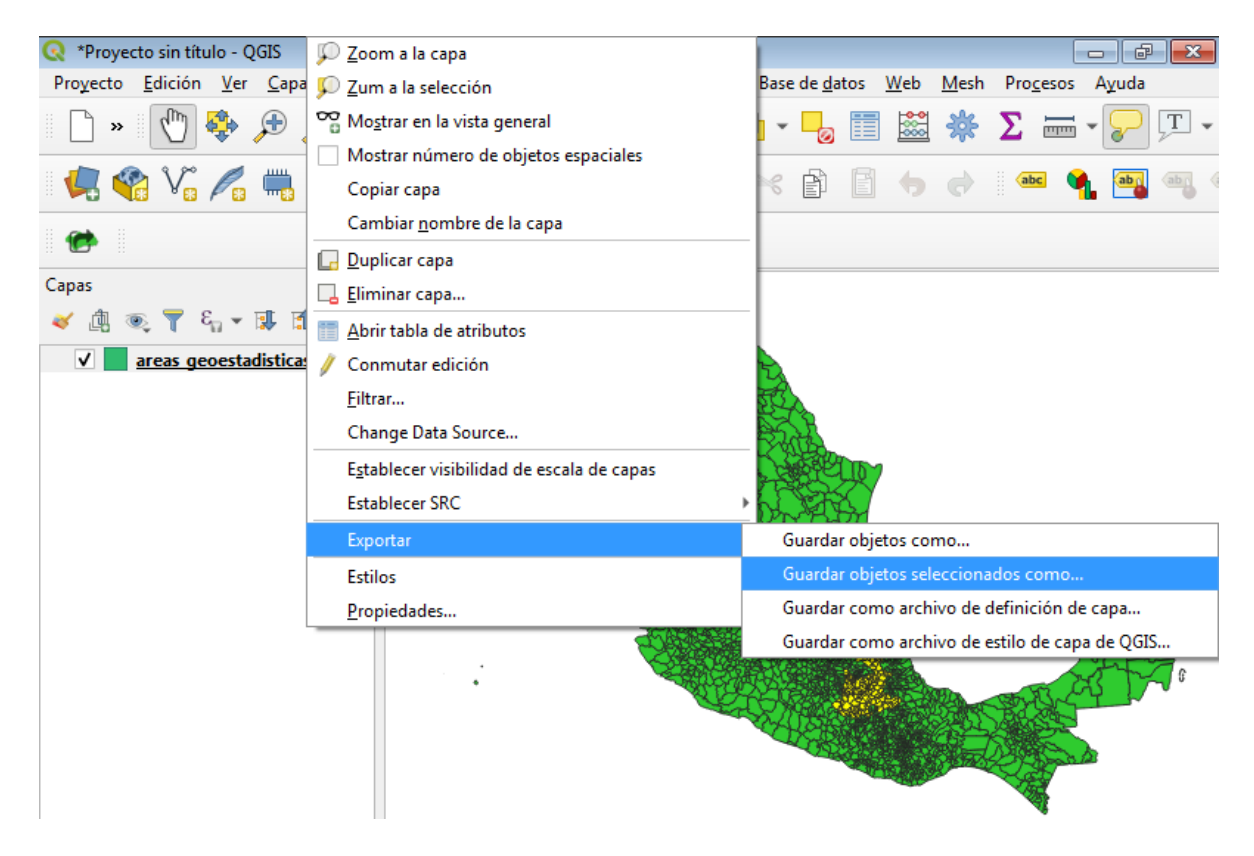

*Ilustración 18. Exportar capa.*

Aparece la ventana de "Guardar capa vectorial como…", donde se modificarán el formato a "Archivo shape de ESRI", la ubicación y el nombre con el que se guardará la capa vectorial y el Sistema de Referencia de Coordenadas (SRC) que corresponde a "EPSG: 4326 – WGS 84", además de seleccionar la codificación a "UTF-8" y "Guardar solo los objetos espaciales seleccionados". Ilustración 19.

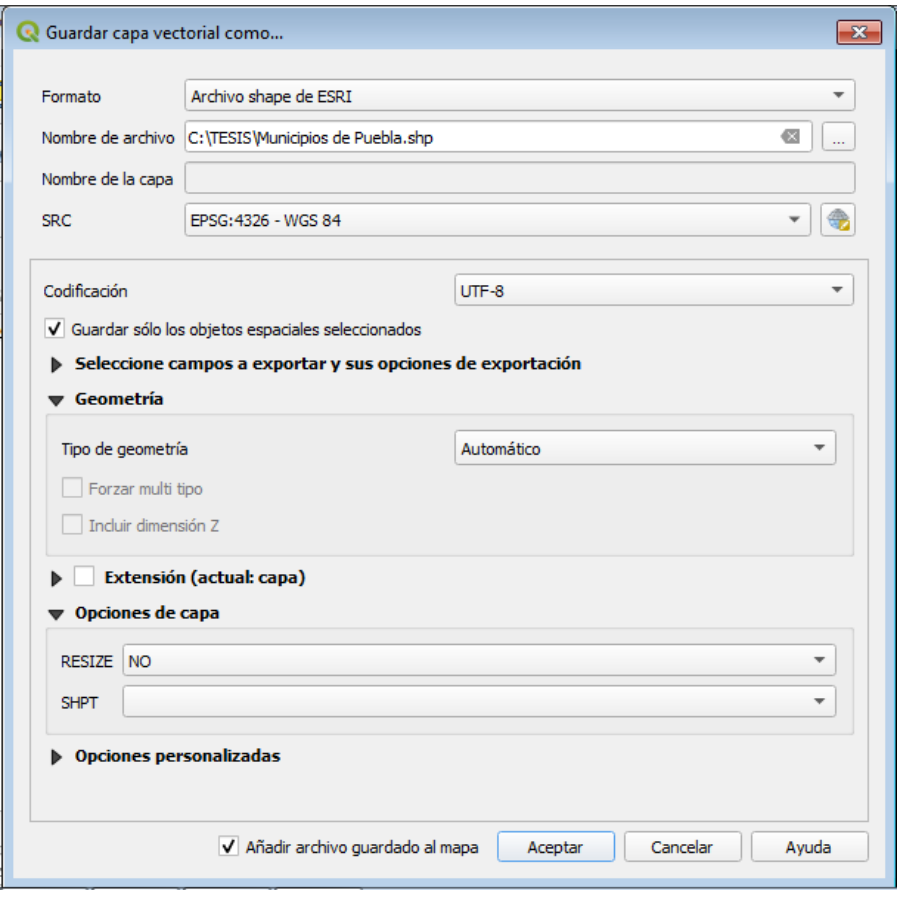

*Ilustración 19. Capa vectorial.*

Se ha guardado la capa con el nombre "Municipios de Puebla", la nueva capa cambia de color amarillo a guinda y aparece en el panel de capas. Ver Ilustración 20.

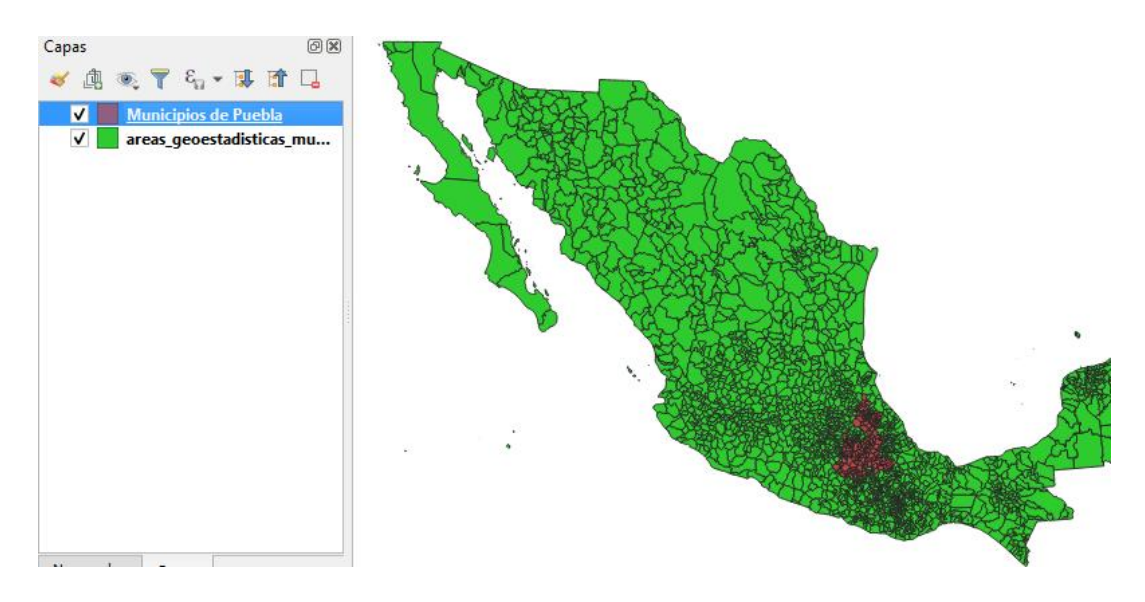

*Ilustración 20. Nueva capa creada.*

Para eliminar la capa "areas geoestadisticas municipales" se tiene que dar clic derecho sobre esta capa y seleccionar "Eliminar capa…". Ilustración 21.

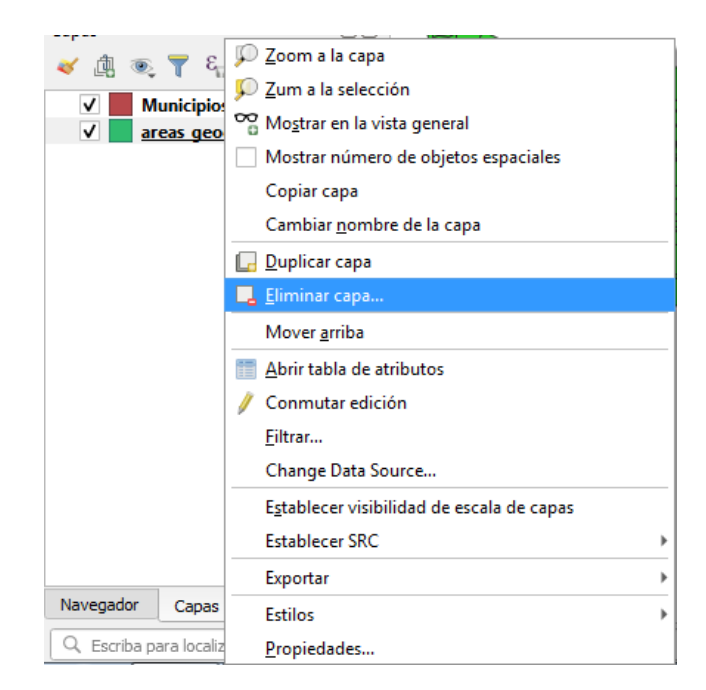

*Ilustración 21. Eliminar "areas\_geoestadisticas\_municipales".*

Para poder observar la nueva capa creada más de cerca es necesario dar clic derecho sobre la capa "Municipios de Puebla" ubicada de lado izquierdo y seleccionar "Zoom a la capa". Ahora se puede observar el Estado de Puebla dividido por sus municipios. Ilustración 22.

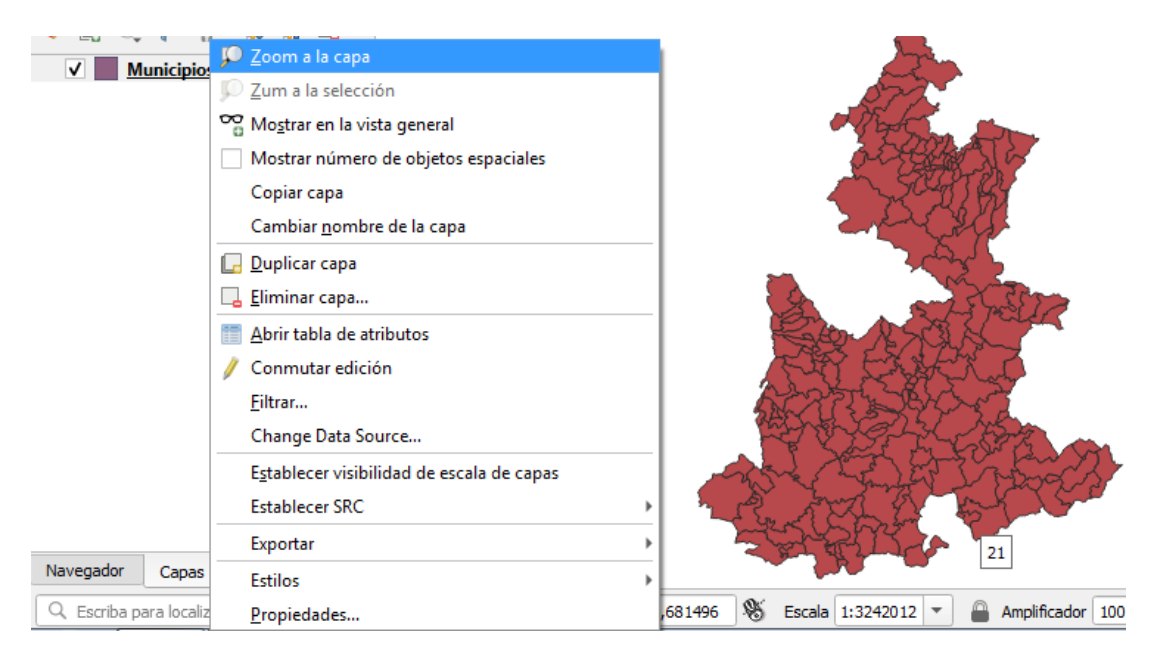

*Ilustración 22. División política del Estado de Puebla.*

Lo siguiente será crear la capa correspondiente al municipio de Atlixco. Para ello hay que dar clic derecho sobre la capa "Municipios de Puebla" y seleccionar "Abrir tabla de atributos". Ilustración 23.

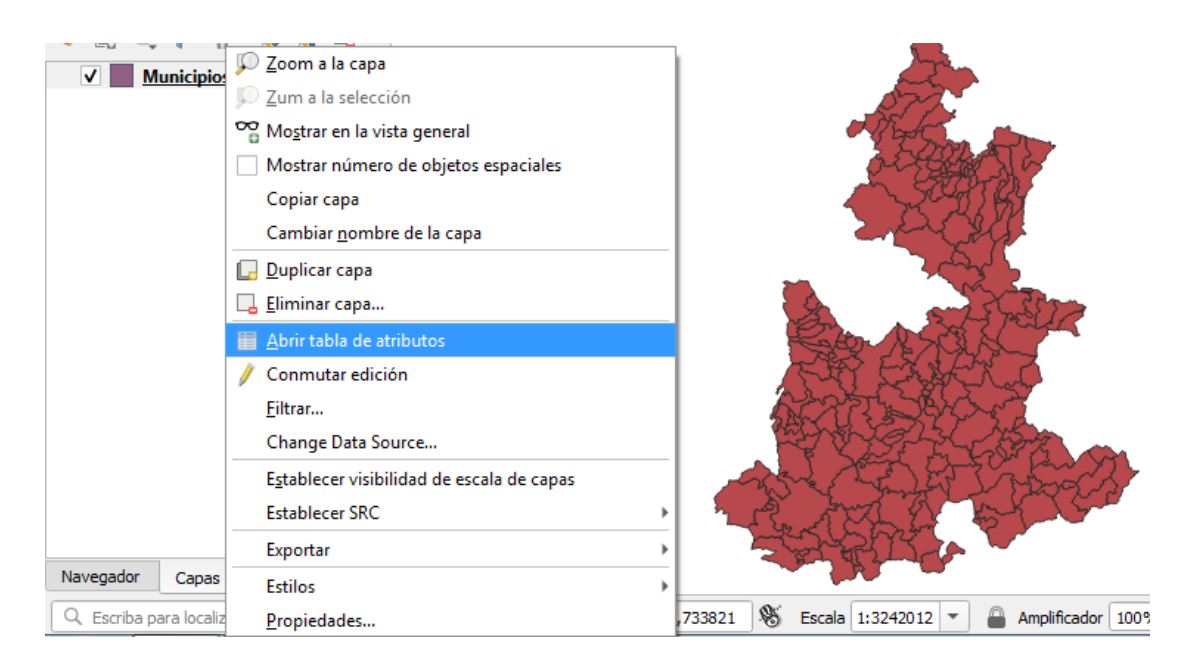

*Ilustración 23. Atributos de Puebla.*

Para buscar la localidad de Atlixco se necesita dar clic sobre "Seleccionar objetos espaciales usando una expresión" ubicada en la parte posterior de la tabla de atributos del estado de puebla. Ilustración 24.

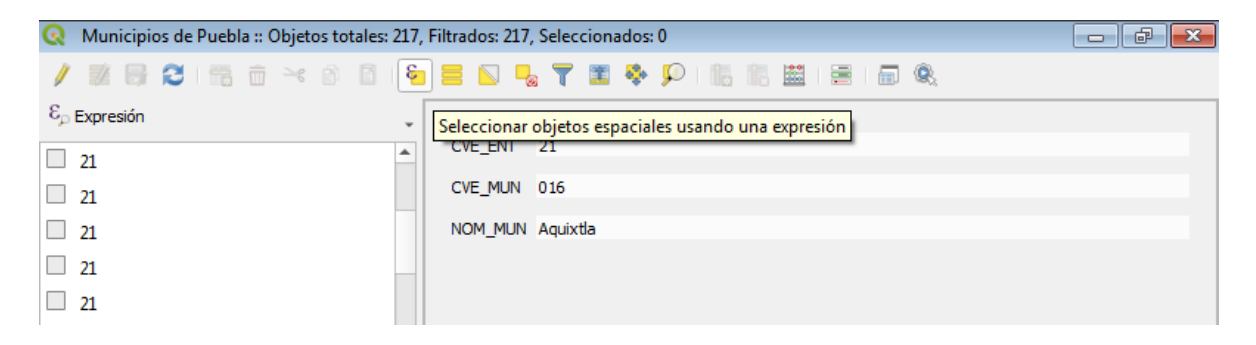

*Ilustración 24. Selección de objetos espaciales usando una expresión.*

Una vez abierta esta ventana dar clic en "Campos y Valores" y doble clic sobre "CVE\_MUN", seleccionar el operador "=" e ingresar la clave correspondiente al municipio de Atlixco que es "019", por último dar clic en "Seleccionar objetos espaciales". Ver Ilustración 25.

| Select by Expression - Municipios de Puebla                               |                                                                                                    | $\mathbf{x}$                                                                                                    |
|---------------------------------------------------------------------------|----------------------------------------------------------------------------------------------------|----------------------------------------------------------------------------------------------------|
| Expresión<br>Editor de funciones                                          |                                                                                                    |                                                                                                    |
| "\n"<br>*<br>$=$<br>"CVE_MUN" = $019$<br>Vista preliminar de la salida: 0 | Show Values<br>Q Buscar<br>Agregados<br>Cadena<br>ь<br>Campos y valores<br>abc CVE ENT<br>abc CVE MUN<br><b>NULL</b><br>abc NOM MUN<br>Capas de mapa<br>r<br>Capas de mapa<br>Color<br>Concordancia aproximada<br>Condicionales<br>Conversiones<br>Fecha y Hora<br>General<br>ь<br>Geometría<br>Mapas<br><b>Matemáticas</b><br><b>Matrices</b><br>Operadores<br>Rásters<br>ь<br><b>Reciente (Selection)</b><br><b>Record and Attributes</b><br>▶ Variables | grupo field<br>Double-click to add field name to<br>expression string.<br>Right-Click on field name to open context<br>menu sample value loading options.<br><b>Notas</b><br>Loading field values from WFS layers isn't<br>supported, before the layer is actually<br>inserted, ie. when building queries.<br>Q Buscar<br>Valores<br>10 Samples<br>All Unique |
| Ayuda                                                                     | ୍ମ                                                                                                    | Seleccionar objetos espaciales<br>Cerrar                                                                                                    |

*Ilustración 25. Clave de Atlixco.*

Aparece en el mapa de Puebla, seleccionado de color amarillo el municipio de Atlixco. Ilustración 26.

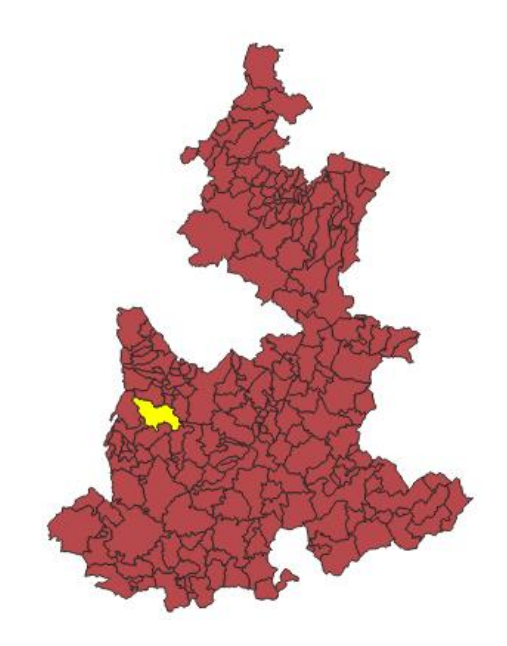

*Ilustración 26. Atlixco dentro del estado de Puebla.*

Para crear la capa del municipio de Atlixco se deberá ir a la capa de "Municipio de Puebla" y dar clic derecho sobre esta, se deberá colocar el puntero sobre "Exportar" y seleccionar "Guardar objetos seleccionados como…". Ver Ilustración 27.

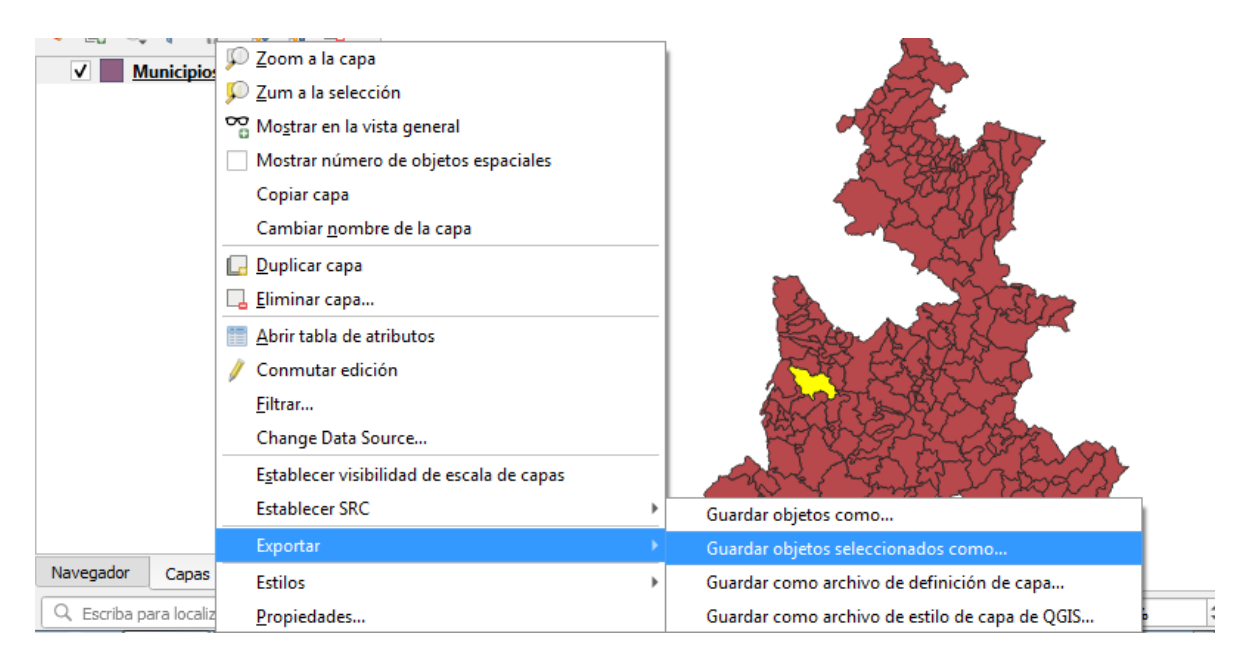

*Ilustración 27. Guardar nueva capa.*

Aparece la ventana de "Guardar capa vectorial como…", donde esta vez se seleccionará la ubicación y el nombre con el que se guardará la capa a crear y se pulsará el botón "Aceptar". Ilustración 28.

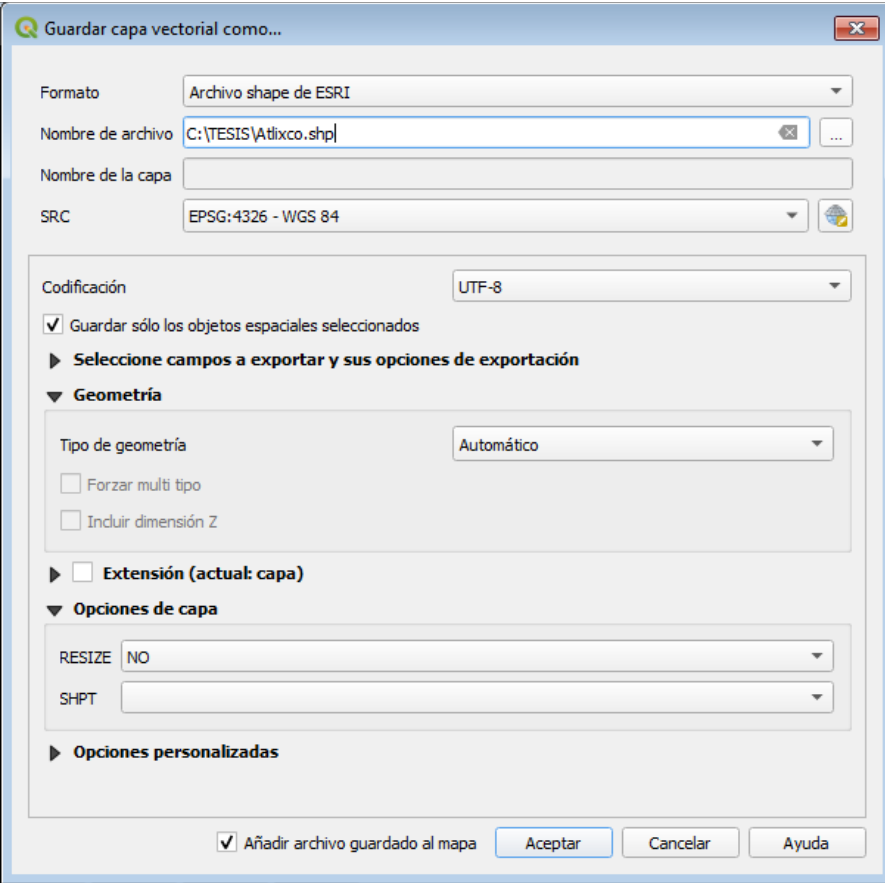

*Ilustración 28. Configuración de la capa "Atlixco".*

Se ha guardado la capa con el nombre "Atlixco", la nueva capa cambia de color amarillo a rosa y aparece en el panel de capas sobre la capa de "Municipios de Puebla". Ilustración 29.

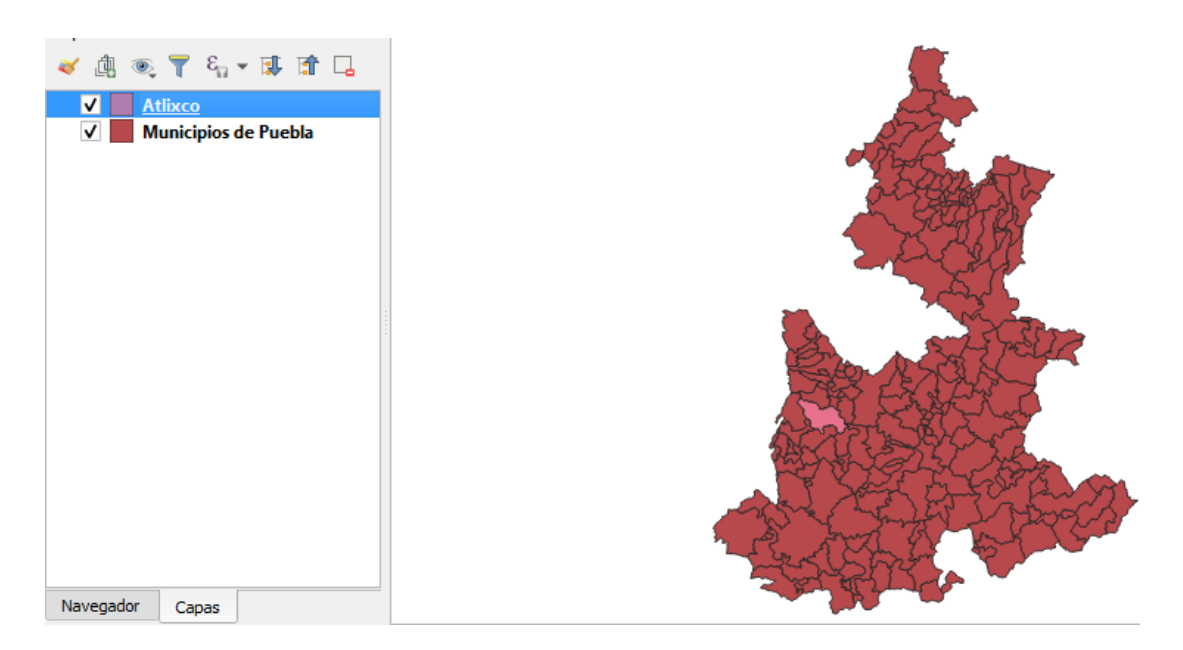

*Ilustración 29. Capa "Atlixco" creada.*

Para observar la nueva capa creada más de cerca es necesario dar clic derecho sobre la capa "Atlixco" y seleccionar "Zoom a la capa". Si se desea solamente observar la capa de "Atlixco" entonces es necesario dar clic en el recuadro marcado por una paloma de la capa "Municipios de Puebla" para inhabilitarlo. Ilustración 30.

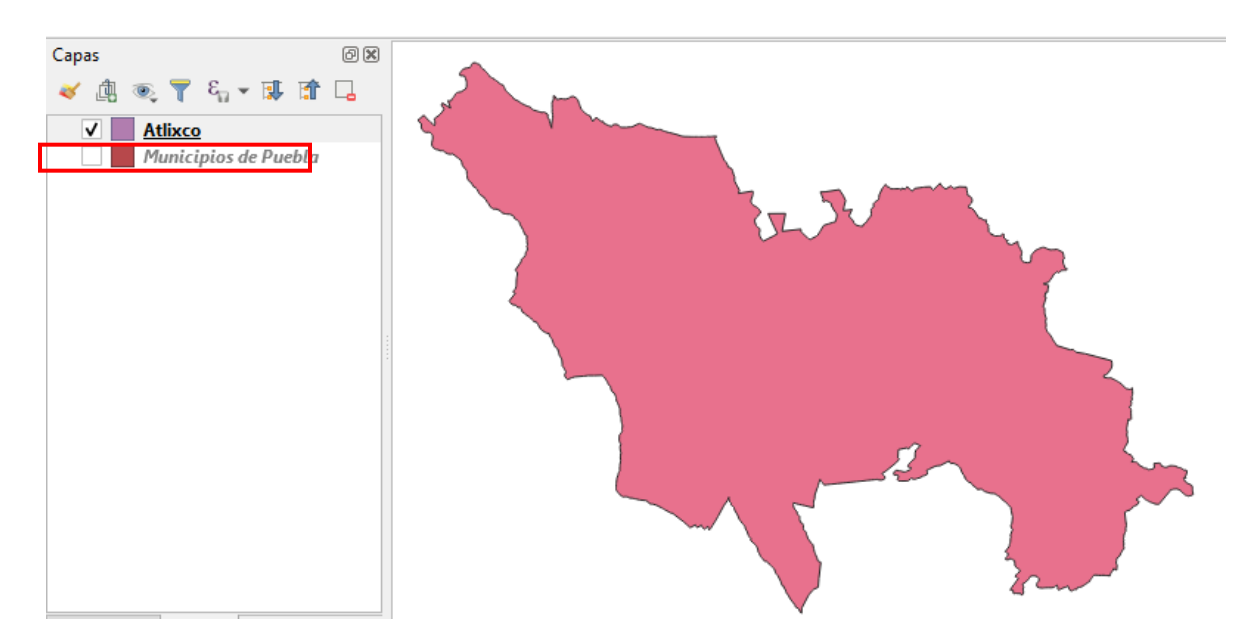

*Ilustración 30. Visualización de la capa "Atlixco".*

Lo siguiente es localizar dentro de este mapa la ubicación de la localidad de "La Magdalena Axocopan", la cual se encuentra dentro del municipio de Atlixco en el Estado de Puebla México y sus coordenadas de GPS corresponden a:

Longitud (dec): -98.422500.

Latitud (dec): 18.876667.

Esta localidad se encuentra a una mediana altura de 1760 metros sobre el nivel del mar, como se muestra en las Ilustraciones 31 y 32.

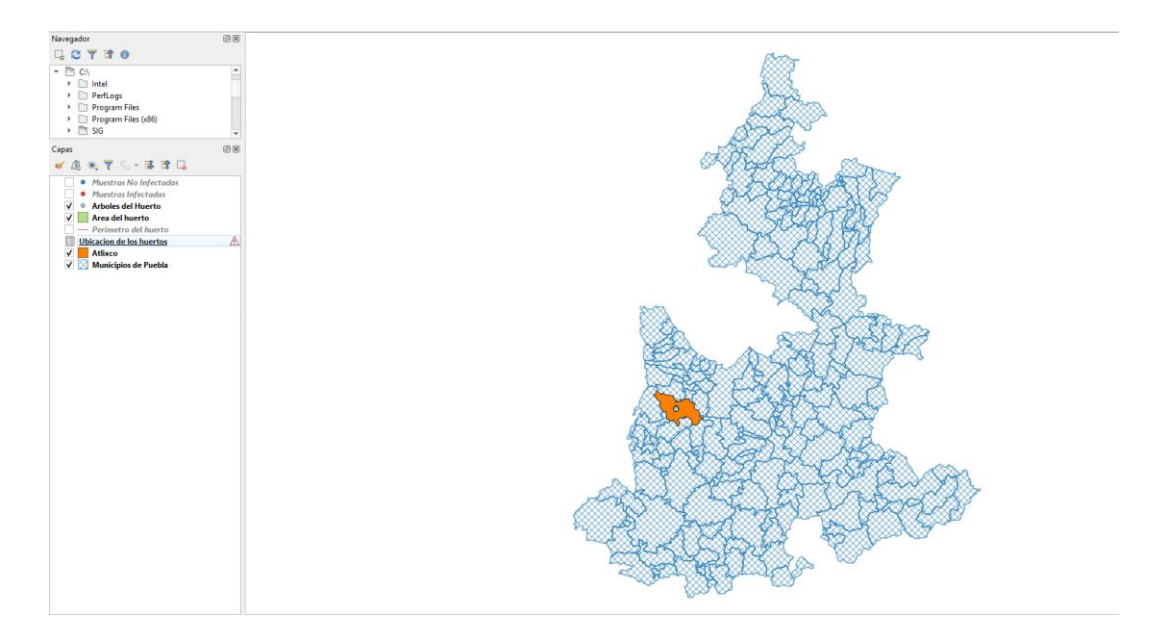

*Ilustración 31. Mapa Base del estado de Puebla.*

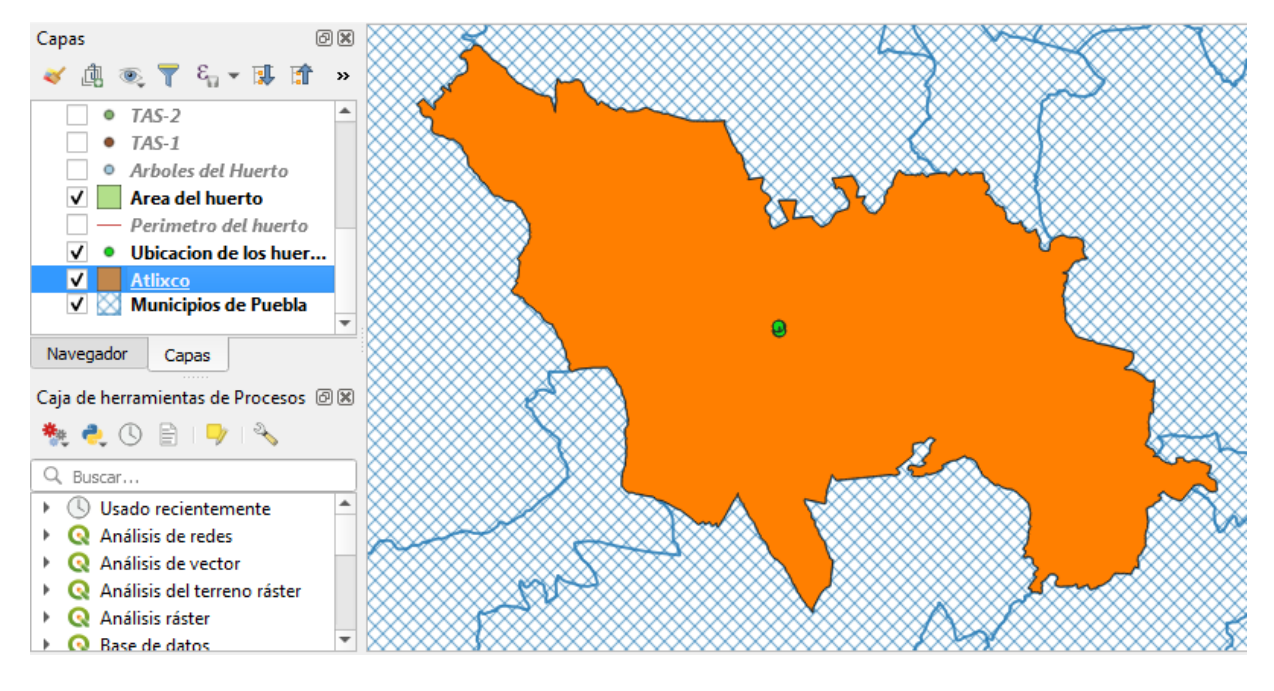

*Ilustración 32. Mapa Base del Municipio de Atlixco.*

Lo siguiente a realizar es el delimitado del perímetro y del área del huerto. Para ello es necesario seleccionar la pestaña "Capa", después seleccionar "Añadir capa" y por último "Añadir capa de texto delimitado…". Ilustración 33.

| Administrador de fuentes de datos                | Ocultar Todo en Vista General             |                      |  |  |
|--------------------------------------------------|-------------------------------------------|----------------------|--|--|
| Crear capa                                       | ۱                                         |                      |  |  |
| Añadir capa                                      | V <sub>m</sub> Añadir capa vectorial      | Control+Mayúsculas+V |  |  |
| Empotrar capas y grupos                          | Añadir capa ráster                        | Control+Mayúsculas+R |  |  |
| Añadir a partir de archivo de definición de capa | Add Mesh Layer                            |                      |  |  |
| Copiar estilo<br>m                               | 9. Añadir capa de texto delimitado        |                      |  |  |
| Pegar estilo                                     | W. Añadir capas PostGIS                   | Control+Mayúsculas+D |  |  |
| Copiar capa<br>ĖÙ                                | Añadir capa SpatiaLite                    | Control+Mayúsculas+L |  |  |
| Pegar capa/grupo                                 | Añadir capa espacial de MSSQL             | Control+Mayúsculas+M |  |  |
| F <sub>6</sub><br>Abrir tabla de atributos       | <sup>088</sup> , Añadir capa espacial DB2 | Control+Mayúsculas+2 |  |  |
| Conmutar edición                                 | Añadir capa espacial de Oracle            | Control+Mayúsculas+V |  |  |
| Guardar cambios de la capa                       | MA Añadir/Editar capa virtual             |                      |  |  |
| <b>Ediciones actuales</b>                        | 《魏 Añadir capa WMS/WMTS                   | Control+Mayúsculas+W |  |  |
| Guardar como                                     | Añadir capa MapServer de ArcGIS           |                      |  |  |
| Guardar como archivo de definición de capa       | Agregar capa WCS                          |                      |  |  |
| Contr<br>Eliminar capa/grupo                     | Añadir capa WFS                           |                      |  |  |
| Duplican capa(c)                                 | Añadir capa FeatureServer de ArcGIS       |                      |  |  |

*Ilustración 33. Añadir capa de texto delimitado.*

A continuación aparecerá una ventana (Ilustración 34) en donde se debe seleccionar la siguiente información:

- Nombre del archivo: Contiene la dirección del archivo que contiene la información, en este caso el archivo es "Ubicación\_del\_huerto\_1.csv".
- Nombre de la capa: El nombre de la nueva capa a crear será "Ubicación de los huertos".
- Formato de archivo: En este apartado se selecciona "CSV (valores separados por comas)".
- Definición de geometría: En esta parte se deberá marcar la opción "Coordenadas del punto" donde se referenciará al Campo X como "Longitud" y al Campo Y como "Latitud".
- Coordenadas GMS: Se debe seleccionar esta opción para que el programa identifique que las coordenadas correspondientes a los campos "X" y "Y" se encuentran en grados, minutos y segundos.
- SRC de la geometría: Permite seleccionar el Sistema de Coordenadas de Referencia de nuestros puntos; en este caso corresponde a "EPSG: 4326 – WGS 84".
- Datos de ejemplo: Se muestra como queda la tabla de atributos.

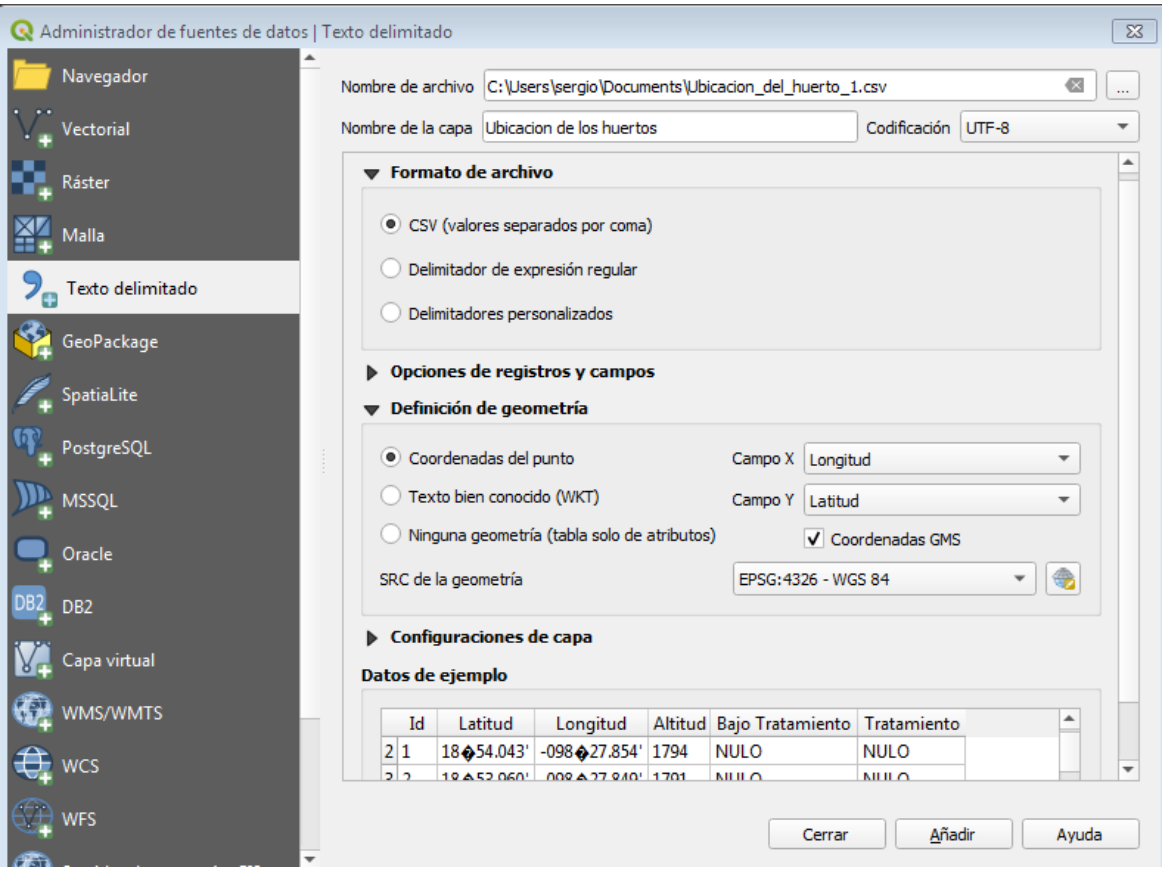

*Ilustración 34. Creación de la capa "Ubicación de los huertos".*

Al pulsar el botón "Añadir" se obtienen los siguientes resultados. Para observar de cerca los puntos recién añadidos dar clic derecho sobre "Ubicación de los huertos" en el panel de "Capas" ubicado a la derecha y se debe seleccionar "Zoom a la capa". Ilustración 35.

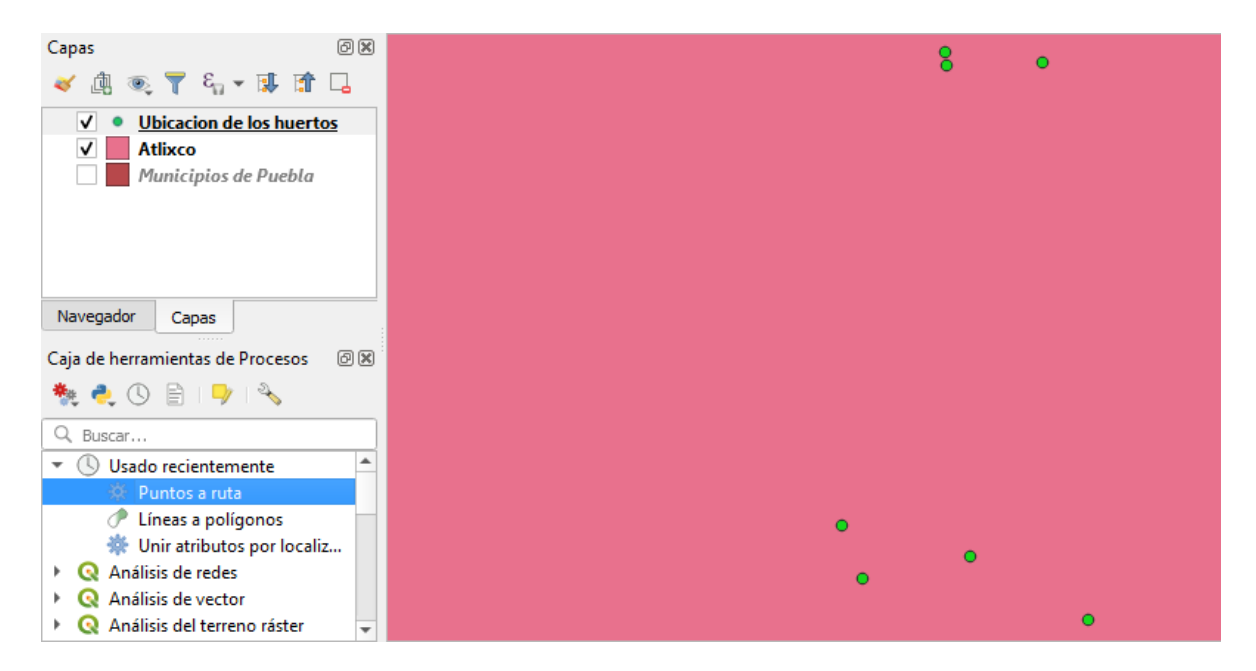

*Ilustración 35. Capa de puntos creada.*

Una vez que se han establecido los puntos lo siguiente es delimitar el perímetro correspondiente al huerto, para ello es preciso dar clic derecho sobre la opción "Puntos a ruta" ubicado en la "Caja de herramientas de Procesos" debajo del panel de capas/navegador y por último dar clic izquierdo en "Ejecutar…". Ilustración 36.

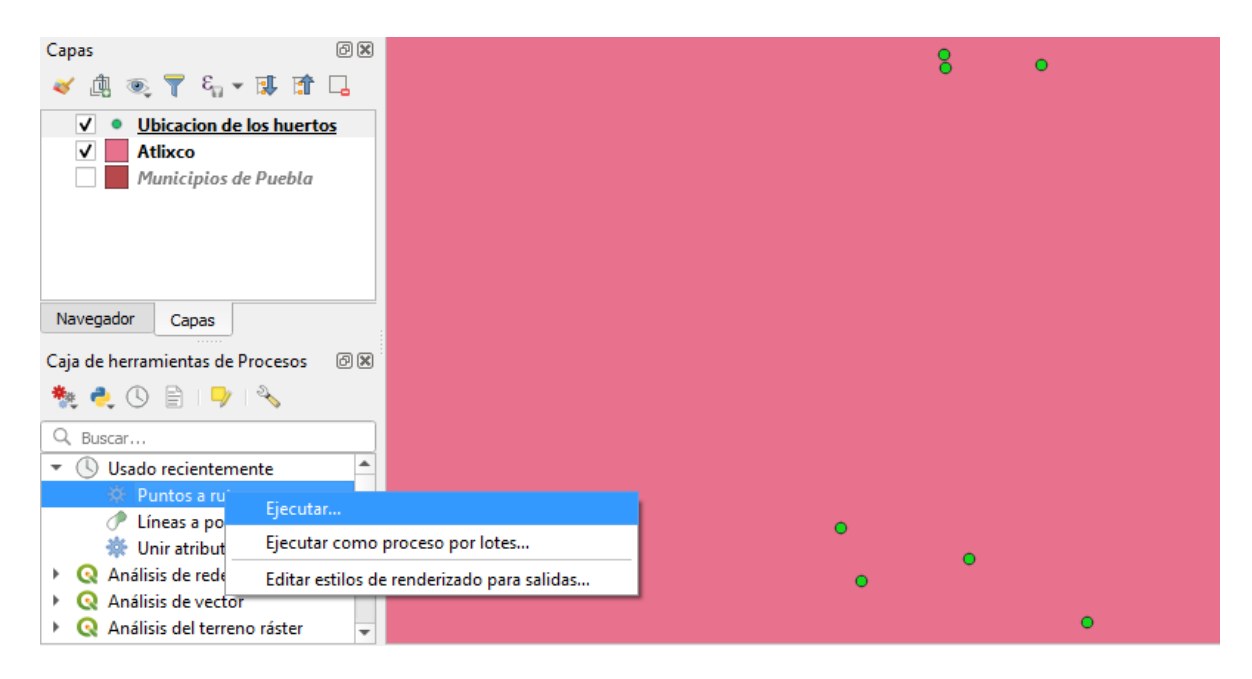

*Ilustración 36. Trazado de rutas entre los puntos.*

Se abre la herramienta y se selecciona la capa, en donde aparecerán dos opciones a parte de elegir la capa, la primera opción es "Campo de orden". Si se dispone de un campo en el cual se nos indica el orden de dibujo de los puntos el trazado de la línea seguirá este orden, en caso de no tenerlo se seguirá el orden interno de la capa. En este caso se utilizará el "Id" para indicar el orden del dibujo deseado. La segunda opción "Campo de grupo" nos permite agrupar las líneas, es decir separar las líneas para diferenciarlas. Ilustración 37.

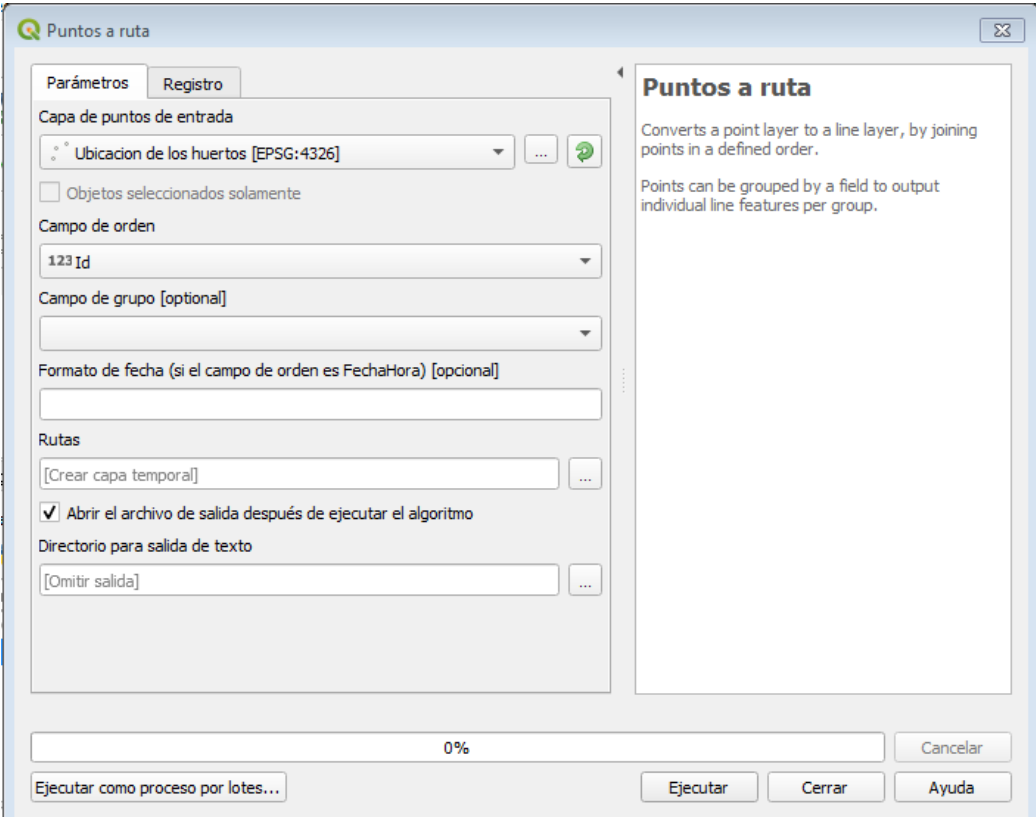

*Ilustración 37. Conversión de puntos a rutas.*

Después de presionar "Ejecutar" se obtendrá el siguiente resultado. Se puede observar que han aparecido líneas de color rosa que unen los puntos de color verde correspondientes a la ubicación por coordenadas del huerto, delimitando así el perímetro de los huertos de aguacate. Al hacer clic derecho sobre "rutas" y

seleccionar "Cambiar nombre de la capa" se puede cambiar el nombre a "Perímetro del huerto". Ilustración 38.

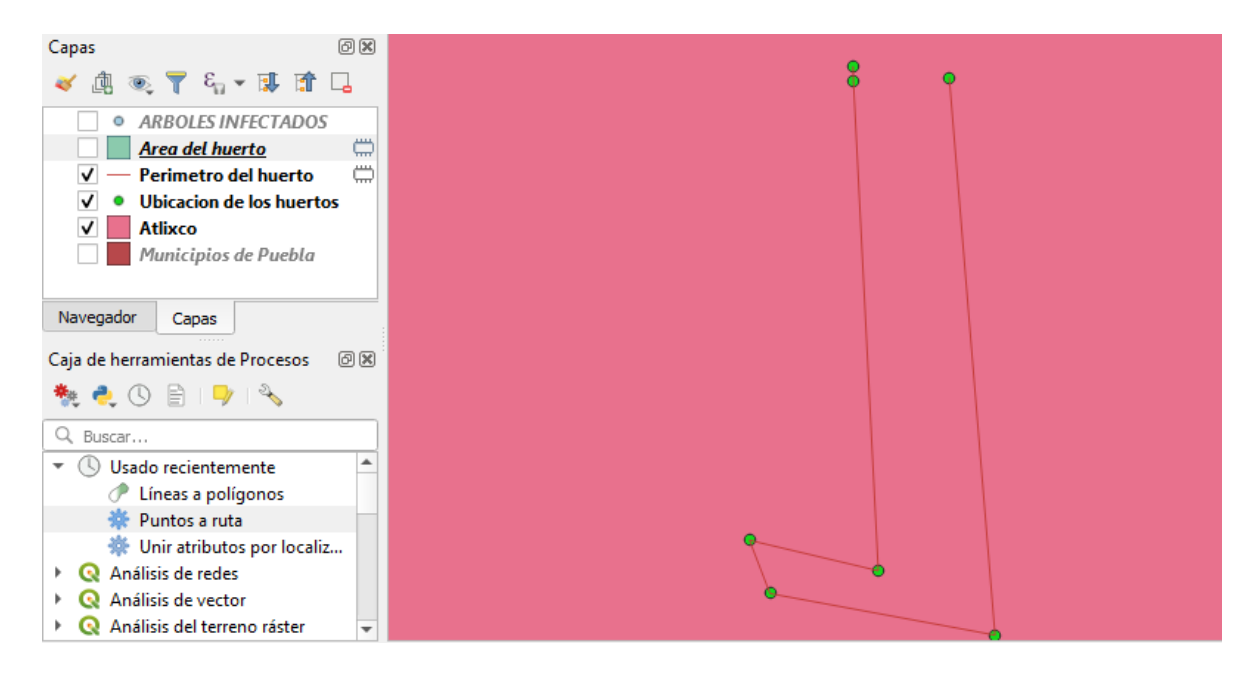

*Ilustración 38. Delimitación del perímetro del huerto.*

Una vez que se han creado las líneas que delimitará el perímetro de los huertos, lo siguiente es crear los polígonos que delimitarán el área de los huertos, para ello se debe seleccionar la pestaña "Vectorial" donde se seleccionará "Herramientas de geometría" y a su vez "Líneas a polígonos…". Ilustración 39.

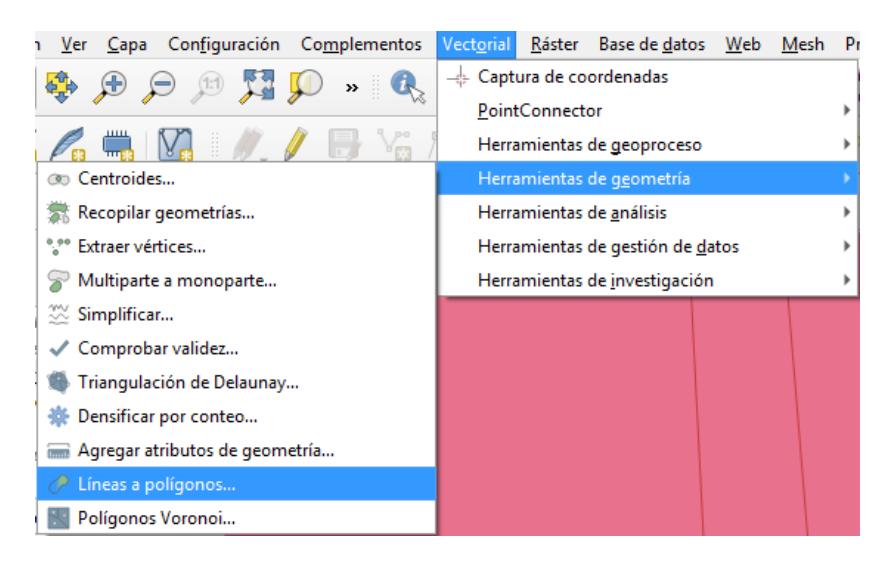

*Ilustración 39. Líneas a polígonos.*

Lo siguiente es seleccionar la capa de líneas que se convertirá en polígonos, en este caso la capa es "Perímetro del huerto", y se presiona el botón "Ejecutar". Ilustración 40 y 41.

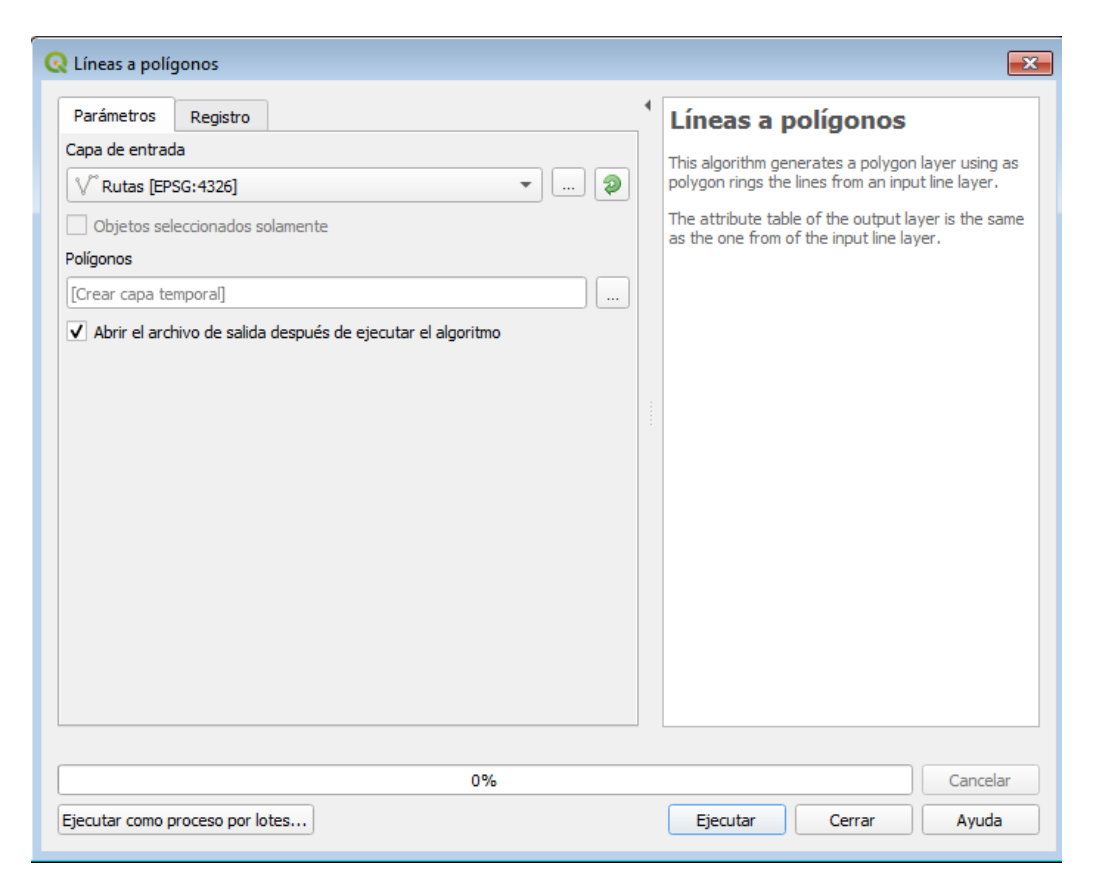

*Ilustración 40. Conversión de líneas a polígonos.*
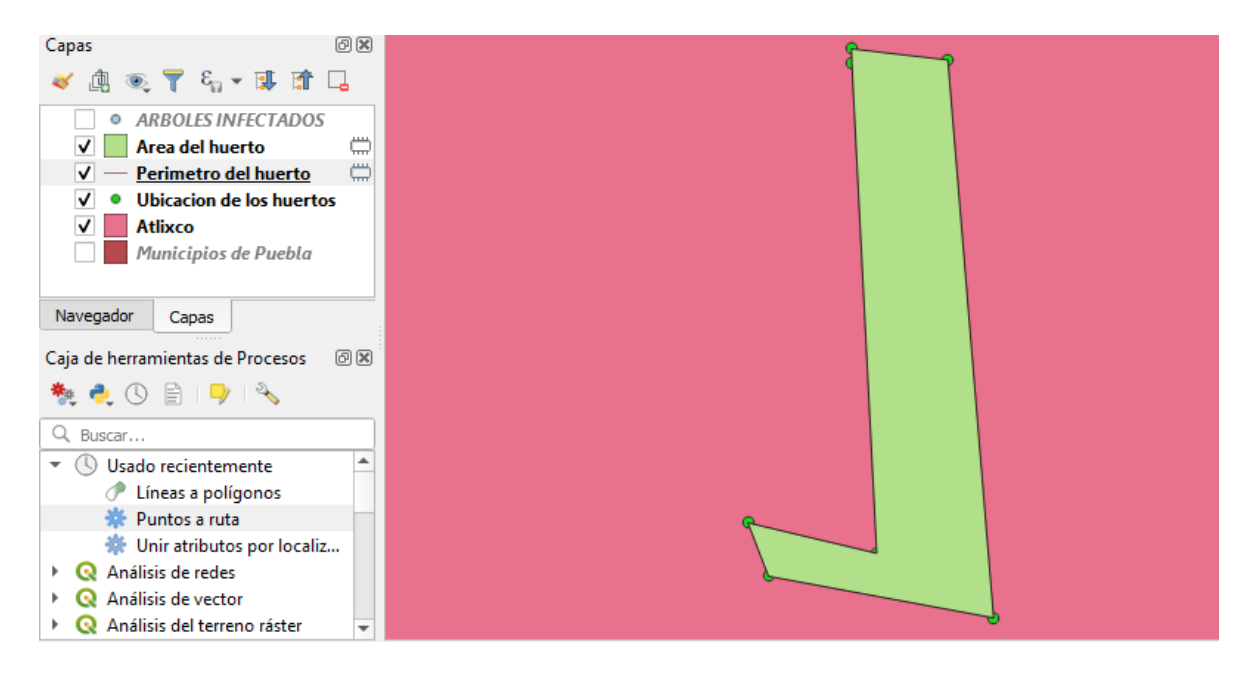

*Ilustración 41. Delimitación del área del huerto.*

De igual manera que con la capa de líneas, se deberá dar clic derecho sobre la capa "Polígonos" y seleccionar "Cambiar nombre de la capa", en el cual se coloca el nombre "Área del huerto".

Las capas recientemente creadas "Perímetro del huerto" y "Área del huerto" permanecen como archivos temporales por lo que una vez que el proyecto se cierre la información contenida en estas capas desaparecerá.

Para evitar que la información desaparezca es preciso dar clic derecho sobre la capa "Perímetro del huerto" y seleccionar la opción "Hacer permanente…". Ilustración 42.

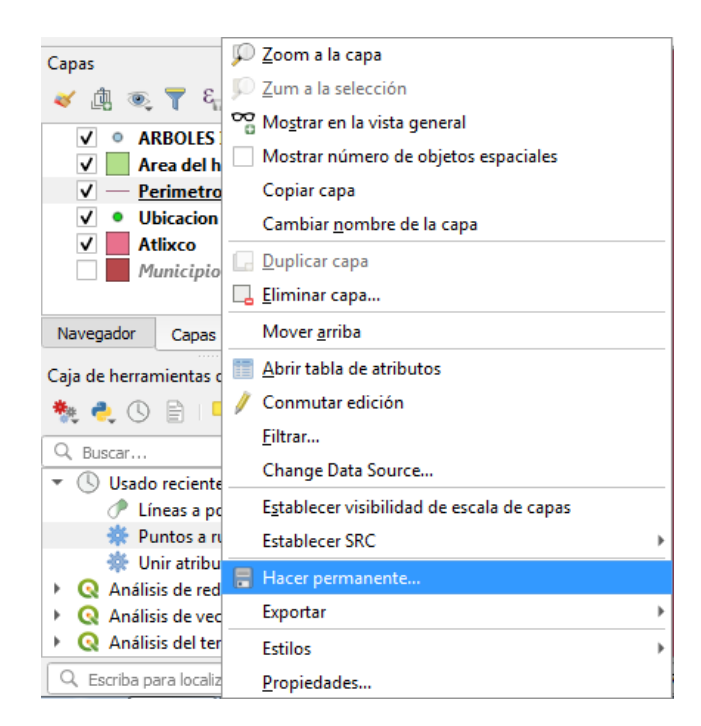

*Ilustración 42. Permanencia de la capa "Perímetro del huerto".*

Después de dar clic aparecerá la siguiente ventana, en la cual se deberá seleccionar el formato con el que se guardará la capa, la ruta de almacenado y codificación de esta.

Por último, hay que dar clic al botón "Aceptar" para guardar los cambios. Ilustración 43.

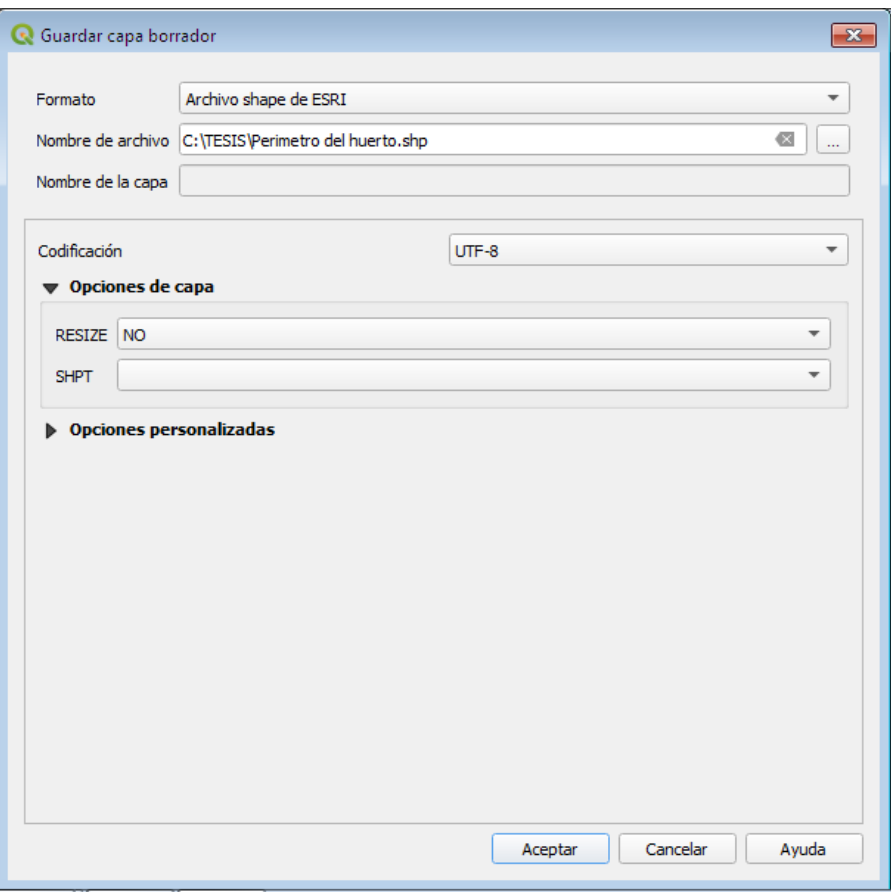

*Ilustración 43. Ruta de permanencia de la capa "Perímetro del huerto".*

Se realiza la misma acción para convertir la capa temporal "Área del huerto" a permanente. Ilustración 44.

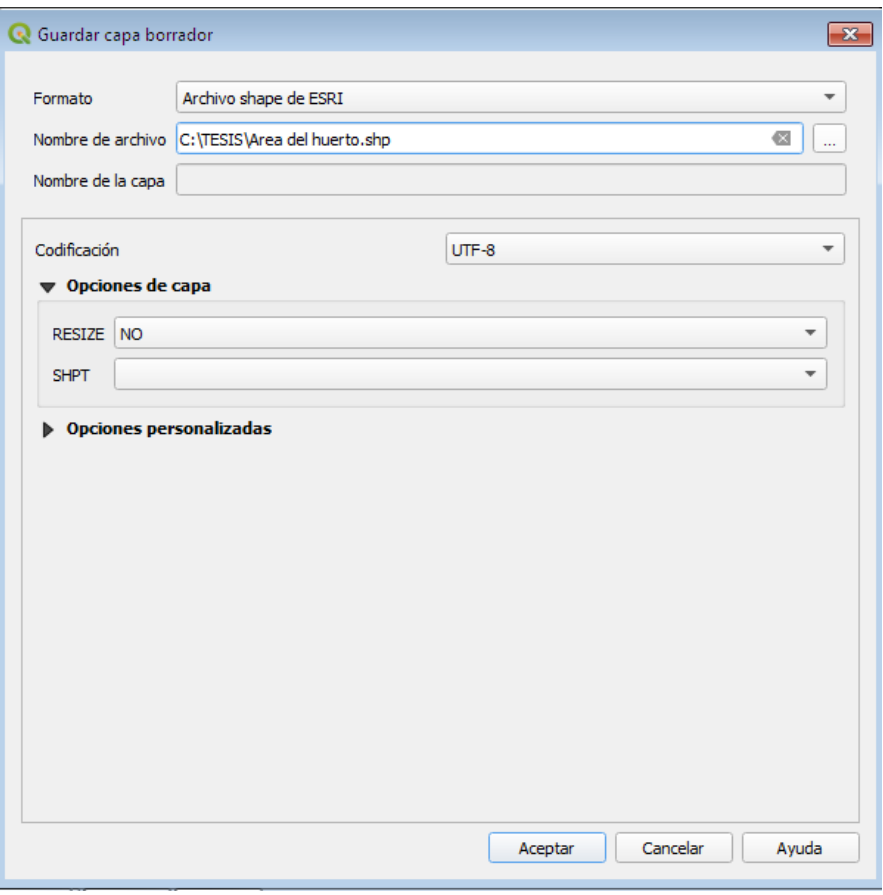

*Ilustración 44. Ruta de permanencia de la capa "Área del huerto".*

## **Diseño de la Base de Datos.**

El diseño de las tablas dependerá de acuerdo a la información que cada capa contenga.

- Capa: Estado de Puebla y Municipio de Atlixco.
	- o Clave entidad.
	- o Clave Municipio.
	- o Nombre del municipio.
- Capa: Ubicación del huerto.
	- o Id.
	- o Latitud.
	- o Longitud.
- o Altitud.
- Capa: Perímetro y Área del huerto.
	- o Begin.
	- o End.
- Capa: Puntos geográficos de los árboles tratados.
	- o Id.
	- o Fila a la que pertenecen.
	- o Número de árbol.
	- o Latitud.
	- o Longitud.
	- o Altitud.
- De la capa "TAS-1" hasta la capa "TA-12".
	- o Id.
	- o Fila a la que pertenecen.
	- o Número de árbol.
	- o Latitud.
	- o Longitud.
	- o Altitud.
	- o Infectado o no infectado.
	- o Nombre del tratamiento.
- Las capas "Infectados" y "No Infectados" comparten los mismos campos que las capas anteriores a excepción que cuentan con dos más.
	- o Porcentaje infectado.
	- o Porcentaje no infectado.

#### **3.2.2 Sprint 2**

#### **Diseño Preliminar del SIG.**

Para el diseño del SIG se pretende que el orden de las capas sea el siguiente:

- Capa 1: Estado de Puebla.
- Capa 2: Municipio de Atlixco.
- Capa 3: Ubicación del huerto.
- Capa 4: Perímetro del huerto.
- Capa 5: Área del huerto.
- Capa 6: Puntos geográficos de los árboles tratados.
- Capas por cada uno de los tratamientos a los que se les ha aplicado a los árboles
	- o Capa 7: TAS-1.
	- $\circ$  Capa 8: TAS-2.
	- o Capa 9: TH-3.
	- o Capa 10: TH-4.
	- o Capa 11: TH-5.
	- $\circ$  Capa 12: TAS-6.
	- $\circ$  Capa 13: TAS-7.
	- o Capa14: TK-8.
	- o Capa 15: TK-11.
	- o Capa 16: TA-12.
- Capa 17: Puntos geográficos de los árboles que presentan infección.
- Capa 18: Puntos geográficos de los árboles que no presentan infección.

#### **Plan de Desarrollo del Software.**

En la ilustración 45 se muestra la distribución de tiempos en que se realizaron cada una de los artefactos establecidos en los sprints correspondientes.

| FASE-SPRINTS-ARTEFACTOS                      | Meses   | Marzo |                |              | Abril |   |                 | Mayo |   |   | Junio  |    |    |    | Julio |    |    |    | Agosto |    |    |    |    |    |    |
|----------------------------------------------|---------|-------|----------------|--------------|-------|---|-----------------|------|---|---|--------|----|----|----|-------|----|----|----|--------|----|----|----|----|----|----|
|                                              | Semanas | 1     | $\overline{2}$ | $\mathsf{3}$ | 4     | 5 | $6\phantom{.0}$ | 7    | 8 | 9 | $10\,$ | 11 | 12 | 13 | 14    | 15 | 16 | 17 | 18     | 19 | 20 | 21 | 22 | 23 | 24 |
| <b>FASE: INICIO</b>                          |         |       |                |              |       |   |                 |      |   |   |        |    |    |    |       |    |    |    |        |    |    |    |    |    |    |
| <b>SPRINTO</b>                               |         |       |                |              |       |   |                 |      |   |   |        |    |    |    |       |    |    |    |        |    |    |    |    |    |    |
| Historias de usuario                         |         |       |                |              |       |   |                 |      |   |   |        |    |    |    |       |    |    |    |        |    |    |    |    |    |    |
| Especificación de Requerimientos del Sistema |         |       |                |              |       |   |                 |      |   |   |        |    |    |    |       |    |    |    |        |    |    |    |    |    |    |
| <b>FASE: ELABORACIÓN</b>                     |         |       |                |              |       |   |                 |      |   |   |        |    |    |    |       |    |    |    |        |    |    |    |    |    |    |
| <b>SPRINT1</b>                               |         |       |                |              |       |   |                 |      |   |   |        |    |    |    |       |    |    |    |        |    |    |    |    |    |    |
| Plantillas de recolección de datos.          |         |       |                |              |       |   |                 |      |   |   |        |    |    |    |       |    |    |    |        |    |    |    |    |    |    |
| Mapa base.                                   |         |       |                |              |       |   |                 |      |   |   |        |    |    |    |       |    |    |    |        |    |    |    |    |    |    |
| Diseño de la base de datos.                  |         |       |                |              |       |   |                 |      |   |   |        |    |    |    |       |    |    |    |        |    |    |    |    |    |    |
| <b>SPRINT 2.</b>                             |         |       |                |              |       |   |                 |      |   |   |        |    |    |    |       |    |    |    |        |    |    |    |    |    |    |
| Diseño preliminar del SIG.                   |         |       |                |              |       |   |                 |      |   |   |        |    |    |    |       |    |    |    |        |    |    |    |    |    |    |
| Plan de desarrollo del software.             |         |       |                |              |       |   |                 |      |   |   |        |    |    |    |       |    |    |    |        |    |    |    |    |    |    |
| <b>FASE: CONSTRUCCIÓN.</b>                   |         |       |                |              |       |   |                 |      |   |   |        |    |    |    |       |    |    |    |        |    |    |    |    |    |    |
| <b>SPRINT 3.</b>                             |         |       |                |              |       |   |                 |      |   |   |        |    |    |    |       |    |    |    |        |    |    |    |    |    |    |
| Desarrollo de la base de datos.              |         |       |                |              |       |   |                 |      |   |   |        |    |    |    |       |    |    |    |        |    |    |    |    |    |    |
| <b>SPRINT 4.</b>                             |         |       |                |              |       |   |                 |      |   |   |        |    |    |    |       |    |    |    |        |    |    |    |    |    |    |
| Plan de pruebas.                             |         |       |                |              |       |   |                 |      |   |   |        |    |    |    |       |    |    |    |        |    |    |    |    |    |    |
| Casos de prueba.                             |         |       |                |              |       |   |                 |      |   |   |        |    |    |    |       |    |    |    |        |    |    |    |    |    |    |
| SPRINT 5 AL N-1.                             |         |       |                |              |       |   |                 |      |   |   |        |    |    |    |       |    |    |    |        |    |    |    |    |    |    |
| Desarrollo del SIG.                          |         |       |                |              |       |   |                 |      |   |   |        |    |    |    |       |    |    |    |        |    |    |    |    |    |    |
| <b>FASE: TRANSICIÓN.</b>                     |         |       |                |              |       |   |                 |      |   |   |        |    |    |    |       |    |    |    |        |    |    |    |    |    |    |
| <b>SPRINT N.</b>                             |         |       |                |              |       |   |                 |      |   |   |        |    |    |    |       |    |    |    |        |    |    |    |    |    |    |
| SIG funcionando.                             |         |       |                |              |       |   |                 |      |   |   |        |    |    |    |       |    |    |    |        |    |    |    |    |    |    |

*Ilustración 45. Plan de desarrollo.*

## **3.3 Fase 3: Construcción**

## **3.3.1 Sprint 3**

#### **Desarrollo de la Base de Datos.**

La base de datos contiene el id de los árboles tratados, la fila a la que pertenecen, así como también sus coordenadas geográficas de latitud, longitud y altura; entre otros aspectos. Ilustraciones 46, 47 y 48.

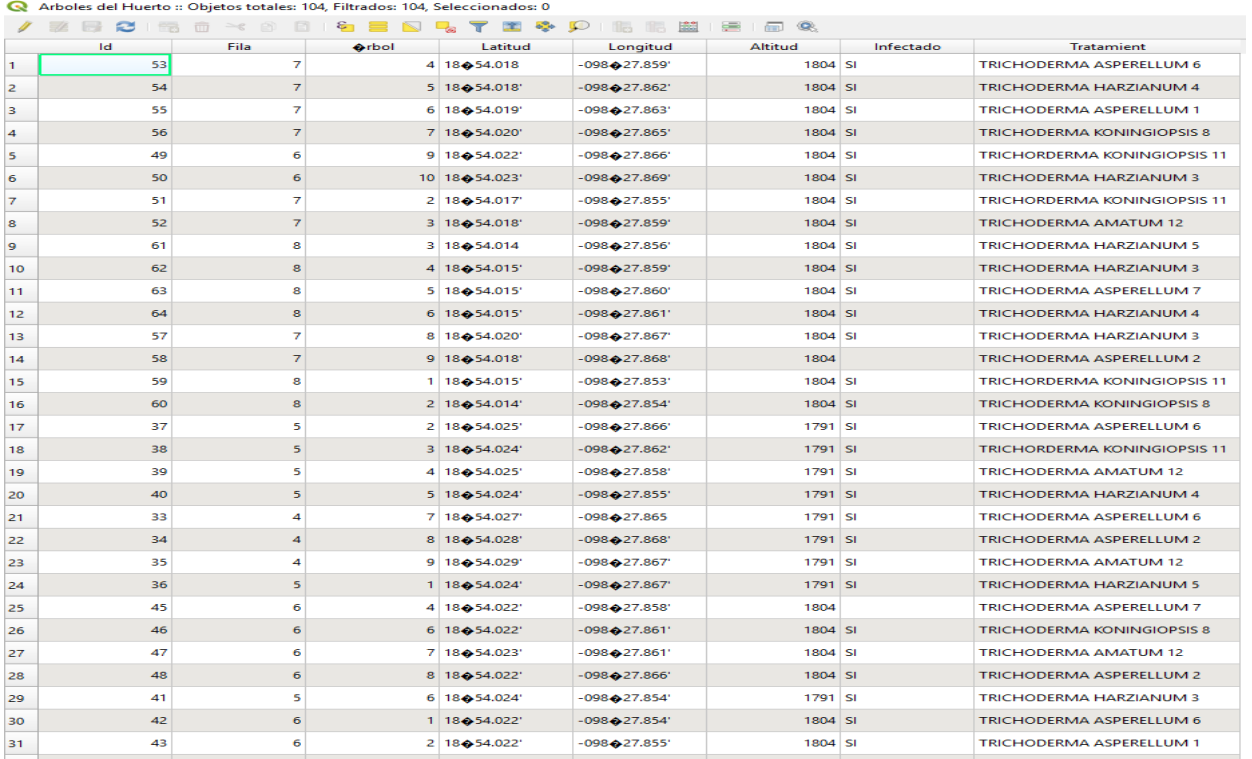

*Ilustración 46. Bitácora de árboles tratados.*

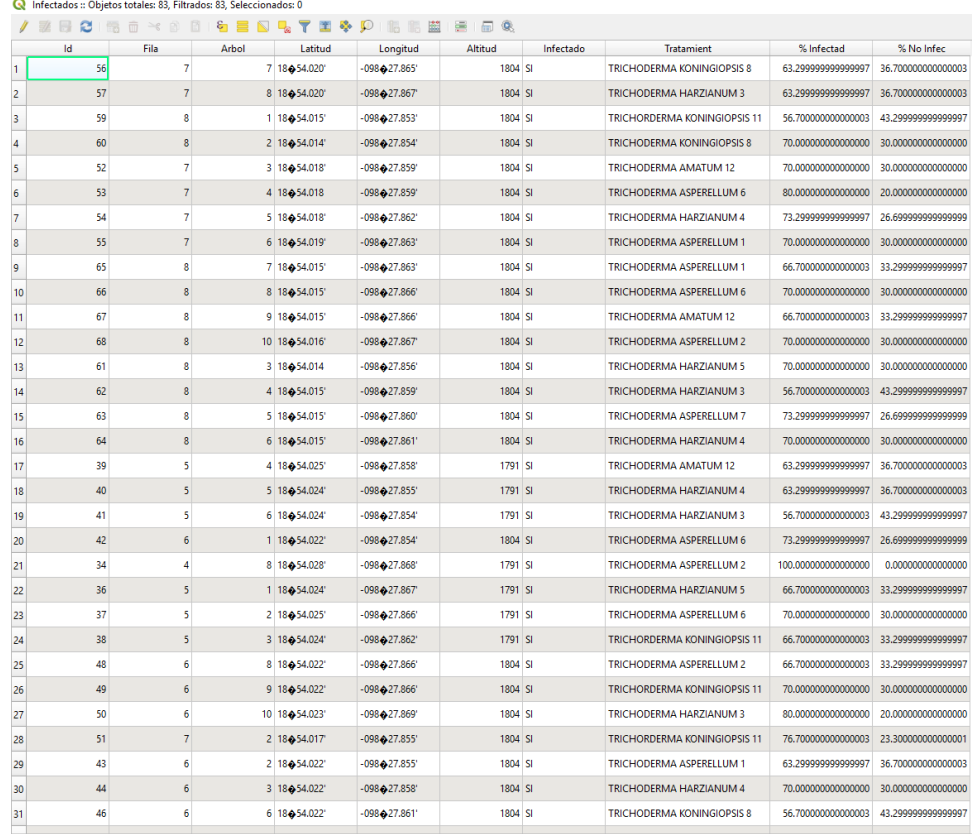

*Ilustración 47. Bitácora de árboles infectados.*

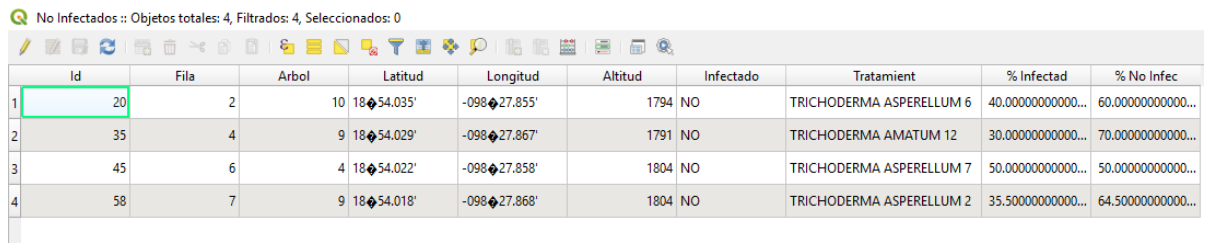

*Ilustración 48. Bitácora de árboles no infectados.*

## **3.3.2 Sprint 4**

## **Plan de Pruebas.**

La tabla 12 describe el plan de pruebas que se utilizará para verificar que el SIG satisface las necesidades previamente establecidas.

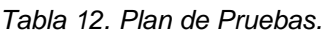

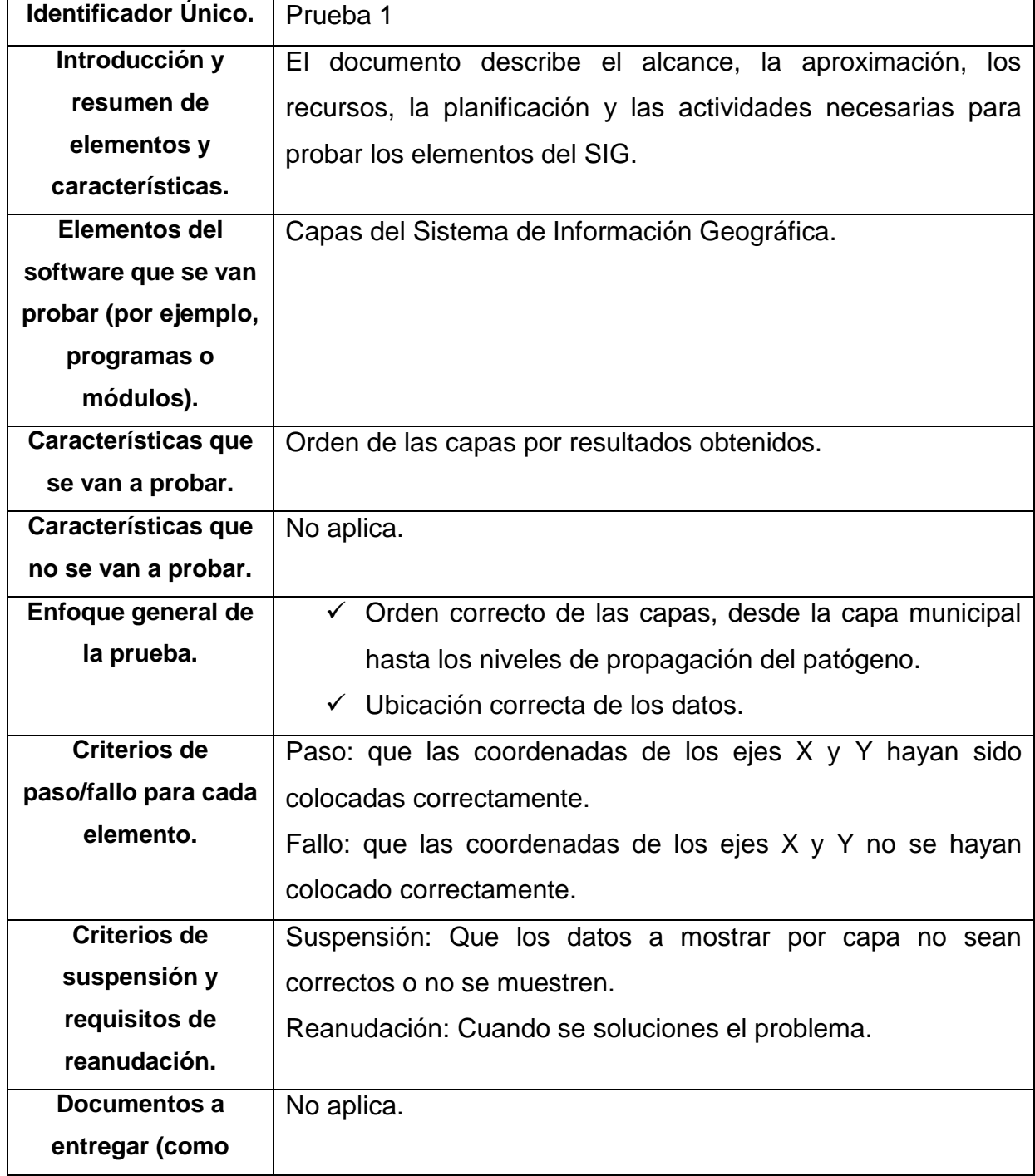

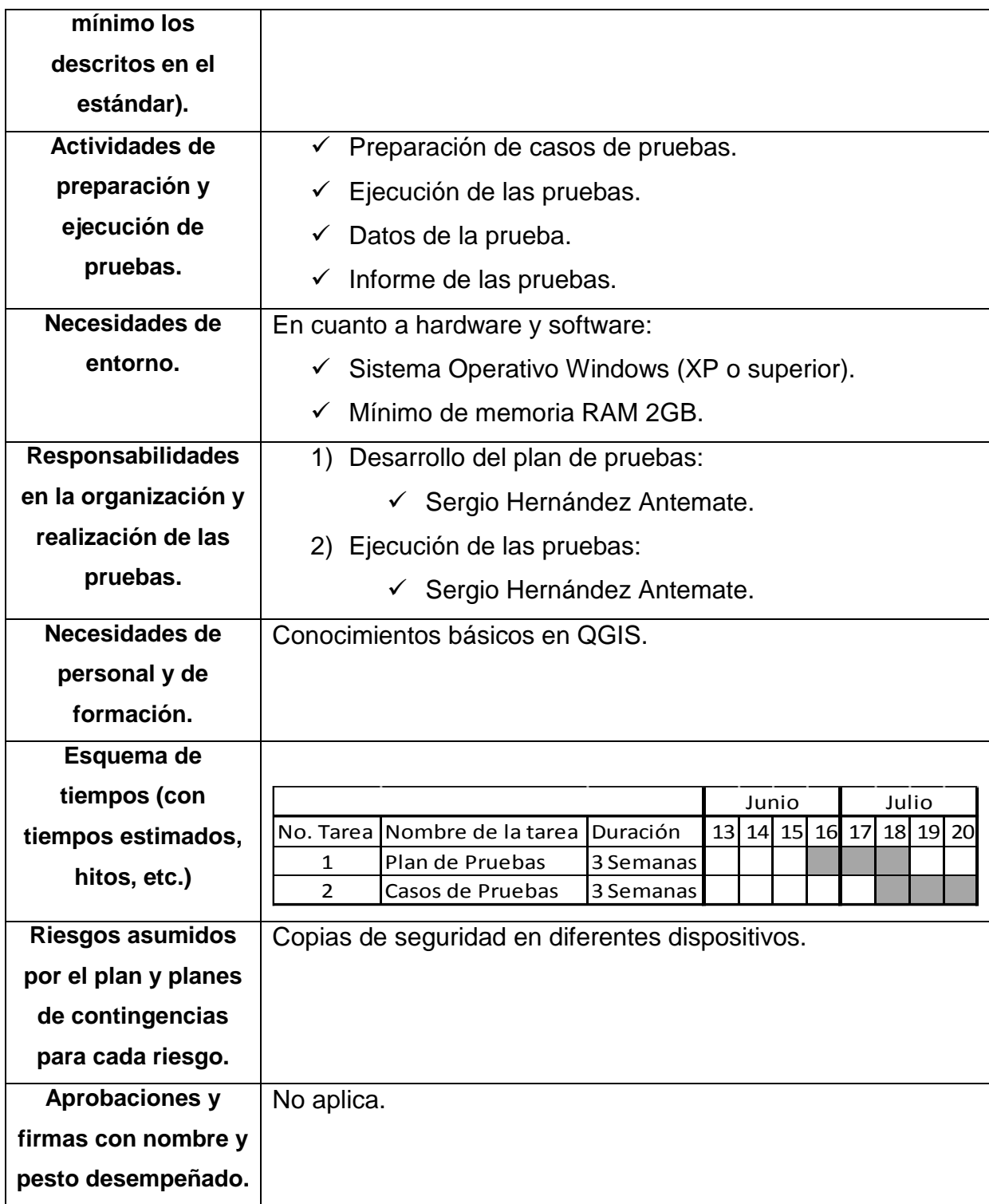

# **Casos de Pruebas.**

Las pruebas que se aplicaron al Sistema de Información Geográfica se describen desde la tabla 13 hasta la tabla 16.

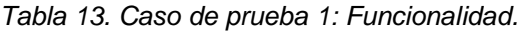

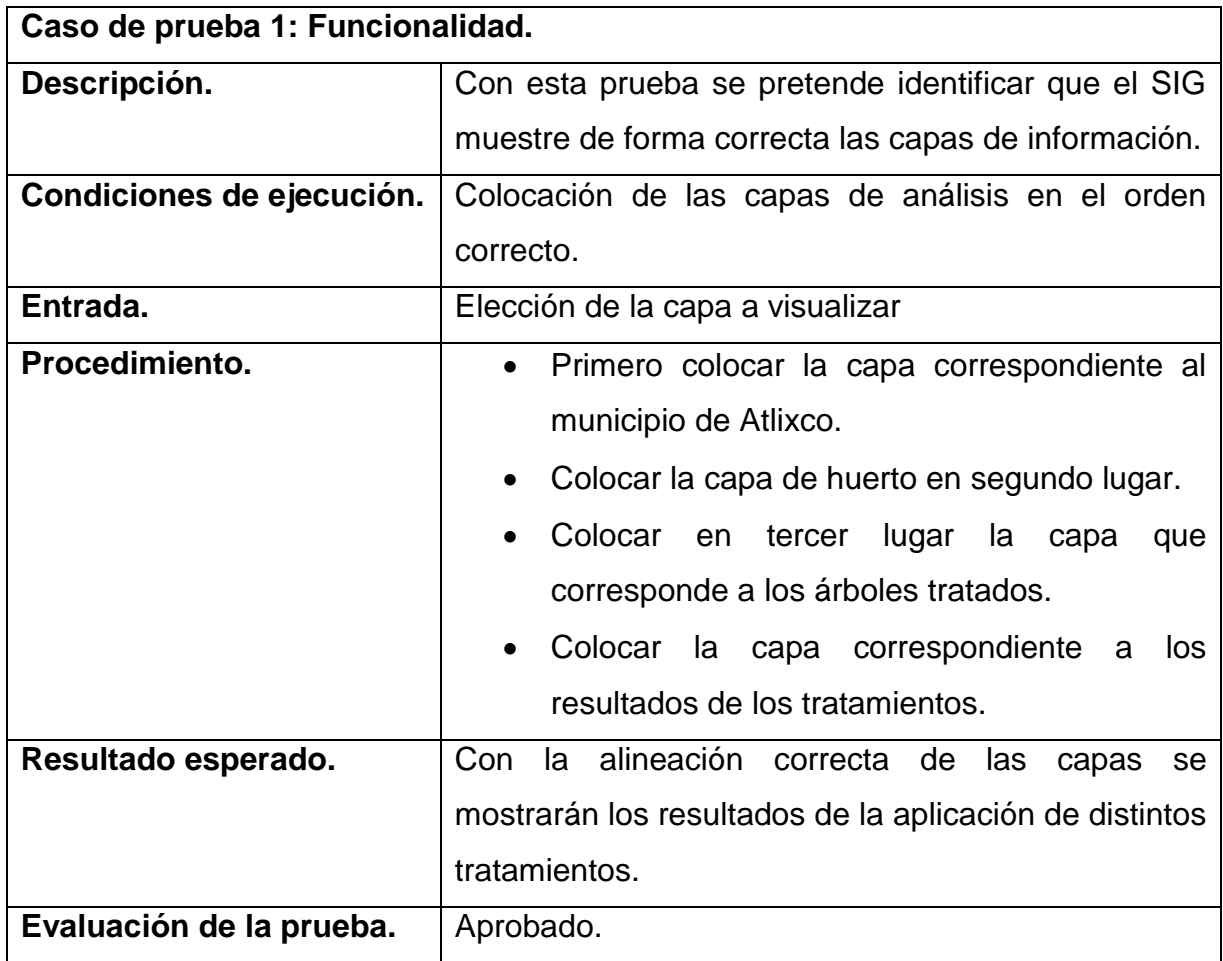

*Tabla 14. Caso de prueba 2: Usabilidad.*

![](_page_83_Picture_140.jpeg)

![](_page_84_Picture_137.jpeg)

![](_page_84_Picture_138.jpeg)

![](_page_84_Picture_139.jpeg)

*Tabla 16. Caso de prueba 4: Orden de los tratamientos.*

![](_page_84_Picture_140.jpeg)

![](_page_85_Picture_37.jpeg)

# **3.3.3 Sprint 5 al N-1 Desarrollo del SIG.**

Una vez que se ha delimitado la zona de trabajo, lo siguiente es ubicar dentro de estas las coordenadas correspondientes a los árboles que presentan infección por el patógeno Phytophthora cinnamomi. Ilustración 49.

![](_page_86_Picture_2.jpeg)

*Ilustración 49. Huerto de Aguacates el La Magdalena Axocopan, Atlixco. Puebla.*

Todas las coordenadas recolectadas deben ser almacenadas en archivos de Excel con la extensión ".CSV" para su exportación como "capa de texto delimitado…" a QGIS. Ilustración 50.

![](_page_87_Picture_34.jpeg)

*Ilustración 50. Archivo delimitado por comas.*

Lo siguiente a realizar será ubicar dentro de la nueva capa creada, los puntos correspondientes a los árboles que se encuentran bajo tratamiento de Trichoderma, para ello es necesario ir a la pestaña "Capa", elegir "Añadir capa" y seleccionar "Añadir capa de texto delimitado…". Ilustración 51.

| Añadir capa                                      | V <sub>m</sub> Añadir capa vectorial  | Control+Mayúsculas+V |
|--------------------------------------------------|---------------------------------------|----------------------|
| Empotrar capas y grupos                          | Añadir capa ráster                    | Control+Mayúsculas+R |
| Añadir a partir de archivo de definición de capa | Add Mesh Layer                        |                      |
| Copiar estilo                                    | D. Añadir capa de texto delimitado    |                      |
| Pegar estilo                                     | W. Añadir capas PostGIS               | Control+Mayúsculas+D |
| Copiar capa                                      | Añadir capa SpatiaLite                | Control+Mayúsculas+L |
| Pegar capa/grupo                                 | Añadir capa espacial de MSSQL         | Control+Mayúsculas+M |
| F <sub>6</sub><br>Abrir tabla de atributos<br>盲  | <b>DEAL, Añadir capa espacial DB2</b> | Control+Mayúsculas+2 |
| Conmutar edición                                 | Añadir capa espacial de Oracle        | Control+Mayúsculas+V |
| Guardar cambios de la capa                       | Añadir/Editar capa virtual            |                      |

*Ilustración 51. Añadir capa de texto delimitado.*

Se elige el archivo con la extensión ".csv" que se quiere exportar, se escribe "Arboles del huerto" como nombre de la capa, "Longitud" para el campo X y "Latitud" para el campo Y, se debe marcar el cuadro de coordenadas GMS y seleccionar el SRC "EPSG: 4326 – WGS 84", por último, pulsar el botón "Añadir". Ilustración 52.

![](_page_88_Picture_23.jpeg)

*Ilustración 52. Creación de la capa "Arboles infectados".*

Se ha creado una nueva capa con el nombre de "Arboles del huerto". Ilustración 53.

![](_page_89_Picture_0.jpeg)

*Ilustración 53. Árboles bajo tratamiento.*

Lo siguiente a realizar es convertir la nueva capa creada a permanente, para ello es necesario dar clic derecho sobre "Arboles del huerto" y seleccionar "Exportar", a su vez en "Guardar objetos como…". Ilustración 54.

![](_page_90_Picture_0.jpeg)

*Ilustración 54. Convertir a permanente la capa.*

A continuación aparecerá una ventana en la cual se seleccionará la dirección donde se almacenará la nueva capa; cabe destacar que esta nueva capa debe almacenarse en la misma carpeta donde se encuentran almacenadas las demás capas. Ilustración 55.

![](_page_91_Picture_15.jpeg)

*Ilustración 55. Conversión de la capa "Arboles del Huerto" a permanente.*

Una vez que se ha realizado este proceso, se obtiene una nueva capa. Ilustración 56.

![](_page_92_Picture_0.jpeg)

*Ilustración 56. Capa "Arboles del huerto" creada.*

## **3.3.4 Sprint 6.**

#### **Exportación de los tratamientos.**

Una vez que se tienen los puntos geográficos ubicados en el mapa lo siguiente a realizar es la separación de estos por medio de los tratamientos que se han aplicado con anterioridad al huerto, para ello es necesario repetir los pasos anteriores y dirigirse a la pestaña de "Capa", a su vez "Añadir capa" y "Añadir capa de texto delimitado…".

A continuación aparecerá la siguiente ventana (Ilustración 57), en la cual se tendrá que seleccionar la dirección donde está almacenado el archivo con las coordenadas correspondientes al primer tratamiento (Trichoderma Asperellum), el nombre se la capa que corresponde a TAS-1 y los campos "X" y "Y" correspondientes a "Longitud" y "Latitud" correspondientemente.

![](_page_93_Picture_12.jpeg)

*Ilustración 57. Creación de la capa "TAS-1".*

Con esto se ha creado la capa "TAS-1". Ilustración 58.

![](_page_94_Picture_0.jpeg)

*Ilustración 58. Trichoderma Asperellum "TAS-1".*

Al igual que con las capas anteriores esta se debe convertir a permanente, por lo que es necesario repetir los pasos anteriores. Al realizar esta secuencia aparecerá la ventana donde se seleccionará la dirección de almacenado de la capa. Ilustración 59.

![](_page_95_Picture_64.jpeg)

*Ilustración 59. Conversión a permanente de la capa creada.*

Al igual que con la capa anterior se repetirán los pasos para agregar los siguientes tratamientos con los siguientes nombres de capas (Tabla 17):

![](_page_95_Picture_65.jpeg)

![](_page_95_Picture_66.jpeg)

![](_page_96_Picture_86.jpeg)

Una vez que se han agregado las capas de los tratamientos y dichas capas se han vuelto permanentes, el mapa con los puntos geográficos queda de la siguiente forma. Ilustración 60.

![](_page_96_Picture_2.jpeg)

*Ilustración 60. Distribución de los tratamientos en el huerto por colores.*

#### **3.3.5 Sprint 7**

#### **Separación de "Infectados" y "No infectados".**

Después de agregar las capas de los tratamientos lo siguiente es agregar las capas donde se identifiquen los árboles que presentan mayor presencia del patógeno P. cinnamomi y la capa de árboles en donde la presencia sea menor. Esta información corresponde a los archivos de valores separados por comas (.csv) "INFECTADOS" y "NO INFECTADOS". Ilustración 61.

![](_page_97_Picture_0.jpeg)

*Ilustración 61. Archivos "INFECTADOS" y "NO INFECTADOS".*

Una vez que se ha cargado la información correspondiente a las muestras de propagación del patógeno, lo siguiente es convertir estas capas temporales a permanentes, para ello es necesario repetir los pasos anteriores, sin olvidar que se deben almacenar las capas permanentes en la misma carpeta. Ilustración 63.

| $\triangle$ Archivo SHP (21) |                    |             |                 |
|------------------------------|--------------------|-------------|-----------------|
| Arboles del Huerto.shp       | 19/09/2019 01:28   | Archivo SHP | 3 KB            |
| Area del huerto.shp          | 19/05/2019 11:33   | Archivo SHP | $1$ KB          |
| Atlixco.shp                  | 05/05/2019 11:58   | Archivo SHP | 41 KB           |
| Infectados.shp               | 19/09/2019 03:11   | Archivo SHP | 3 KB            |
| Muestras Infectadas.shp      | 29/08/2019 10:05 a | Archivo SHP | 3 KB            |
| Muestras No Infectadas.shp   | 29/08/2019 10:06 a | Archivo SHP | 1 <sub>KB</sub> |
| Municipios de Puebla.shp     | 05/05/2019 10:42   | Archivo SHP | 5,381 KB        |
| No Infectados.shp            | 19/09/2019 01:47   | Archivo SHP | 1 <sub>KB</sub> |
| Perimetro del huerto.shp     | 19/05/2019 11:22   | Archivo SHP | 1 <sub>KB</sub> |
| TA-12.shp                    | 19/09/2019 09:51   | Archivo SHP | 1 <sub>KB</sub> |
| TAS-1.shp                    | 19/09/2019 09:27   | Archivo SHP | 1 <sub>KB</sub> |
| TAS-2.shp                    | 19/09/2019 09:31   | Archivo SHP | 1 <sub>KB</sub> |
| TAS-6.shp                    | 19/09/2019 09:46   | Archivo SHP | 1 <sub>KB</sub> |
| TAS-7.shp                    | 19/09/2019 09:47   | Archivo SHP | 1 <sub>KB</sub> |
| TH-3.shp                     | 19/09/2019 09:37   | Archivo SHP | 1 <sub>KB</sub> |
| TH-4.shp                     | 19/09/2019 09:42   | Archivo SHP | 1 <sub>KB</sub> |
| TH-5.shp                     | 19/09/2019 09:44   | Archivo SHP | 1 <sub>KB</sub> |
| TK-8.shp                     | 19/09/2019 09:48   | Archivo SHP | 1 <sub>KB</sub> |
| TK-11.shp                    | 19/09/2019 09:50   | Archivo SHP | 1 <sub>KB</sub> |
|                              |                    |             |                 |

*Ilustración 62. Carpeta "TESIS" con los archivos ".shp" almacenados.*

Una vez que se han creado las nuevas capas, el resultado es el que se muestra en las ilustraciones 63 y 64.

![](_page_98_Picture_0.jpeg)

*Ilustración 63. Capa "Infectados" creada.*

![](_page_98_Picture_2.jpeg)

*Ilustración 64. Capa "No Infectados" creada.*

## **3.4 Fase 4: Transición**

#### **3.4.1 Sprint 8**

## **SIG Funcionando.**

Por último, para definir el rango de propagación del patógeno en los puntos tratados es necesario hacer uso de gráficos que puedan representar el porcentaje de propagación en dichos puntos.

Para ello es necesario recurrir a las propiedades de las capas "Infectados" y "No Infectados" y seleccionar la opción "Diagramas". Ilustración 65.

|                                                                | Propiedades de la capa - Infectados   Diagramas                                     |                                                                                                    |                                       |                                 |       |         | $\mathbf{E}$  |
|----------------------------------------------------------------|-------------------------------------------------------------------------------------|----------------------------------------------------------------------------------------------------|---------------------------------------|---------------------------------|-------|---------|---------------|
| Q                                                              | Ningún diagrama                                                                     | ▼                                                                                                    |                                       |                                 |       |         | ✿             |
| i<br>i.<br>¢<br>abc<br>V.<br>Diagramas<br>i<br>8<br>くちゅう<br>р. | Atributos<br>Representación<br>Tamaño<br>ŵ<br>Ubicación<br>Opciones<br>E<br>Leyenda | Atributos<br>Atributos disponibles<br>Attribute<br>"Id"<br>"Fila"<br>"Arbol"<br>"Latitud"<br>"Longitud"<br>"Altitud"<br>"Infectado"<br>"Tratamient"<br>"% Infectad"<br>"% No Infec" | $\varepsilon$<br>$\oplus$<br>$\equiv$ | Atributos asignados<br>Atributo | Color | Leyenda |               |
|                                                                |                                                                                     |                                                                                                    |                                       | $\leftarrow$                    |       |         | $\rightarrow$ |

*Ilustración 65. Propiedades de la capa "Infectados" y "No Infectados".*

En el apartado de "Ningún diagrama" deberá cambiarse a "Gráfico de queso" y en cuanto aparezcan la lista de atributos disponibles se seleccionarán los atributos "% Infectad" y "% No Infec", a continuación, se dará clic sobre el botón con la cruz verde

para añadir los atributos seleccionados a la lista de "Atributos asignados", se selecciona el color deseado para ambos atributos y por último se da clic sobre el botón "Aceptar". Ilustración 66.

![](_page_100_Picture_52.jpeg)

*Ilustración 66. Asignación de atributos para gráfico.*

Para mostrar el porcentaje de infección en las capas "Infectado" y "No Infectado" es necesario agregar una etiqueta que muestre dicho valor, para ello es necesario volver a entrar a las propiedades de la capa, pero esta vez se deberá seleccionar la pestaña de "Etiquetas", una vez dentro se cambiará la opción de "Sin etiquetas" a "Etiquetas sencillas" y en el campo "Etiquetar con" se seleccionará el atributo que se mostrará, en este caso "% Infected" será el atributo a mostrar. Por último se dará clic sobre "Aceptar" para guardar los cambios realizados. Ilustración 67.

![](_page_101_Picture_17.jpeg)

*Ilustración 67. Colocación de etiquetas de porcentaje de infección.*

Para finalizar, el resultado de los gráficos es el que se muestra a continuación. Ilustraciones 68 y 69.

![](_page_102_Picture_0.jpeg)

*Ilustración 68. Gráficos de porcentaje en muestras infectadas.*

![](_page_102_Figure_2.jpeg)

*Ilustración 69. Gráficos de porcentaje en muestras no infectadas.*

# **Conclusiones**

Por una parte, la metodología empleada en el desarrollo de este proyecto trajo resultados un tanto favorables para lograr obtener los objetivos establecidos, ya que al estar orientadas cada una de las fases en la construcción y análisis del SIG se logró establecer un tamaño promedio de muestras con características similares a las que presenta un árbol contaminado por Phytophthora cinnamomi, por lo cual se lograron georeferenciar para su estudio y a su vez la obtención de resultados a partir de estos estudios.

Cabe resaltar que para el desarrollo de la metodología usada se tuvo que descartar el documento de arquitectura de software, ya que se contaba con un software fijo para la construcción del SIG, por lo que no es necesario establecer la arquitectura, al estar ésta ya implícita en el software de aplicación utilizado.

Por otra parte, la construcción de capas con las coordenadas de las muestras y los resultados de estas muestras permitieron realizar un análisis estadístico aún más concreto, ya que al implementar gráficas se puede identificar el grado de infección en los árboles con mayor precisión, pero al carecer de información sobre los antecedentes de la presencia del patógeno en dicho huerto resulta difícil detectar el impacto real que este presenta en los cultivos de aguacate, lo que dificultó la comprobación de la hipótesis, sin embargo, a partir de los resultados obtenidos es posible determinar que con un estudio más profundo y la recolección de muestras a través del tiempo, así como un recolección previa a la aplicación de los tratamientos será posible determinar que la hipótesis se comprueba.

# **Recomendaciones**

Dentro de un proyecto tan grande como lo fue este, siempre se desea que exista una mejora continua del mismo, por lo que se recomienda:

- Tomar muestras de los huertos antes de cualquier aplicación de algún tratamiento.
- Tomar muestras tiempo después de la aplicación de los tratamientos, acorde al tiempo estimado por tratamiento para su efectividad.
- Actualizar los mapas cada cierto periodo de tiempo, incrementando la cantidad de muestras.
- Ampliar el rango de búsqueda a los demás huertos para prevenir/erradicar plagas.
- Localizar el punto central de la propagación del patógeno P. Cinnamomi.

Todo esto con el propósito de determinar el impacto real de la propagación del patógeno P. Cinnamomi en los cultivos de aguacate, pertenecientes a la región de La Magdalena Axocopan, Atlixco. Puebla.

## **Referencias**

- [1] «Mejora de los sistemas de cartografía del territorio colombiano,» Colombia, 2007.
- [2] R. Tomlinson, «esri,» ArcNews, 2012. [En línea]. Available: https://www.esri.com/news/arcnews/fall12articles/origins-of-the-canada-geographicinformation-system.html. [Último acceso: 06 Abril 2019].
- [3] J. Santander Castillo, Y. Ramírez Chocolatl, M. J. Alonso Calpeño y C. I. Cortés Peña, «Propuesta metodológica para el desarrollo y gestión de un SIG.,» *Tecnologías de la Información.,* vol. 3, nº 8, pp. 103-110, 2016.
- [4] ArcGIS, «Introducción a SIG.,» ArcGis Resources, [En línea]. Available: http://resources.arcgis.com/es/help/getting-started/articles/026n0000000t000000.htm. [Último acceso: 28 Abril 2019].
- [5] SIG MEXICO, «Servicios,» GISMEXICO, 2010. [En línea]. Available: http://www.sigmexico.com.mx/services.html. [Último acceso: 20 Junio 2019].
- [6] F. A. Muñoz Gomez, L. Galicia Sarmiento y E. H. Pérez, «Scielo,» 08 Marzo 2018. [En línea]. Available: http://www.scielo.org.co/pdf/bsaa/v16n1/1692-3561-bsaa-16-01-00015.pdf. [Último acceso: 02 Julio 2019].
- [7] Y. Sosa Escalona, M. Peña Casadevalls y C. E. Santiesteban Toca, «Revista Cubana de Ciencias Informáticas,» 25 Septiembre 2017. [En línea]. Available: http://scielo.sld.cu/pdf/rcci/v11n3/rcci06317.pdf. [Último acceso: 03 Julio 2019].
- [8] A. K. Torres Galindo, A. F. Gómez Rivera y A. F. Jiménez López, «Redalyc,» 22 Abril 2015. [En línea]. Available: https://www.redalyc.org/pdf/4115/411542295002.pdf. [Último acceso: 04 Julio 2019].
- [9] N. De los Ángeles Mazo, J. Eliecer Rubiano y A. Castro, «Scielo,» 17 Junio 2015. [En línea]. Available: http://www.scielo.org.co/pdf/rcdg/v25n1/v25n1a5.pdf. [Último acceso: 05 Julio 2019].
- [10] Y. G. Leal, «Monografias,» 10 Septiembre 2007. [En línea]. Available: https://www.monografias.com/trabajos58/sig-tabacalera-cubana/sig-tabacaleracubana2.shtml#xmetod. [Último acceso: 19 Julio 2019].
- [11] R. L. Campos, «SISTEMA DE INFORMACIÓN GEOGRÁFICA,» Laboratorio Unidad Pacifico Sur CIESAS, Agosto 2016. [En línea]. Available: https://langleruben.wordpress.com/%C2%BFque-esun-sig/. [Último acceso: 23 Abril 2019].
- [12] E. Lozada, «Componentes de un SIG,» Geopaisa, 04 Octubre 2017. [En línea]. Available: https://geopaisa.blog/2017/10/04/componentes-de-un-sig/#\_ftn1. [Último acceso: 23 Abril 2019].
- [13] Wilipedia, «Sistema de información geográfica,» Wikipedia, 24 Diciembre 2018. [En línea]. Available: https://es.wikipedia.org/wiki/Sistema\_de\_informaci%C3%B3n\_geogr%C3%A1fica#T%C3%A9cni cas\_utilizadas\_en\_los\_sistemas\_de\_informaci%C3%B3n\_geogr%C3%A1fica. [Último acceso: 25 Abril 2019].
- [14] A. P. Molina, «los datos geograficos,» SlideShare, 14 Junio 2010. [En línea]. Available: https://es.slideshare.net/AlvaroPuentesMolina/03-los-datos-geograficos. [Último acceso: 27 Abril 2019].
- [15] Nacional, Instituto Geográfico, «CBG-BD,» [En línea]. Available: https://www.ign.es/web/resources/docs/IGNCnig/CBG-BD.pdf. [Último acceso: 27 Abril 2019].
- [16] Ciencia Geográfica, «Las coordenadas geográficas, latitud, longitud,» Carpeta Pedagogica, 2014. [En línea]. Available: http://cienciageografica.carpetapedagogica.com/2012/09/lascoordenadas-geograficas.html. [Último acceso: 11 Mayo 2019].
- [17] coordenadas-gps, «¿Qué son las coordenadas GPS?,» coordenadas-gps, [En línea]. Available: https://www.coordenadas-gps.com/sistema-de-coordenadas. [Último acceso: 11 Mayo 2019].
- [18] ArcGIS, «Trabajar con capas de mapa base,» ArcGIS, [En línea]. Available: http://desktop.arcgis.com/es/arcmap/10.3/map/working-with-layers/working-with-basemaplayers.htm. [Último acceso: 28 Abril 2019].
- [19] J. Mendez, «Quantum Gis (QGIS): Un Sistema De Información Geográfica Basado en Software Libre,» Kudos, 15 Febrero 2011. [En línea]. Available: https://gkudos.com/blog/2011/02/15/quantum-gis-qgis-un-sistema-de-informaciongeografica-basado-en-software-libre/. [Último acceso: 28 Abril 2018].
- [20] J. EM, «Manual de instalación de QGIS,» SCRIBD, [En línea]. Available: https://es.scribd.com/document/300171779/Manual-de-Instalacion-Del-QGIS. [Último acceso: 30 Abril 2019].
- [21] A. Lyon, «SERNANP QGIS Manual,» SERNANP, 04 Agosto 2015. [En línea]. Available: https://sernanpqgis.wordpress.com/2015/08/04/capitulo-1-introduccion-a-quantum-gis/. [Último acceso: 28 Abril 2018].
- [22] T. Huck, «academia,» [En línea]. Available: https://www.academia.edu/8701382/Ian\_McHarg\_Design\_with\_Nature. [Último acceso: 07 Abril 2019].
- [23] ArcGIS, «Tipos de mapas,» ArcGIS, [En línea]. Available: http://resources.arcgis.com/es/help/getting-started/articles/026n00000017000000.htm#GUID-523DAA48-0AF0-4C84-92C0-1C0B601D026C. [Último acceso: 28 Abril 2019].
## **Glosario**

**SIG:** Sistema de Información Geográfica.

**QGIS:** Quantum Geographic Information System.

**BDG:** Base de datos geográfico.

**IDE:** Infraestructura de Datos Espaciales.

**Shapefile:** Es un formato sencillo y no topológico que se utiliza para almacenar la ubicación geométrica y la información de los atributos de las entidades geográficas. Este tipo de formato es reconocible por la extensión ".shp".

**WMS:** Web Map Services (Servicios de Mapas Web), permite visualizar la información en nuestro navegador mediante una imagen de los datos, con la posibilidad de consulta de la información asociada.

**WFS:** Web Feature Services (Servicios de Características Web), permite guardar una copia de la fuente de datos (vectorial) en el disco duro local, siendo el acceso a los datos total.

**SRE:** Sistema de Referencia Espacial.

**SRC:** Sistema de Referencia de Coordenadas.

**Plugin:** Es un fragmento o componente de código hecho para ampliar las funciones de un programa o de una herramienta.

**GRASS:** (acrónimo en inglés de Geographic Resources Analysis Support System, Sistema de Soporte de Análisis de recursos Geográficos), es un software SIG bajo licencia GPL (software libre).

**GPL:** La licencia pública general de GNU es una licencia de derecho de autor ampliamente usada en el mundo del software libre y código abierto.

**Datos LIDAR:** (de light detection and ranging, detección de luz y alcance) es una técnica de teledetección óptica que utiliza la luz de láser para obtener una muestra densa de la superficie de la tierra produciendo mediciones exactas de x, y, z.

## **Índice de Figuras**

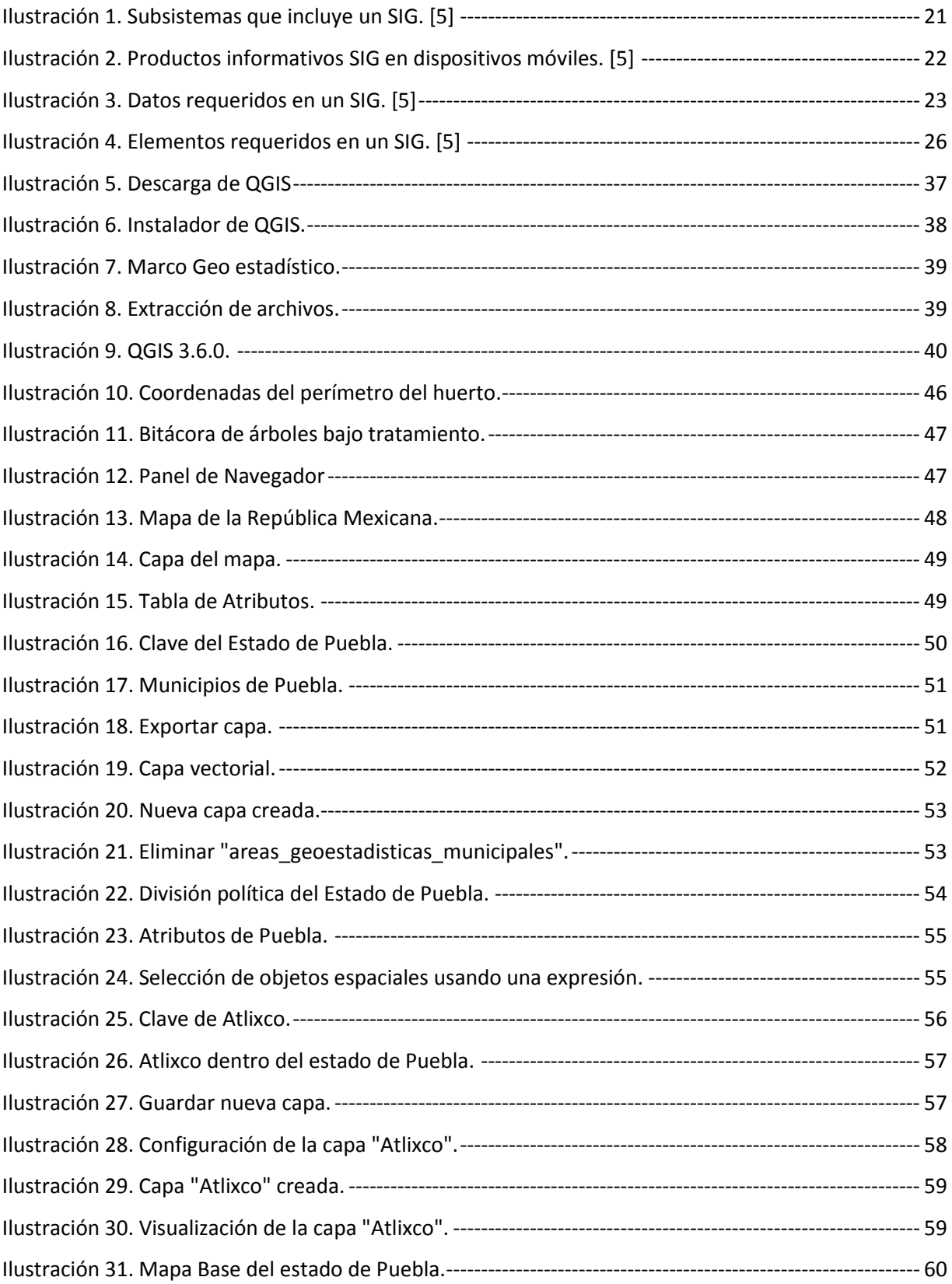

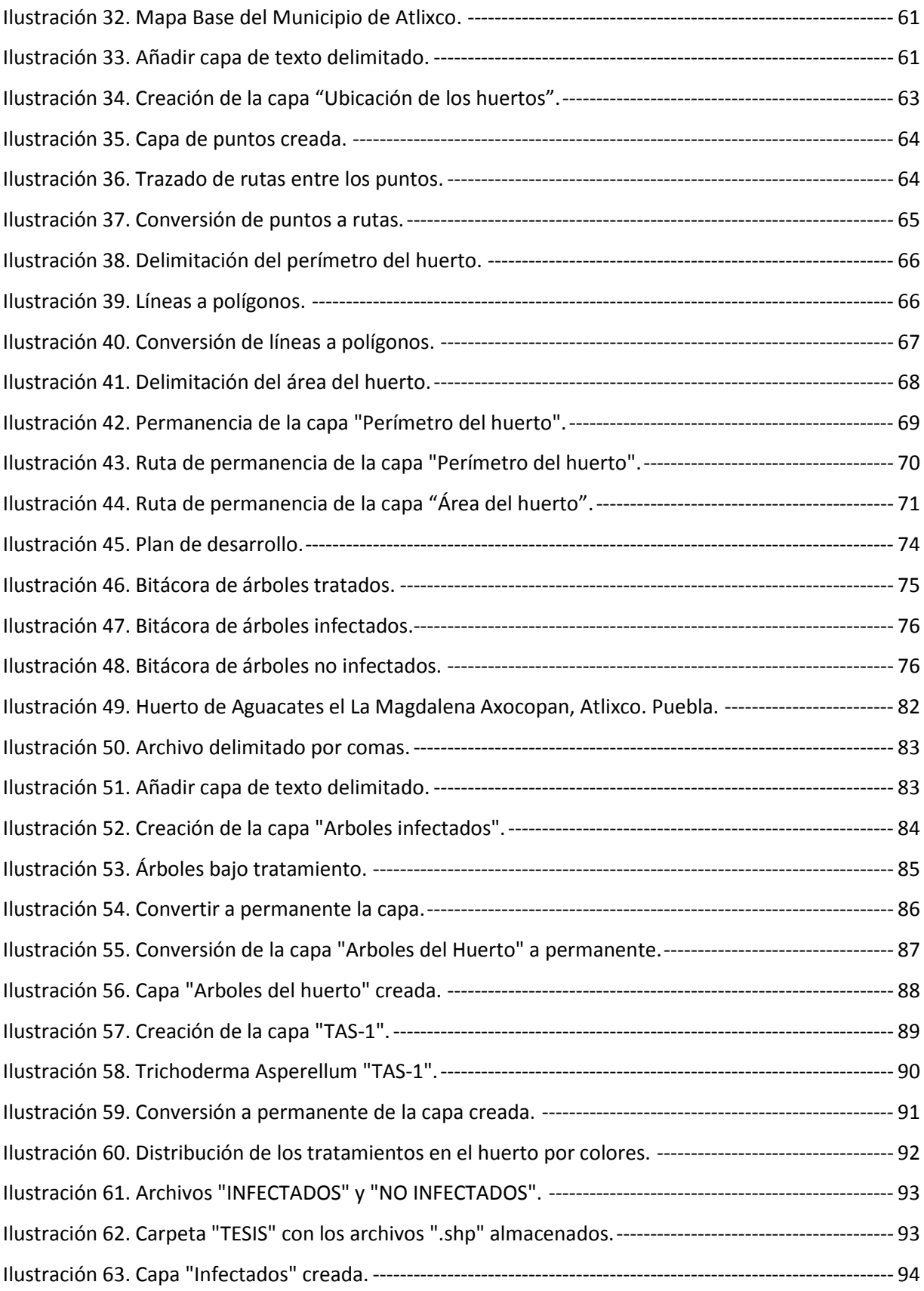

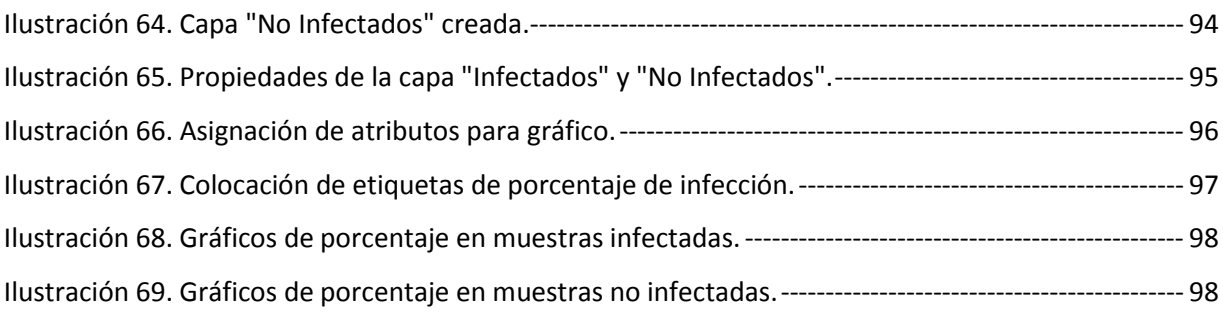

## **Índice de Tablas**

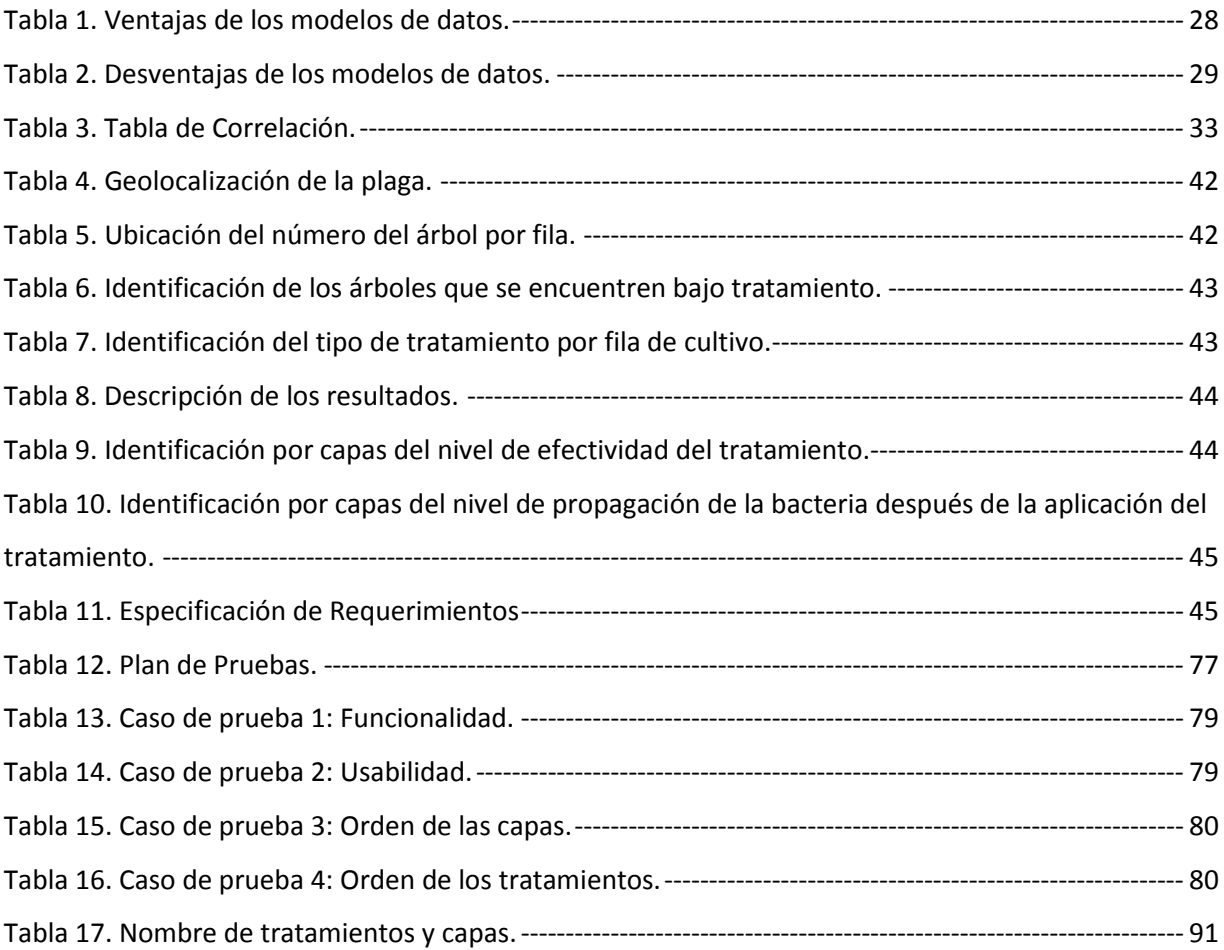